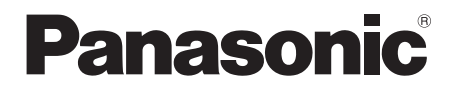

Bedienungsanleitung Mode d'emploi Istruzioni per l'uso Gebruiksaanwijzing

**CD-Stereoanlage Chaîne stéréo avec lecteur CDSistema stereo CDCD Stereo Systeem**

> Model No. **SC-PMX84SC-PMX82SC-PMX80**

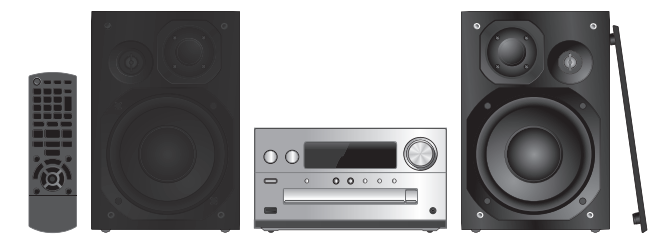

Wir danken Ihnen für den Kauf dieses Produkts.

 Bitte lesen Sie diese Anleitung vor der Inbetriebnahme dieses Produkts aufmerksam durch, und bewahren Sie dieses Handbuch für spätere Bezugnahme griffbereit auf.

Nous vous remercions d'avoir acheté ce produit. Veuillez lire attentivement les présentes instructions avant d'utiliser ce produit, et conserver ce manuel pour utilisation ultérieure.

La ringraziamo per l'acquisto di questo prodotto. Leggere attentamente queste istruzioni prima di utilizzare il presente prodotto, e conservare questo manuale per usi futuri.

Hartelijk dank voor de aanschaf van dit product. Lees deze instructies zorgvuldig door voordat u dit product gebruikt en bewaar deze handleiding, zodat u deze later kunt raadplegen.

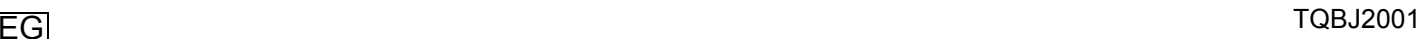

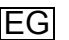

DEUTSCH **Steuern Sie das System per Fernbedienung. Diese Funktionen können auch mit den Tasten des Hauptgeräts ausgeführt werden, wenn diese die gleichen Bezeichnungen aufweisen.**

Ihr System kann sich von den Abbildungen unterscheiden.

 Diese Bedienungsanleitung bezieht sich auf das folgende System.

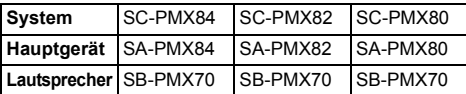

Sofern nicht anders angegeben, beziehen sich die Abbildungen in der Bedienungsanleitung auf das Modell SC-PMX82.

[PMX84] [PMX82]: kennzeichnet Funktionen, die nur für das Modell SC-PMX84/SC-PMX82 gelten.

[PMX80]: kennzeichnet Funktionen, die nur für das Modell SC-PMX80 gelten.

# **Inhaltsverzeichnis**

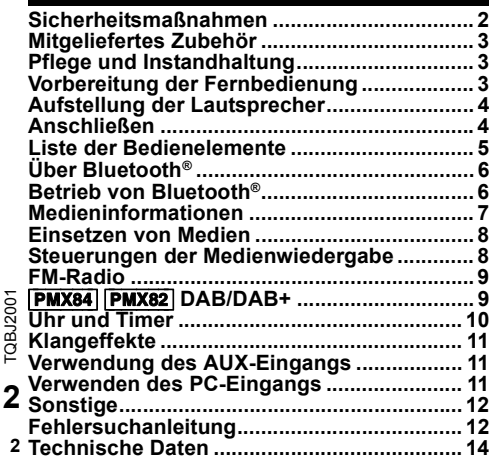

# **Sicherheitsmaßnahmen**

# **WARNUNG!**

#### **Gerät**

- Zur Reduzierung der Gefahr von Brand, elektrischem Schlag und Beschädigung:
- Setzen Sie dieses Gerät weder Regen, noch Feuchtigkeit, Tropfen oder Spritzern aus.
- Blumenvasen und andere mit Flüssigkeiten gefüllte Behälter dürfen nicht auf dieses Gerät gestellt werden.
- Ausschließlich das empfohlene Zubehör verwenden.
- Auf keinen Fall die Abdeckung entfernen.
- Versuchen Sie nie, dieses Gerät selbst zu reparieren. Reparaturarbeiten sind grundsätzlich dem Kundendienstpersonal zu überlassen.

# **VORSICHT!**

## **Gerät**

- Zur Reduzierung der Gefahr von Brand, elektrischem Schlag und Beschädigung:
- Um ausreichende Belüftung zu gewährleisten, darf dieses Gerät nicht in einem Bücherregal, Einbauschrank oder einem sonstigen engen Raum installiert oder aufgestellt werden.
- Achten Sie darauf, die Entlüftungsschlitze des Gerätes nicht durch Gegenstände aus Papier oder Stoff zu blockieren, z. B. Zeitungen, Tischdecken und Vorhänge. - Stellen Sie keine Quellen offener Flammen, z. B.
- brennende Kerzen, auf das Gerät.
- Dieses Gerät ist für den Betrieb in Gebieten mit gemäßigtem Klima bestimmt.
- Der Netzstecker ist das trennende Gerät. Installieren Sie dieses Gerät so, dass der Netzstecker sofort aus der Wandsteckdose gezogen werden kann.
- Dieses Gerät kann beim Betrieb Hochfrequenzstörungen auffangen, die von einem in der Nähe verwendeten Handy verursacht werden. Falls eine solche Störbeeinflussung festgestellt wird, sollte das Handy in größerer Entfernung von diesem Gerät betrieben werden.
- Dieses Gerät erzeugt Laserstrahlung. Durchführung anderer Vorgänge als der hier angegebenen kann zu gefährlicher Strahlung führen.

#### **Batterie**

- Die Batterie niemals zerlegen oder kurzschließen.
- Die Alkali- oder Mangan-Batterie niemals wieder aufladen.
- Niemals eine Batterie mit abgelöster Umhüllung benutzen.
- Niemals starker Wärme oder offenen Flammen aussetzen.
- Die Batterie(n) nicht über längere Zeit bei geschlossenen Türen und Fenstern in direktem Sonnenlicht im Auto liegen lassen.
- Wenn die Fernbedienung für längere Zeit nicht benutzt wird, nehmen Sie die Batterie heraus. Bewahren Sie sie an einem kühlen, dunklen Ort auf.
- Explosionsgefahr bei falschem Einlegen der Batterie. Nur mit einem vom Hersteller empfohlenen Typ ersetzen.
- Wenden Sie sich zur Entsorgung der Akkus an die lokalen Behörden oder Ihren Händler und erfragen Sie die richtige Vorgehensweise zur Entsorgung.

# 0700

#### **Konformitätserklärung**

"*Panasonic Corporation*" bestätigt hiermit, dass dieses Produkt den grundlegenden Anforderungen und den weiteren zutreffenden Vorgaben der Richtlinie 1999/5/EC entspricht.

Kunden können eine Kopie der

Original-Konformitätserklärung zu unseren

R&TTE-Produkten von unserem KE-Server herunterladen:http://www.doc.panasonic.de

Kontaktadresse des zugelassenen Vertragsbüros: Panasonic Marketing Europe GmbH.

Panasonic Testing Centre, Winsbergring 15, 22525 Hamburg, Deutschland

#### **Entsorgung von Altgeräten und Batterien Nur für die Europäische Union und Länder mit Recyclingsystemen**

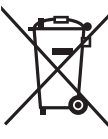

Dieses Symbol, auf den Produkten, der Verpackung und/oder den Begleitdokumenten, bedeutet, dass gebrauchte elektrische und elektronische Produkte sowie Batterien nicht in den allgemeinen Hausmüll gegeben werden dürfen. Bitte führen Sie alte Produkte und verbrauchte Batterien zur Behandlung, Aufarbeitung bzw. zum Recycling gemäß den gesetzlichen Bestimmungen den

zuständigen Sammelpunkten zu.

Indem Sie diese Produkte und Batterien ordnungsgemäß entsorgen, helfen Sie dabei, wertvolle Ressourcen zu schützen und eventuelle negative Auswirkungen auf die menschliche Gesundheit und die Umwelt zu vermeiden. Für mehr Informationen zu Sammlung und Recycling, wenden Sie sich bitte an Ihren örtlichen Abfallentsorgungsdienstleister.

Gemäß Landesvorschriften können wegen nicht ordnungsgemäßer Entsorgung dieses Abfalls Strafgelder verhängt werden.

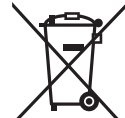

**Hinweis für das Batteriesymbol (Symbol unten):**

Dieses Symbol kann in Kombination mit einem chemischen Symbol abgebildet sein. In diesem Fall erfolgt dieses auf Grund der Anforderungen derjenigen Richtlinien, die für die betreffende

Chemikalie erlassen wurden.

Die MPEG Layer-3 Audio-Codiertechnologie wurde von Fraunhofer IIS und Thomson lizensiert.

Die Bluetooth®-Wortmarke und -Logos sind eingetragene Markenzeichen von Bluetooth SIG, Inc. und jede Verwendung dieser Marken durch Panasonic Corporation erfolgt unter Lizenz. Andere Markenzeichen und Markennamen sind Schutzmarken der jeweiligen Eigentümer.

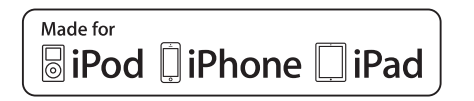

"Made for iPod", "Made for iPhone" und "Made for iPad" bedeutet, dass ein elektronisches Zubehörteil speziell für den Anschluss an einen iPod, iPhone bzw. ein iPad, entworfen wurde, und vom Entwickler zertifiziert wurde, dass es den Leistungsstandards von Apple entspricht.

Apple ist nicht für die Funktionsfähigkeit dieses Geräts, oder für die Einhaltung von Sicherheits- und Regulierungsstandards, verantwortlich.

 Bitte beachten Sie, dass die Verwendung dieses Zubehörs mit einem iPod, iPhone oder iPad die drahtlose Leistung beeinträchtigen kann.

iPad, iPhone, iPod, iPod touch, iPad Air und Retina sind Warenzeichen von Apple Inc., die in den USA und in anderen Ländern eingetragen sind.

iPad mini und iPad Pro sind Markenzeichen von Apple Inc.

# **Mitgeliefertes Zubehör**

Kontrollieren Sie bitte das mitgelieferte Zubehör.

- ∏ **1 x Netzkabel**
- ∏ **1 x Fernbedienung** (N2QAYB001101)
- ∏ **1 x Batterie für die Fernbedienung**
- ∏ **2 x Lautsprecherkabel**

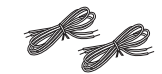

∏ ([PMX84] [PMX82]) **1 x DAB-Antenne**

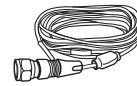

∏ ([PMX80]) **1 x FM-Innenantenne**

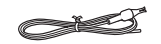

# **Pflege und Instandhaltung**

- Reinigen Sie dieses System mit einem weichen, trockenen Tuch.
- Verwenden Sie zum Reinigen dieser Anlage auf keinen Fall Alkohol, Farbverdünner oder Benzin.
- Vor Gebrauch eines chemisch behandelten Reinigungstuchs lesen Sie bitte die dem Tuch beiliegende Gebrauchsanweisung.

# **Vorbereitung der Fernbedienung**

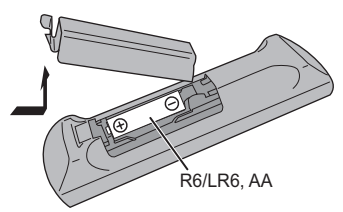

- Benutzen Sie eine Alkali- oder Mangan-Batterie.
- Legen Sie die Batterie so ein, dass die Pole (+ und –) mit den Symbolen in der Fernbedienung übereinstimmen.
- Richten Sie die Fernbedienung auf den Fernbedienungssensor, entfernt von Hindernissen, bei einer maximalen Reichweite von 7 m direkt vor dem Hauptgerät, in einem Winkel von ca. 30° nach links und rechts.

Die Symbole auf diesem Produkt (einschließlich Zubehör) haben die folgenden Bedeutungen:

**Wechselstrom**  $\sim$ 

DC $\frac{1}{2}$ 

- Gerät der Klasse II (doppelt isoliert 冋 konstruiert)
- **Ein**
- Í**Standby**

# **Aufstellung der Lautsprecher**

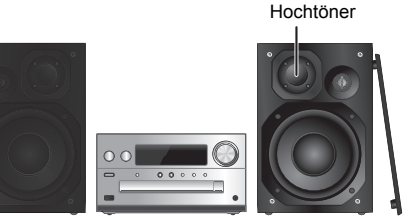

Stellen Sie die Lautsprecher so auf, dass sich der Tweeter an der inneren Seite befindet. Um Beschädigungen an den Lautsprechern zu vermeiden, berühren Sie nicht die Lautsprechermembrane, wenn Sie die Netze entfernen.

#### **Verwenden Sie ausschließlich die mitgelieferten Lautsprecher.**

Mit den mitgelieferten Lautsprechern wird die beste Klangqualität dieser Anlage erzielt. Die Verwendung anderer Lautsprecher kann zu Systemschäden führen und die Klangqualität beeinträchtigen.

#### **Hinweis:**

- Stellen Sie die Lautsprecher in einer Entfernung von mehr als 10 mm vom Hauptgerät auf, um ausreichende Luftzirkulation zu gewährleisten.
- •Stellen Sie die Lautsprecher auf eine sichere und ebene Oberfläche.
- • Diese Lautsprecher sind nicht mit einer magnetischen Abschirmung ausgestattet. Sie dürfen daher nicht in der Nähe von Fernsehgeräten, PCs oder anderen Geräten, die für magnetische Einstreuungen empfindlich sind, aufgestellt werden.
- Wiedergabe mit hohem Lautstärkepegel über längere Zeiträume hinweg kann zu einer Beschädigung und einer Verkürzung der Lebensdauer des Systems führen.
- Verringern Sie die Lautstärke bei folgenden Bedingungen, um Schäden vorzubeugen:
- Bei Wiedergabe von verzerrtem Klang.
- Bei der Einstellung des Klangcharakters.

#### **VORSICHT!**

- **• Verwenden Sie diese Lautsprecher ausschließlich mit dem dafür vorgesehenen System. Anderenfalls kann es zu Schäden am Verstärker und den Lautsprechern kommen und Brandgefahr bestehen. Falls ein Schaden auftritt oder sich die Wiedergabeleistung plötzlich verschlechtert, wenden Sie sich bitte an den Kundendienst.**
- **Folgen Sie den in dieser Anleitung vorgegebenen •Schritten zum Anschließen der Lautsprecher.**

# **Anschließen**

**Schließen Sie das Netzkabel erst an, wenn alle anderen Verbindungen hergestellt wurden.** [PMX84] [PMX82]

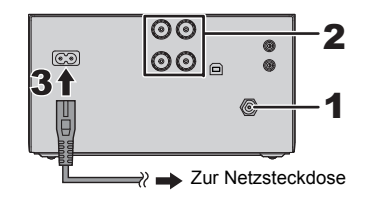

**PMX80** 

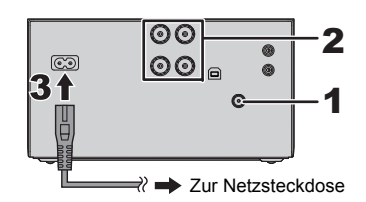

#### **1Schließen Sie die Antenne an.**

Platzieren Sie die Antenne dort, wo der Empfang am besten ist.

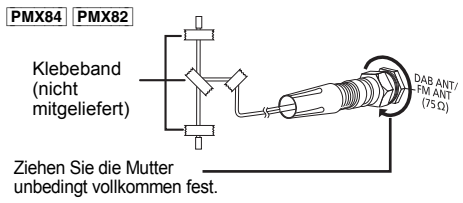

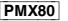

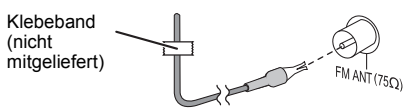

 Bei schlechtem Radioempfang verwenden Sie eine Außenantenne (nicht mitgeliefert).

**2 Verbinden Sie die Lautsprecher.**

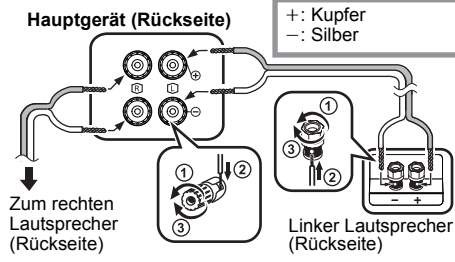

**Achten Sie darauf, die Lautsprecherkabel nicht kurzzuschließen oder umzupolen, da dies die Lautsprecher beschädigen kann.**

**3 Verbinden Sie das Netzkabel.**

Kein Netzkabel eines anderen Gerätes verwenden.

#### **Stromsparmodus**

Dieses Gerät verbraucht auch dann eine geringe Menge Strom  $(\Rightarrow 14)$ , wenn es sich im Standby-Modus befindet. Bei Nichtverwendung empfehlen wir, das System von der Stromversorgung zu trennen. Einige Einstellungen gehen verloren, wenn Sie die Verbindung zu diesem System trennen. Sie müssen diese erneut vornehmen.

## **Anschluss von anderen Geräten**

Sie können einen VCR-, DVD-Player, etc. anschließen.

**Hauptgerät (Rückseite)** 

z.B. DVD-Player<br>(nicht mitgeliefert)

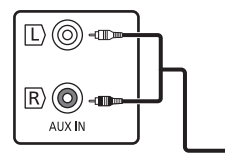

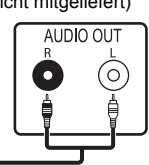

Audiokabel (nicht mitgeliefert)

#### **Hinweis:**

- Trennen Sie vor der Verbindungsherstellung das Netzkabel.
- Schalten Sie alle Geräte aus und lesen Sie die entsprechende Bedienungsanleitung durch.
- Zusatzgeräte und Kabel sind separat erhältlich.
- Wenn Sie andere als die beschriebenen Geräte anschließen möchten, fragen Sie Ihren Audio-Fachhändler.
- Wenn Sie einen Adapter verwenden kann es zu Klangverzerrungen kommen.

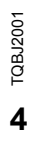

**4**

# **Liste der Bedienelemente**

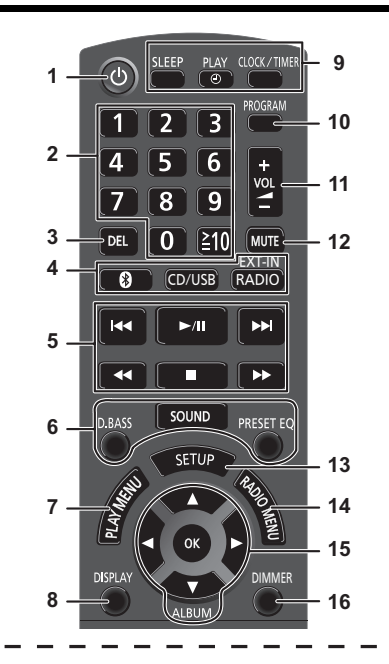

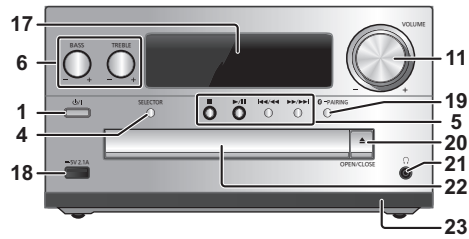

- **<sup>1</sup> Bereitschafts-/Ein-Schalter [**Í**], [**Í/I**]** Mit diesem Schalter wird das Gerät aus der elektrischen Betriebsbereitschaft heraus eingeschaltet. Auch im Bereitschaftszustand nimmt das Gerät eine geringe Menge Strom auf.
- **2** Zifferntasten [1 bis 9, 0, ≧10]
	- Wählen einer zweistellige Nummer<br>Beispiel: 16: [≧10] → [1] → [6] • Zur Auswahl einer 3-stelligen Nummer Beispiel: 124:  $[\geq 10] \rightarrow [\geq 10] \rightarrow [1] \rightarrow [2] \rightarrow [4]$
- **3** Einen programmierten Titel löschen
- **4 Auswahl der Audioquelle**
	- Auf der Fernbedienung

[<sup>3</sup>]: "BLUETOOTH" [CD/USB]: "CD" (. "USB"**\*1**

 $[RADIO, FXT-INI: "DAR+" (PMX84 | PMX82])$   $\longrightarrow$  "FM"  $-$  "AUX"  $\longleftarrow$ 

## Am Hauptgerät

[SELECTOR]:

 $"CD" \longrightarrow "BLETOOTH" \longrightarrow "DAB+"$  ( $PMX82$ )  $PMX82$  $\mathbb{L}$  "PC" $\leftarrow$  "USB"<sup>\*1</sup>  $\leftarrow$  "AUX"  $\leftarrow$  "FM" $\leftarrow$ 

- **5**Einfache Wiedergabesteuerung
- **6**Klangeffekte auswählen
- **7** Menüeingabe aus dem Wiedergabemenü auswählen
- **8**Informationen anzeigen
- **9**Verwendung von Uhr und Timer
- **10** Die Programm-Funktion festlegen
- **11** Systemlautstärke einstellen

## **12 Stummschaltung des Systems**

Drücken Sie die Taste erneut, um die Funktion abzuschalten. "MUTE" wird ebenfalls abgeschaltet, wenn die Lautstärke verändert oder das Gerät ausgeschaltet wird.

- **13** Betreten des Setup-Menüs
- **14** Menüeingabe aus dem Radiomenü auswählen
- **15** Optionsauswahl
- **16** Dimmen Sie das Display.
	- Drücken Sie die Taste erneut, um die Funktion abzuschalten.

## **17** Anzeigebereich

- **18** Port für iPhone/iPad/iPod und USB-Geräte
- **19** Bluetooth® Kopplungstaste
	- Drücken Sie diese Taste, um "BLUETOOTH" als Audioquelle zu wählen.
	- Drücken und halten Sie diese Taste, um den Kopplungsmodus einzugeben  $(\Rightarrow 6)$  oder ein Bluetooth<sup>®</sup> -Gerät auszuschalten ( $\Rightarrow$  7).

## **20** Öffnen und schließen des Disc-Fachs

## **21 Kopfhörerbuchse ( )**

- Steckerausführung: 3,5 mm Stereostecker (nicht mitgeliefert)
- Um eine Beeinträchtigung des Gehörsinns auszuschließen, sollten Sie den Kopfhörer nicht über längere Zeit mit hoher Lautstärke verwenden.
- Ein übermäßiger Schalldruckpegel von Ohr- und Kopfhörern kann Gehörverlust verursachen.
- Ein Betrieb in voller Lautstärke über längere Zeit kann das Gehör schädigen.

## **22** Disc-Fach

- Es dürfen sich keine Gegenstände vor dem Disc-Fach befinden.
- **23** Fernbedienungssensor
- \*1: Das Display wird automatisch auf "IPOD" umschalten, wenn ein kompatibles iPhone/iPad/iPod an den Port für iPhone/iPad/iPod angeschlossen wird.

# **Über Bluetooth®**

**Panasonic übernimmt keine Verantwortung für Daten und/oder Informationen, die während einer drahtlosen Übertragung gefährdet sind.**

#### **Verwendetes Frequenzband**

• Dieses System verwendet das 2,4 GHz Frequenzband.

#### **Zertifizierung dieses Geräts**

- Dieses System entspricht den Frequenzbeschränkungen und wurde gemäß dem Frequenzrecht zertifiziert. Daher ist keine Drahtlosgenehmigung erforderlich.
- Die unten genannten Handlungen sind in einigen Ländern strafbar:
- Ein Auseinanderbauen oder Modifizieren des Systems.
- Ein Entfernen der Spezifikationskennzeichnungen.

#### **Nutzungsbeschränkungen**

- Die drahtlose Übertragung und/oder Nutzung mit allen mit Bluetooth® ausgerüsteten Geräten kann nicht garantiert werden.
- Alle Geräte müssen den durch Bluetooth SIG, Inc. festgelegten Standards entsprechen.
- Je nach Spezifikationen und Einstellungen eines Gerätes, kann die Verbindung unter Umständen nicht hergestellt werden, oder einige Funktionen können sich unterscheiden.
- Dieses System unterstützt Bluetooth®-Sicherheitsfunktionen. Aber je nach Betriebsumgebung und/oder Einstellungen, ist diese Sicherheit möglicherweise nicht ausreichend. Übertragen Sie mit Vorsicht drahtlos Daten an dieses System.
- Dieses System kann keine Daten an ein Bluetooth®-Gerät übertragen.

#### **Einsatzbereich**

• Verwenden Sie dieses Gerät bei einer maximalen Reichweite von 10 m. Die Reichweite kann je nach Umgebung, Hindernissen oder Interferenzen, abnehmen.

#### **Interferenz von anderen Geräten**

- Dieses System kann aufgrund von Funkwelleninterferenzen nicht korrekt funktionieren und es können Störungen wie Rauschen und Tonsprünge auftreten, wenn dieses System zu nahe an anderen Bluetooth®-Geräten oder Geräten aufgestellt ist, die das 2,4 GHz-Band verwenden.
- Dieses System könnte nicht korrekt funktionieren, wenn die
- Funkwellen einer nahe gelegenen Sendestation, etc. zu stark sind.

#### **Verwendungszweck**

- **TQBJ2001** TQBJ2001 Dieses System ist nur für den normalen, allgemeinen Gebrauch gedacht.
- **6**• Verwenden Sie dieses System nicht in der Nähe von Geräten oder in einer Umgebung, die gegenüber hochfrequenten Störungen empfindlich ist (Beispiel:
- **6**Flughäfen, Krankenhäuser, Labors, etc).

# **Betrieb von Bluetooth®**

Durch Verwenden der Bluetooth®-Verbindung können Sie drahtlos Sound vom Bluetooth®-Audiogerät mit diesem System anhören.

• Details finden Sie in der Bedienungsanleitung des Bluetooth®-Geräts.

## **Verbindung über das Bluetooth®-Menü**

#### **Vorbereitung**

• Schalten Sie die Bluetooth®-Funktion des Geräts ein und stellen Sie das Gerät in der Nähe des Geräts auf.

## **Kopplung mit Bluetooth®-Geräten**

#### **1 Drücken Sie [ ], um "BLUETOOTH" auszuwählen.**

Wird "PAIRING" auf dem Display angezeigt, fahren Sie bei Schritt 3 fort.

#### **2 Drücken Sie [PLAY MENU], um "PAIRING" auszuwählen. Drücken Sie dann [OK].**

Halten Sie alternativ [  $\Omega$  -PAIRING] am Gerät gedrückt.

#### **3 Wählen Sie "SC-PMX84", "SC-PMX82" oder "SC-PMX80" im Bluetooth®-Menü des Bluetooth®-Geräts aus.**

Möglicherweise wird die MAC-Adresse (z.B. 6C:5A:B5:B3:1D:0F) angezeigt, bevor "SC-PMX84", "SC-PMX82" oder "SC-PMX80" angezeigt wird. Der Name des angeschlossenen Geräts wird einige Sekunden lang am Display angezeigt.

## **4 Starten Sie die Wiedergabe auf dem Bluetooth®-Gerät.**

#### **Anschluss eines gekoppelten Bluetooth®-Geräts**

#### **1 Drücken Sie [ ], um "BLUETOOTH" auszuwählen.**

"READY" wird auf dem Display eingeblendet.

**2 Wählen Sie "SC-PMX84", "SC-PMX82" oder "SC-PMX80" im Bluetooth®-Menü des Bluetooth®-Geräts aus.**

Der Name des angeschlossenen Geräts wird einige Sekunden lang am Display angezeigt.

## **3 Starten Sie die Wiedergabe auf dem Bluetooth®-Gerät.**

#### **Hinweis:**

- Bei Aufforderung zur Eingabe des Zugangsschlüssels "0000" eingeben.
- Mit diesem Gerät können Sie bis zu 8 Geräte registrieren. Wird ein 9. Gerät angekoppelt, wird das Gerät, das am längsten nicht verwendet wurde, ersetzt.
- Dieses Gerät kann nur mit einem Gerät auf einmal verbunden werden.
- Wird "BLUETOOTH" als Quelle ausgewählt, versucht dieses Gerät automatisch, den Anschluss an das zuletzt angeschlossene Bluetooth®-Gerät herzustellen. ("LINKING" wird während des Vorgangs auf dem Display angezeigt.) Wenn der Anschlussversuch nicht gelingt, versuchen Sie erneut eine Verbindung herzustellen.

## **Bluetooth® Übertragungsmodus**

Sie können den Übertragungsmodus ändern, um der Übertragungs- oder Tonqualität Vorrang zu geben.

## **Vorbereitung**

- Drücken Sie [  $\ddot{\mathbf{c}}$  ], um "BLUETOOTH" auszuwählen. • Ist bereits ein Bluetooth®-Gerät angeschlossen, dieses abtrennen.
- **1 Drücken Sie wiederholt [PLAY MENU] zur Auswahl von "LINK MODE".**
- **2 Betätigen Sie [** 2**,** 1**], um den Modus auszuwählen und dann [OK]. MODE 1**: Betonung der Konnektivität
	- **MODE 2**: Betonung der Klangqualität

#### **Hinweis:**

- Wählen Sie "MODE 1" wenn der Sound unterbrochen wird.
- Wenn Sie mit dieser Funktion Videoinhalte ansehen, sind Video- und Audioausgabe möglicherweise nicht synchron. Wählen Sie in diesem Fall "MODE 1" aus.
- Die werkseitige Standardeinstellung ist "MODE 2".

## **Bluetooth® Eingangsstufe**

Ist die Eingangsstufe vom Bluetooth®-Gerät zu niedrig, ändern Sie die Einstellung der Eingangsstufe.

#### **Vorbereitung**

- Anschluss eines Bluetooth®-Geräts.
- **1 Drücken Sie wiederholt [PLAY MENU] zur Auswahl von "INPUT LEVEL".**
- **2 Betätigen Sie [** 2**,** 1**], um die Stufe auszuwählen und dann [OK].**

"LEVEL 0"  $\leftrightarrow$  "LEVEL +1"  $\leftrightarrow$  "LEVEL +2"  $\uparrow$  , the state of  $\uparrow$ 

#### **Hinweis:**

- Wählen Sie "LEVEL 0", wenn der Klang verzerrt ist.
- Die werkseitige Standardeinstellung ist "LEVEL 0".

## **Abtrennen eines Bluetooth®-Geräts**

- **1 Während ein Bluetooth®-Gerät angeschlossen ist: Drücken Sie wiederholt [PLAY MENU] zur Auswahl von "DISCONNECT?".**
- **2 Drücken Sie [** 2**,** 1**] zur Auswahl von "OK? YES" und drücken Sie dann [OK].**

#### **Hinweis:**

- Sie können das Bluetooth®-Gerät auch abtrennen, indem
- Sie [  $\odot$  -PAIRING] an diesem Gerät gedrückt halten.
- Das Bluetooth®-Gerät wird abgeschaltet, wenn eine andere Audioquelle (z. B., "CD") ausgewählt wird.

## **Bluetooth® Standby**

Wenn "SC-PMX84", "SC-PMX82" oder "SC-PMX80" im Bluetooth®-Menü eines gekoppelten Bluetooth®-Geräts ausgewählt wird, so wird dieses Gerät automatisch aus dem Standby-Modus eingeschaltet, und eine Bluetooth®-Verbindung wird hergestellt.

- **1 Drücken Sie wiederholt [SETUP] zur Auswahl von "BLUETOOTH STANDBY".**
- **2 Drücken Sie [** 2**,** 1**] zur Auswahl von "ON" und drücken Sie dann [OK].**

#### **Hinweis:**

- Um die Funktion auszuschalten, wählen Sie "OFF" in Schritt 2.
- Die werkseitige Standardeinstellung ist "OFF". Wenn diese Funktion auf "ON", gestellt ist, erhöht sich der Stromverbrauch im Standby-Modus.

# **Medieninformationen**

• Bitte beachten Sie, dass Panasonic keine Verantwortung für den Verlust von Daten und/oder Informationen übernimmt.

## **Kompatibler/s iPhone/iPad/iPod**

**iPhone 7 Plus / iPhone 7 / iPhone SE / iPhone 6s Plus / iPhone 6s / iPhone 6 Plus / iPhone 6 / iPhone 5s / iPhone 5c / iPhone 5**

**iPad Pro** (9,7 Zoll und 12,9 Zoll) **/ iPad Air 2 / iPad Air / iPad** (4. Generation) **/ iPad mini 4 / iPad mini 3 / iPad mini 2 (iPad mini mit Retina-Display) / iPad mini**

**iPod touch** (5. und 6. Generation)

(Stand: Dezember 2016)

• Aktuelle Informationen finden Sie hier: **http://panasonic.jp/support/global/cs/audio/** (Diese Seite steht nur auf Englisch zur Verfügung.)

#### **Hinweis:**

- Schließen Sie keine Modelle an, die nicht oben aufgelistet sind. Es kann unerwartetes Verhalten auftreten.
- Die Kompatibilität hängt von der Software-Version ab. Aktualisieren Sie Ihren/Ihr iPhone/iPad/iPod auf die aktuelle Software-Version, bevor Sie es mit diesem Gerät verwenden.
- Lesen Sie das Benutzerhandbuch des iPhone/iPad/iPod für die Bedienungsanleitung.

## **Kompatible USB-Geräte**

- Dieses Gerät gewährleistet nicht den Anschluss an alle USB-Geräte.
- Die Dateisysteme FAT12, FAT16 und FAT32 werden unterstützt.
- Dieses Gerät unterstützt USB 2.0 High Speed.
- USB-Geräte mit einer Speicherkapazität von mehr als 32 GB funktionieren unter einigen Bedingungen nicht.
- Unterstützte Dateiformate und Erweiterungen: MP3 (".mp3"), AIFF (".aiff"), FLAC (".flac"), WAV (".wav"), AAC (".m4a"), DSD (".dff", ".dsf")
- Je nachdem, wie die Dateien erstellt wurden, werden sie möglicherweise nicht in der von Ihnen festgelegten Nummerierung bzw. gar nicht wiedergegeben.

#### **Hinweis:**

- Dateien werden als Titel behandelt, während Ordner als Alben angesehen werden.
- Dieses System hat Zugriffsmöglichkeiten auf bis zu:
- 800 Alben (einschließlich Hauptordner)
- 8000 Titel
- 999 Titel in einem Album

## **Kompatible CD**

- Dieses System kann Discs wiedergeben, die dem CD-DA-Format entsprechen.
- Dieses System kann CD-R/RW mit Inhalten im CD-DAoder MP3-Format wiedergeben.
- Das Gerät kann einige Discs auf Grund der Aufnahmebedingungen unter Umständen nicht abspielen.
- Vor der Wiedergabe, finalisieren Sie die Disc auf dem Gerät, auf dem Sie aufgenommen wurde.
- Wenn die CD sowohl MP3- als auch normale Audiodaten (CD-DA) enthält, gibt dieses Gerät den Dateityp wieder, der im inneren Teil der CD aufgezeichnet wurde.
- Dieses Gerät kann keine im Paketschreibeverfahren aufgezeichneten Dateien wiedergeben.
- • Die Disc muss ISO9660, Stufe 1 oder 2, entsprechen (außer erweiterte Formate).

#### **Hinweis:**

- Einige CD-R/RW können aufgrund der Beschaffenheit der Aufnahme nicht abgespielt werden.
- MP3-Dateien werden als Titel behandelt, während Ordner als Alben angesehen werden.
- Dieses System hat Zugriffsmöglichkeiten auf bis zu: CD-DA: 99 Titel
- MP3: 999 Tracks, 255 Alben (einschließlich Root-Ordner)
- Die Aufnahmen werden nicht unbedingt in der Reihenfolge der Aufnahme abgespielt.

# **Einsetzen von Medien**

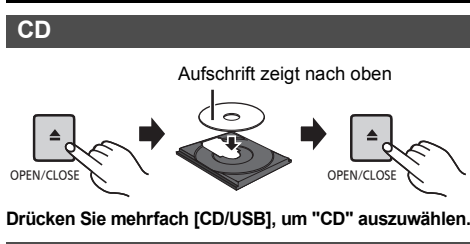

## **iPhone/iPad/iPod oder USB-Gerät**

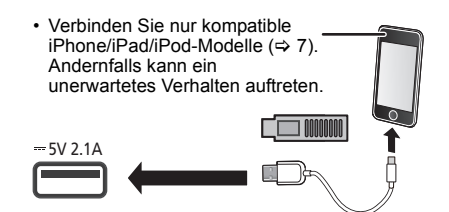

#### **Drücken Sie mehrfach [CD/USB], um "USB" auszuwählen.**

Die Anzeige ändert sich automatisch in "IPOD", wenn ein kompatibles/ein kompatibler iPhone/iPad/iPod an den Port angeschlossen wird.

#### **Aufladen eines iPhone/iPad/iPod**

Wenn dieses Gerät eingeschaltet ist, beginnt der Ladevorgang, sobald ein iPhone/iPad/iPod an dieses Gerät angeschlossen wird.

- Wenn der Aufladevorgang durch iPhone/iPad/iPod begonnen hat, können Sie das Gerät in den Standby-Modus schalten.
- Überprüfen Sie am iPhone/iPad/iPod, ob der Akku vollständig geladen ist. (Entfernen Sie nach vollständiger Aufladung das/den iPhone/iPad/iPod.)

#### **Hinweis:**

- Entnehmen Sie die CD erst, wenn sie sich nicht mehr dreht.
- TQBJ2001 **TQBJ200** • Verwenden Sie zum Anschluss an ein iPhone/iPad/iPod das entsprechende USB-Kabel (nicht mitgeliefert).
- • Setzen Sie das USB-Gerät direkt ein. Verwenden Sie kein USB-Verlängerungskabel.
- **8**Bitte trennen Sie das USB-Gerät, wenn Sie es nicht mehr verwenden.
- Bevor Sie das USB-Gerät entfernen, wählen Sie eine andere Quelle als "USB" aus.

# **Steuerungen der Medienwiedergabe**

Die folgenden Kennzeichen geben die Verfügbarkeit der Funktion an.

- [CD]: CD-Audio im CD-DA-Format oder CD mit MP3-Dateien
- [iPod]: Kompatibles iPhone/iPad/iPod, mit dem USB-Anschluss verbunden
- USB: USB-Geräte, die MP3/AIFF/FLAC/WAV/ AAC/DSD-Dateien enthalten
- [Bluetooth]: Angeschlossenes Bluetooth®-Gerät

#### **Vorbereitung**

- Schalten Sie das Gerät ein.
- Setzen Sie das Speichermedium ein oder schließen Sie das Bluetooth®-Gerät an.
- Drücken Sie [CD/USB] oder [  $\color{red}$  [  $\color{red}$  ] zur Wahl der Audioquelle.

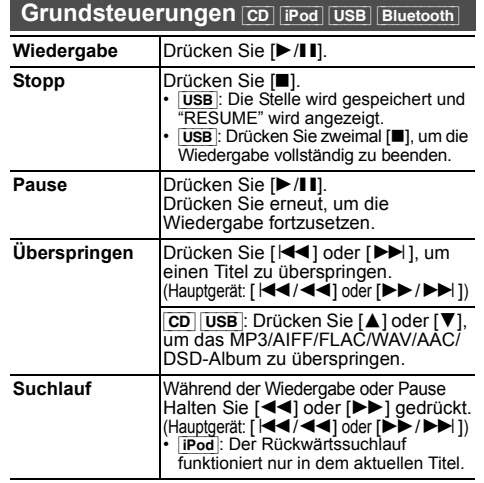

#### **Hinweis:**

- Während des Suchvorgangs erfolgt bei der Wiedergabe von DSD-Dateien über den USB-Wahlschalter keine Klangausgabe.
- Zur Verwendung der Fernbedienung dieses Geräts mit einem Bluetooth®-Gerät muss das Bluetooth®-Gerät AVRCP (Audio Video Remote Control Profile) unterstützen. Je nach Status des Geräts funktionieren einige Steuerungen möglicherweise nicht.
- • Die Ergebnisse der Bedienvorgänge können je nach iPhone/iPad/iPod-Modell variieren.
- [CD] [USB]: Tracks können durch Drücken der Zifferntasten gewählt werden.

## **Anzeige verfügbarer Informationen** [CD] [USB] Bluetooth]

Sie können Track, Künstler, Namen des Albums, Dateityp, Abtastfrequenz, Bitrate und weitere Informationen ansehen. (Die Informationen variieren je nach Audioquelle.) **Wiederholt [DISPLAY] betätigen.**

z. B.  $\overline{UBB}$  (MP3)

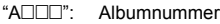

- $\text{``T}\square\square\square$ ": Tracknummer
- $($ "  $\Box$ " steht für eine Zahl.)
- **Example 1**  $\rightarrow$  ": Titel": Album

#### **Hinweis:**

- Maximal anzeigbare Zeichen: ca. 32
- Dieses System unterstützt die Versionen 1 und 2 der ID3 Tags.
- Textdaten, die vom System nicht unterstützt werden, werden womöglich anders angezeigt.

## **Wiedergabemenü** [CD] [USB]

- **1 Drücken Sie [PLAY MENU] um "PLAYMODE" oder "REPEAT" zu wählen.**
- **2 Drücken Sie [** 2**,** 1**] zur Auswahl der Einstellung und drücken Sie dann [OK].**

## **PLAYMODE**

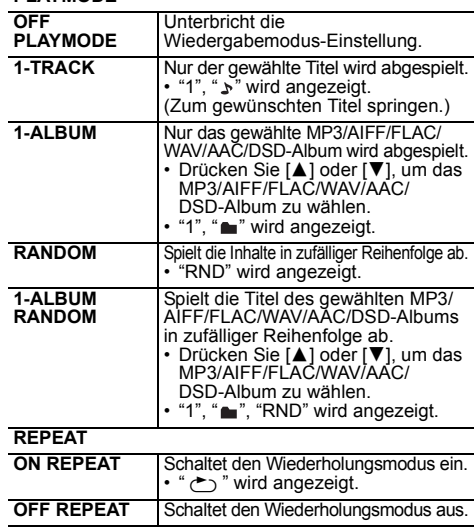

#### **Hinweis:**

- Bei Zufallswiedergabe ist kein Sprung zu Titeln, die bereits abgespielt wurden oder das Drücken von Zifferntasten möglich.
- Wiedergabemodus ist zusammen mit der Option "Programmwiedergabe" nicht verfügbar.
- Der Modus wird abgebrochen, wenn Sie das Einschubfach für Discs öffnen oder das USB-Gerät entfernen.

## **Programmwiedergabe CD** USB

#### Mit dieser Funktion können Sie bis zu 24 Titel programmieren. [CD] (CD-DA)

- **1 Drücken Sie [PROGRAM] im Stopp-Modus.** "PROGRAM" wird einige Sekunden lang angezeigt.
- **2 Durch Drücken der Zifferntasten kann der gewünschte Titel gewählt werden.**

Wiederholen Sie diesen Schritt, um weitere Titel zu programmieren.

**3 Drücken Sie [** 1**/**;**], um mit der Wiedergabe zu beginnen.**

 $|CD|$  (MP3),  $|USB|$ 

- **1 Drücken Sie [PROGRAM] im Stopp-Modus.** "PROGRAM" wird einige Sekunden lang angezeigt.
- **2 Drücken Sie [** 3**,** 4**], um das gewünschte Album auszuwählen.**
- **3 Drücken Sie [** 9**] und wählen Sie dann den gewünschten Titel unter Anwendung der Zifferntasten.**

## **4 Drücken Sie [OK].**

Wiederholen Sie die Schritte 2 bis 4, um weitere Titel zu programmieren.

**5 Drücken Sie [** 1**/**;**], um mit der Wiedergabe zu beginnen.**

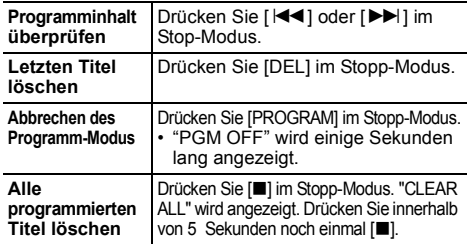

## **Hinweis:**

• Der Programmspeicher wird geleert, wenn Sie das Einschubfach für Discs öffnen oder das USB-Gerät entfernen.

# **FM-Radio**

Es können 30 UKW-Sender voreingestellt werden. **Vorbereitung**

**Drücken Sie wiederholt [RADIO, EXT-IN] zur Auswahl von "FM".**

## **Automatische Voreinstellung**

- **1 Drücken Sie [RADIO MENU], um "A.PRESET" auszuwählen.**
- **2 Drücken Sie [** 2**,** 1**], um für die Frequenz "LOWEST" (Niedrigste) oder "CURRENT" (Aktuelle) zu wählen. LOWEST:**

Mit dem automatischen Einspeichern bei der niedrigsten Frequenz (FM 87.50) beginnen. **CURRENT:**

Mit dem automatischen Einspeichern bei der aktuellen Frequenz beginnen.\*1

#### **3Drücken Sie [OK], um mit der Programmierung zu beginnen.**

• Der Tuner beginnt mit dem Einspeichern aller empfangbaren Sender in Kanälen, in aufsteigender Reihenfolge.

Um die Funktion abzuschalten, [■] drücken.

\*1: Informationen zum Ändern der Frequenz finden Sie unter "Manuelle Senderwahl und Einstellung".

## **Manuelle Senderwahl und Einstellung**

## **Drücken Sie [** 6**] oder [** 5**], um den Sender einzustellen.**

• Drücken Sie alternativ [  $\blacktriangleleft$  /  $\blacktriangleleft$  / oder [ $\blacktriangleright$   $\blacktriangleright$  / $\blacktriangleright$  )] am Hauptgerät, wenn "MANUAL" als Tune-Modus ausgewählt ist\*2.

Zur automatischen Abstimmung halten Sie die Taste gedrückt, bis die Frequenz sich schnell zu ändern beginnt.

**2 Drücken Sie [PROGRAM].**

**1**

#### **3 Drücken Sie die Zifferntasten, um einen Speicherplatz zu wählen.**

Wiederholen die Schritte 1 bis 3, um weitere Sender einzustellen. Der neue Sender ersetzt den Sender mit der gleichen Voreinstellungsnummer.

## **Einen vorprogrammierten Sender auswählen**

#### **Drücken Sie die Zifferntasten, [** :**] oder [** 9**], um den voreingestellten Sender auszuwählen.**

- Drücken Sie alternativ [ $\blacktriangleleft$ / $\blacktriangleleft$ ] oder [ $\blacktriangleright$ )  $\blacktriangleright$   $\blacktriangleright$ ] am Hauptgerät, wenn "PRESET" als Tune-Modus ausgewählt ist\*<sup>2</sup>.
- \*2: Ändern des Tune-Modus
	- 1 Drücken Sie wiederholt [RADIO MENU] zur Auswahl von "TUNE MODE".
	- 2 Drücken Sie [◀, ▶] zur Auswahl von "MANUAL" oder "PRESET" und drücken Sie dann [OK].

# **Zum Anzeigen des aktuellen FM-Signalstatus**

**Drücken Sie wiederholt [DISPLAY], um "FM STATUS" auszuwählen.**

- "FM ST":FM-Stereosendungen werden empfangen.
- "FM - -": Es werden keine Sendungen empfangen, oder der Empfang von FM-Sendungen ist schwach/monaural.
- "FM MONO": Sie haben für "FM MODE" den Wert "MONO" ausgewählt. ( > 12, "Bei starkem Rauschen während des FM-Empfangs.")

#### **Hinweis:**

 • "STEREO" wird angezeigt, wenn das Gerät auf einen Stereo-Sender eingestellt wird.

## **Empfang von RDS-Programmen**

Der Tuner dieses Systems ermöglicht den Empfang von Sendern des Radiodatensystems (RDS) in Gebieten, wo RDS-Programme ausgestrahlt werden.

## **Wiederholt [DISPLAY] betätigen.**

- "PS": Programm-Service
- "PTY": Programmtyp
- "FREQ": Frequenz

## **Hinweis:**

- RDS ist nur verfügbar, wenn Stereo-Empfang vorhanden ist.
- Bei ungünstigen Empfangsbedingungen erscheinen u. U. keine RDS-Anzeigen.

# [PMX84] [PMX82] **DAB/DAB+**

## **Vorbereitung**

**Drьcken Sie wiederholt [RADIO, EXT-IN], um "DAB+" auszuwдhlen.**

Bei erstmaliger Auswahl von "DAB+" leitet das System den Vorgang "DAB AUTO SCAN" ein.

## **Hinweis:**

 • Wird kein Sender gefunden, so wird "SCAN FAILED" angezeigt. Stellen Sie die Antenne ein und versuchen Sie es erneut.

## **Automatische DAB/DAB+ -Abstimmung**

**1 Drücken Sie [RADIO MENU], um "AUTOSCAN" auszuwählen. Drücken Sie dann [OK].** "START?" wird angezeigt.

## **2 Drücken Sie [OK].** "DAB AUTO SCAN" wird angezeigt.

**9**

# **DEUTSCH** DEUTSCH

## **Manuelle DAB/DAB+ -Abstimmung**

**DEUTSCHVERGING SIE die manuelle Abstimmung, um die günstigste Antennenposition zu finden und den gewählten DAB/DAB+ -Frequenz-Block zu suchen.<br>
1 <b>Drücken Sie wiederholt [RADIO MENU], um intensition intensition intensi** 

- **"MANUAL SCAN" auszuwählen.**
- **2 Betätigen Sie [** 2**,** 1**], zur Auswahl eines abzutastenden Frequenzblocks und drücken Sie dann [OK].**

## **Voreinstellung des Speichers**

Sie können bis zu 20 DAB/DAB+ Sender voreinstellen.

- **1 Drücken Sie [** 6**] oder [** 5**] zum Auswählen eines Senders.**
	- Drücken Sie alternativ [I◀◀/◀◀] oder [▶▶/▶▶] am<br>Fauptgerät, wenn "STATION" als Tune-Modus ausgewählt ist \*1.
- **2 Drücken Sie [PROGRAM].**
- **3 Betätigen Sie die Zifferntasten, um eine vorab eingerichtetem Kanal zu wählen.**

Führen Sie die Schritte 1 bis 3 erneut aus, um weitere Sender voreinzustellen.

#### **Hinweis:**

- Ein zuvor gespeicherter Sender wird überschrieben, wenn ein anderer auf dem gleichen Kanal gespeichert wird.
- Sie können keine Sender voreinstellen, wenn der Sender nicht überträgt oder ein Secondary Service ausgewählt ist.
- Während der automatischen Abstimmung wird der Senderspeicher gelöscht.

# **Auswahl eines voreingestellten Senders**

**Drücken Sie die Zifferntasten, [** :**] oder [** 9**], um den voreingestellten Sender auszuwählen.**

- Drücken Sie alternativ [ |< < | < < | der [ D D / D D | am Hauptgerät, wenn "PRESET" als Tune-Modus ausgewählt  $iet *1$ .
- \*1: Ändern des Tune-Modus
	- 1 Drücken Sie wiederholt [RADIO MENU], um "TUNE MODE" auszuwählen.
	- 2 Drücken Sie [◀, ▶], um "STATION" oder "PRESET" auszuwählen, und drücken Sie dann [OK].

Sie können Informationen zur DAB/DAB+ -Übertragung zur Programmart, zur Gruppenkennzeichnung, zu Frequenz und Uhrzeit einsehen.

**Drucken Sie [DISPLAY], um die verfügbaren Informationen abzurufen.**

**Anzeige verfügbarer Informationen**

## **DAB/DAB+ -Einstellungen**

- **1 Drücken Sie wiederholt [RADIO MENU] zur Auswahl einer Option.**
- **2 Drücken Sie [** 2**,** 1**] zur Auswahl der gewünschten Einstellung und drücken Sie dann [OK].**

## **DAB SECONDARY**

**PRIMARY**Zum Anhören eines Primary Service.

**SECONDARY** Zum Anhören von Secondary Services  $\mathbf{\nabla}$ " wird angezeigt.

## **AUTO CLOCK ADJ**

- **ON ADJUST** Beginn der automatischen Uhreinstellung.
- **OFF ADJUST** Abbruch der automatischen Uhreinstellung.

# **Qualität des DAB/DAB+ -Signals**

Beim Einstellen der Antenne können Sie die Empfangsqualität prüfen.

- **1 Drücken Sie wiederholt [RADIO MENU], um "SIGNAL QUALITY" auszuwählen.**
- **2 Drücken Sie [**2**,** 1**] zur Auswahl der Frequenz.** Aktueller Frequenzblock und Empfangsqualität werden angezeigt.

Empfangsqualität 0 (schlecht) bis 8 (hervorragend)

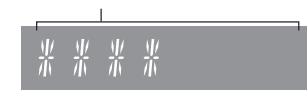

# **Uhr und Timer**

## **Uhr einstellen**

Dies ist eine 24-Stunden-Uhr.

- **1 Drücken Sie [CLOCK/TIMER], um "CLOCK" auszuwählen.**
- **2 Drücken Sie [** 3**,** 4**] zur Einstellung der Uhrzeit und drücken Sie dann [OK]. Überprüfen der Uhrzeit** Drücken Sie [CLOCK/TIMER].

#### **Hinweis:**

• Achten Sie darauf, die Uhr in regelmäßigen Abständen zu stellen.

## **Einschlaftimer**

Der Einschlaftimer schaltet das System nach der festgelegten Zeit ab.

#### **Drücken Sie wiederholt auf [SLEEP], um die Einstellung (in Minuten) zu wählen.**

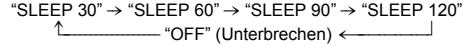

## **Hinweis:**

- Die verbleibende Zeit wird minütlich auf dem Display des Geräts angezeigt, sofern keine anderen Bedienvorgänge ausgeführt werden. "SLEEP 1" wird immer angezeigt, wenn nur 1 Minute verbleibt.
- Einschlaf- und Wiedergabetimer können gemeinsam verwendet werden.
- Der Einschlaftimer hat grundsätzlich Vorrang. Stellen Sie sicher, dass sich die Timer-Einstellungen nicht überschneiden.

## **Wiedergabetimer**

Sie können die Zeitschaltuhr so einstellen, dass sie sich zu einem bestimmten Zeitpunkt einschaltet, um Sie zu wecken.

#### **Vorbereitung**

Stellen Sie die Uhr ein.

- **1 Drücken Sie [CLOCK/TIMER] zur Auswahl von "TIMER ADJ".**
- **2 Drücken Sie [** 3**,** 4**] zur Einstellung der Startzeit ("ON TIME") und drücken Sie dann [OK].**
- **3 Drücken Sie [** 3**,** 4**] zur Einstellung der Endzeit ("OFF TIME") und drücken Sie dann [OK].**
- **4 Drücken Sie [** 3**,** 4**] zur Auswahl der Musikquelle\*1, danach drücken Sie [OK].**

**1010**

TQBJ2001

## **Einschalten des Timers**

**1 Bereiten Sie die ausgewählte Musikquelle vor und stellen Sie die gewünschte Lautstärke ein.**

## **2 Drücken Sie [** F**, PLAY].**

"<sup></sup>" wird angezeigt. Um die Funktion abzuschalten, drücken Sie [ $\odot$ , PLAY] erneut.

Die Timerfunktionen werden nur aktiviert, wenn das System ausgeschaltet ist.

## **Einstellungen überprüfen**

Drücken Sie wiederholt [CLOCK/TIMER] zur Auswahl von "TIMER ADJ".

 (Drücken Sie während des Standby-Modus zweimal [CLOCK/TIMER].)

#### **Hinweis:**

- Der Timer beginnt mit einer niedrigen Lautstärke und wird sich nach und nach bis zum voreingestellten Pegel erhöhen.
- Der Timer wird täglich zur eingestellten Zeit aktiviert, wenn er eingeschaltet ist.
- Wenn Sie das System bei aktiviertem Timer aus- und wieder einschalten, stoppt der Timer nicht bei der Endzeit.
- \*1: "CD", "USB", "DAB+" ([PMX84] [PMX82]) und "FM" können als Musikquelle eingestellt werden.
	- Für Timer-Musikquelle über den Port für iPhone/ iPad/iPod und USB-Geräte, wählen Sie "USB" aus.

# **Klangeffekte**

## **Klangcharakter ändern**

- **1Drücken Sie wiederholt [SOUND] zur Auswahl eines Toneffekts.**
- **2 Drücken Sie [** 2**,** 1**] um die gewünschte Einstellung auszuwählen.**

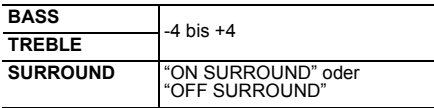

**Nur über Hauptger ät Drehen Sie [BASS] oder [TREBLE], um den Klang zu regeln.**

# **Voreingestellter EQ (Preset EQ)**

**Drücken Sie wiederholt [PRESET EQ] zur Auswahl einer Einstellung.**

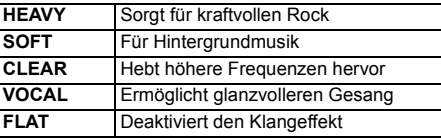

# **D.BASS**

Diese Funktion bietet Ihnen eine kraftvolle Basswiedergabe.

**Drücken Sie [D.BASS] um "ON D.BASS" oder "OFF D.BASS" auszuwählen.**

# **Verwendung des AUX-Eingangs**

Sie können einen Videorekorder, DVD-Player usw. anschließen und Ihr Audio über dieses System laufen lassen.

#### **Vorbereitung**

Schließen Sie das externe Gerät an.

- **1 Drücken Sie wiederholt [RADIO, EXT-IN] zur Auswahl von "AUX".**
- **2 Schalten Sie die externen Geräte ein.**

# **Verwenden des PC-Eingangs**

Sie können Musik auf dem PC mit den Lautsprechern dieses Systems wiedergeben, indem Sie den PC mit dem PC IN-Anschluss des Hauptgeräts verbinden. Hinweise zum unterstützten Format finden Sie unter "Technische Daten" ( @ 14).

## **Vor dem Anschließen eines PCs**

Führen Sie die nachstehenden Schritte aus.

- Beziehen Sie sich für die empfohlenen Betriebssystemversionen für Ihren PC auf Folgendes:
- Windows 7, Windows 8, Windows 8.1, Windows 10
- OS X 10.7, 10.8, 10.9, 10.10, 10.11, 10.12
- 1 Laden Sie den speziellen Treiber auf den PC herunter und installieren Sie ihn. (Nur bei einem Windows-Betriebssystem)

Laden Sie den Treiber von der folgenden Website herunter und installieren Sie ihn.**http://panasonic.jp/support/global/cs/audio/** (Diese Seite steht nur auf Englisch zur Verfügung.)

2 Laden Sie die spezielle App "Panasonic Audio Player 2" (kostenlos) auf den PC herunter und installieren Sie sie. (Gilt für die Betriebssysteme Windows und OS X) Laden Sie die App von der folgenden Website herunter und installieren Sie diese.

**http://panasonic.jp/support/global/cs/audio/**

(Diese Seite steht nur auf Englisch zur Verfügung.)

# **Wiedergabe von Audio von einem PC**

**1 Ziehen Sie das Netzkabel.**

**2 Verbinden Sie das Hauptgerät mit einem PC.**

#### **Hauptgerät (Rückseite) USB-DAC-Anschluss**

PC

DEUTSCH

**DEUTSCH** 

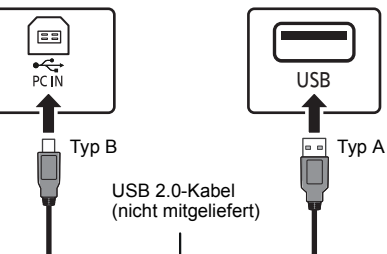

- **3 Schließen Sie das Netzkabel an das Hauptgerät an und schalten Sie dieses System ein.**
- **4 Drücken Sie wiederholt [RADIO, EXT-IN] zur Auswahl von "PC".**
- **5 Bedienen Sie zur Wiedergabe den PC.**

## **Hinweis:**

• Zur Wiedergabe von hochauflösendem Audio wird die Verwendung eines kompatiblen USB 2.0-Hochgeschwindigkeitskabels empfohlen.

(Stand: Dezember 2016)

# **Sonstige**

## **Auto-OFF-Funktion**

Als werksseitige Standardeinstellung, wird dieses Gerät automatisch auf den Standby-Modus gestellt, wenn kein Sound vorhanden ist und wenn es ca. 20 Minuten lang nicht verwendet wird.

## **Abbruch dieser Funktion**

- **1 Drücken Sie wiederholt [SETUP] zur Auswahl von "AUTO OFF".**
- **2 Drücken Sie [** 2**,** 1**], um "OFF" auszuwählen. Drücken Sie dann [OK].**

#### **Hinweis:**

- Um die Funktion einzuschalten, wählen Sie "ON" in Schritt 2 aus.
- Diese Einstellung kann nicht ausgewählt werden, wenn die Quelle radio ist.
- Bei der Verbindung mit einem Bluetooth®-Gerät funktioniert der Betrieb nicht.

# **Software-Update**

Panasonic kann gelegentlich eine aktualisierte Firmware für dieses Gerät herausbringen, die eine Funktion hinzufügen oder verbessern kann. Diese Updates stehen kostenlos zur Verfügung. Weitere Informationen finden Sie auf der folgenden Website.

#### **http://panasonic.jp/support/global/cs/**

(Diese Website ist nur in Englisch.)

#### **Überprüfung der Software-Version**

#### **Drücken Sie mehrfach [SETUP], um "SW VER." auszuwählen, und drücken Sie dann [OK].**

Die Version der installierten Software wird angezeigt.

• Drücken Sie [OK] zum Beenden.

# **Fehlersuchanleitung**

Führen Sie die folgenden Kontrollen durch, bevor Sie den Kundendienst anrufen. Falls Sie Fragen zu den Prüfpunkten haben oder sich eine Störung anhand der angegebenen Abhilfemaßnahmen nicht beseitigen lässt, nehmen Sie bitte Kontakt mit Ihrem Fachhändler auf.

## **Allgemeine Störungen**

#### **Das Gerät kann nicht eingeschaltet werden.**

• Nachdem Sie das Netzkabel in die Steckdose gesteckt haben, warten Sie mindestens 10 Sekunden lang. bevor Sie das Gerät einschalten.

#### **Die Fernbedienung funktioniert nicht.**

• Überprüfen Sie, ob die Batterie korrekt eingesetzt ist.

#### **Verzerrter bzw. kein Ton.**

- Die Systemlautstärke einstellen.
- Schalten Sie das System aus, stellen Sie die Ursache fest und beheben Sie sie. Schalten Sie das System dann wieder ein. Ursache können eine Überlastung der Lautsprecher durch übermäßige Lautstärke oder Strom und der Gebrauch des Systems in heißer Umgebung sein.
- Vergewissern Sie sich, dass die Lautsprecherkabel korrekt und auf sichere Art angebracht sind. ( > 4)

#### **Während der Wiedergabe ist ein Brummton zu hören.**

• Das System befindet sich in der Nähe von Netzkabeln oder Leuchtstofflampen. Halten Sie andere Geräte und Kabel von den Kabeln dieses Systems fern.

#### **Das Gerät funktioniert nicht.**

- Möglicherweise wurde eine Sicherheitsvorrichtung des Geräts aktiviert.
	- 1 Drücken Sie [ Í/I] am Gerät, um es in den Standby-Modus zu schalten.
	- Wenn das Gerät nicht ausgeschaltet wird, trennen Sie das Netzkabel von der Steckdose ab, warten ca. 30 Sekunden, verbinden das Netzkabel wieder mit der Steckdose und warten ca. 10 Sekunden.
- 2 Drücken Sie [ Í/I] am Gerät, um es einzuschalten. Ist der Betrieb des Geräts danach immer noch nicht möglich, wenden Sie sich an Ihren Händler.

## **Es sind Störungen hörbar.**

• Wenn ein Gerät im AUX-Modus sowohl an die AUX IN-Eingänge als auch an den USB-Anschluss angeschlossen ist, wird je nach Gerät möglicherweise ein Rauschen erzeugt. In diesem Fall entfernen Sie das USB-Kabel vom USB-Anschluss.

## **Disc**

#### **Die Anzeige des Displays funktioniert nicht richtig. Wiedergabe startet nicht.**

- Sie haben die Disc nicht richtig eingelegt. Legen Sie sie richtig ein.
- Die Disc ist verschmutzt. Reinigen Sie die Disc.
- Wechseln Sie die Disc aus, falls sie zerkratzt, verwellt oder nicht normgerecht ist.
- Kondenswasser hat sich gebildet. Warten Sie 1 bis 2 Stunden, bis das System wieder trocken ist.

## **Radio**

#### **Der Empfang ist schlecht oder es ist ein schlagender Sound zu hören.**

- Halten Sie die Antenne von Computern, Fernsehern, anderen Kabeln und Leitungen entfernt.
- Verwenden Sie eine Außenantenne.
- Schalten Sie den Fernseher aus oder bewegen Sie ihn vom System weg.

## **Bei starkem Rauschen während des FM-Empfangs.**

- Ändern Sie den auszugebenden Ton von Stereo zu Mono.
- 1 Drücken Sie wiederholt [RADIO MENU] zur Auswahl von "FM MODE".
- 2 Drücken Sie [◀, ▶] zur Auswahl von "MONO" und drücken Sie dann [OK].

#### Der Sound ist mono.

 • Wählen Sie "STEREO" oder ändern Sie die Frequenz, um abzubrechen.

Wählen Sie unter normalen Umständen "STEREO".

## **iPhone/iPad/iPod**

## **Ladevorgang oder Betrieb nicht möglich.**

- Vergewissern Sie sich, dass der/das iPhone/iPad/iPod korrekt angeschlossen ist.
- Schließen Sie den/das iPhone/iPad/iPod wieder an oder versuchen Sie das/den iPhone/iPad/iPod.erneut zu starten
- Während des Standby-Modus wird die Aufladung nicht vom USB-Kabel-Anschluss beginnen. Schalten Sie dieses Gerät ein und vergewissern Sie

sich, dass das Aufladen begonnen hat, bevor Sie dieses Gerät auf Standby-Modus stellen.

- Der Akku des iPhone/iPad/iPod ist leer. Laden Sie den/das iPhone/iPad/iPod auf und nehmen Sie ihn/es wieder in Betrieb.
- Wenn Sie den Port verwenden, schalten Sie dieses Gerät ein. Schalten Sie dieses Gerät nicht aus, bis der/ das iPhone/iPad/iPod betriebsbereit ist.

TQBJ2001

## **USB**

#### **Das USB-Gerät bzw. dessen Inhalt wird nicht erkannt.**

• Das Format oder der Inhalt des USB-Geräts ist mit dem System nicht kompatibel.

## **Langsamer Betrieb des USB-Geräts.**

• Große Dateien oder USB-Geräte mit einer hohen Speicherkapazität werden langsamer gelesen.

#### **Die verstrichene Spielzeit auf der Anzeige unterscheidet sich von der tatsächlichen Abspielzeit.**

• Speichern Sie die Daten auf einem anderen USB-Gerät oder sichern Sie die Daten und formatieren Sie das USB-Gerät neu.

## **Bluetooth®**

## **Die Kopplung kann nicht ausgeführt werden.**

- Überprüfen Sie den Zustand des Bluetooth®-Geräts. **Das Gerät kann nicht verbunden werden.**
- Die Kopplung der Vorrichtung war nicht erfolgreich oder die Aufzeichnung wurde ersetzt. Versuchen Sie, das Gerät erneut zu koppeln.
- Dieses System ist unter Umständen mit einem anderen Gerät verbunden. Trennen Sie die Verbindung des anderen Geräts und versuchen Sie, das Gerät erneut zu koppeln.
- Wenn "MODE 2" in "LINK MODE" ausgewählt ist, wählen Sie "MODE 1" aus. ( > 6)
- Wenn das Problem weiterhin besteht, schalten Sie das Gerät aus und wieder ein und versuchen Sie es erneut.

#### **Das Gerät ist angeschlossen, aber es ist kein Ton über dieses System zu hören.**

• Bei einigen Geräten mit integriertem Bluetooth® müssen Sie den Audioausgang manuell auf "SC-PMX84", "SC-PMX82" oder "SC-PMX80" einstellen. Details finden Sie in der Bedienungsanleitung des Geräts.

## **Der Sound wird unterbrochen.**

- Das Gerät befindet sich außerhalb des 10 m Kommunikationsbereichs. Bringen Sie das Bluetooth®-Gerät näher an dieses System heran.
- Entfernen Sie alle Hindernisse zwischen diesem System und dem Gerät.
- Andere Geräte, die das 2,4 GHz-Frequenzband verwenden (Wireless Router, Mikrowellen, drahtlose Telefone, etc.), verursachen Störungen. Bringen Sie das Bluetooth®-Gerät näher an dieses System und erhöhen Sie die Entfernung zu anderen Geräten.
- Wählen Sie "MODE 1" für eine stabile Kommunikation. ( > 6)

## **PC**

## **Der PC erkennt dieses System nicht.**

- Überprüfen Sie Ihre Betriebsumgebung. ( > 11)
- Starten Sie den PC neu, schalten Sie dieses System aus und wieder ein und schließen Sie das USB-Kabel anschließend erneut an.
- Verwenden Sie einen anderen USB-Anschluss am verbundenen PC.
- Installieren Sie den speziellen Treiber, wenn Sie einen PC mit Windows verwenden.

## **Anzeigen auf dem Hauptgerät**

## **"--:--"**

• Diese Anzeige erscheint beim erstmaligen Anschließen des Netzkabels sowie nach Auftreten eines Stromausfalls. Stellen Sie die Uhr ein.

## **"ADJUST CLOCK"**

- Die Uhr ist nicht eingestellt. Stellen Sie die Uhr entsprechend ein. **"ADJUST TIMER"**
- Der Wiedergabetimer ist nicht eingestellt. Stellen Sie den Wiedergabetimer entsprechend ein.

## **"AUTO OFF"**

 • Das Gerät wurde für ca. 20 Minuten nicht verwendet und schaltet sich in einer Minute aus. Drücken Sie eine beliebige Taste, um die Funktion abzubrechen.

## **"CHECKING CONNECTION"**

- Das Gerät überprüft den angeschlossenen/das angeschlossene iPhone/iPad/iPod oder USB-Gerät.
- Erscheint diese Anzeige immer wieder, vergewissern Sie sich, dass der Akku des iPhone/iPad/iPod nicht entladen ist und dass der/das iPhone/iPad/iPod eingeschaltet und korrekt angeschlossen ist.

## **"ERROR"**

• Es wurde ein Fehler in der Bedienung vorgenommen. Bitte lesen Sie die Bedienungsanleitung und versuchen Sie es nochmals.

## **"F"/"F" (" " steht für eine Zahl.)**

• Es liegt ein Problem mit diesem Gerät vor. Trennen Sie das Netzkabel von der Steckdose ab und warten Sie ca. 30 Sekunden. Verbinden Sie dann das Netzkabel wieder mit der Steckdose, warten Sie ca. 10 Sekunden und schalten Sie das Gerät ein. Wenn das Problem weiterhin besteht, trennen Sie das Netzkabel ab und wenden sich an Ihren Händler.

## **"NO DEVICE"**

- Der/Das iPhone/iPad/iPod oder das USB-Gerät ist nicht angeschlossen. Überprüfen Sie die Verbindung.
- 
- Der Akku des iPhone/iPad/iPod ist leer. Laden Sie den/das iPhone/iPad/iPod und schalten Sie es vor dem Anschließen ein.

## **"NO DISC"**

• Sie haben keine Disc eingelegt oder eine Disc eingelegt, die das System nicht wiedergeben kann.

## **"NO PLAY"**

- Prüfen Sie den Inhalt. Sie können nur unterstützte Formate wiedergeben. ( > 14)
- Die Dateien auf dem USB-Gerät sind möglicherweise beschädigt. Formatieren Sie das USB-Gerät und versuchen Sie es erneut.
- Das Gerät hat möglicherweise ein Problem. Schalten Sie das Gerät aus und wieder an.

## **"NO PRESET" (**[PMX84] [PMX82]**)**

• Es sind keine voreingestellten Sender vorhanden, DAB/DAB+ die gewählt werden können. Nehmen Sie die Voreinstellung einiger Kanäle vor.

## **"NO SIGNAL" (**[PMX84] [PMX82]**)**

• Dieser Sender kann nicht empfangen werden. Überprüfen Sie Ihre Antenne.

#### **"DEVICE NO RESPONSE" "HUB NOT SUPPORTED""NOT SUPPORTED"**

- Sie haben einen/ein iPhone/iPad/iPod angeschlossen, das nicht wiedergegeben werden kann.
- Ist der/das iPhone/iPad/iPod kompatibel, dieses einschalten und korrekt anschließen.
- Sie haben ein nicht unterstütztes USB-Gerät angeschlossen.

## **"PC UNLOCKED"**

• "PC" ist ausgewählt, aber es ist kein PC angeschlossen.

## **"PGM FULL"**

• Die Anzahl der programmierten Titel ist mehr als 24.

## **"PLAYERROR"**

• Sie haben eine nicht unterstützte Datei wiedergegeben. Das System wird diese Spur überspringen und die nächste wiedergeben.

## **"READING"**

- Das Gerät überprüft die CD-Informationen. Nehmen Sie das Gerät in Betrieb nachdem diese Anzeige verloschen ist.
- Zu Beginn der Wiedergabe von DSD-Dateien kann das Einlesen der Dateien einige Zeit in Anspruch nehmen. Warten Sie, bis der Lesevorgang abgeschlossen ist.

## **"REMOTE" (" " steht für eine Zahl.)**

- Die Fernl Codes. Ändern Sie den Code an der Fernbedienung.
	- Wenn "REMOTE 1" angezeigt wird, drücken und halten Sie [OK] und [1] für mindestens 4 Sekunden.
	- Wenn "REMOTE 2" angezeigt wird, drücken und halten Sie [OK] und [2] für mindestens 4 Sekunden.

## **"SCAN FAILED" (**[PMX84] [PMX82]**)**

• Es können keine Sender empfangen werden. Kontrollieren Sie Ihre Antenne und versuchen Sie eine manuelle DAB/DAB+ -Abstimmung.

## **"USB OVER CURRENT ERROR"**

 • Der/Das iPhone/iPad/iPod oder das USB-Gerät nimmt zu viel Strom auf. Entfernen Sie den/das iPhone/iPad/iPod oder das USB-Gerät. Schalten Sie das System aus und wieder ein.

## **"VBR"**

• Das System kann die verbleibende Wiedergabezeit für Titel mit variabler Bitrate (VBR) nicht anzeigen.

## **"WAIT"**

 • Dies wird beispielsweise angezeigt, wenn dieses Gerät ausgeschaltet ist.

TQBJ2001

## **Speicher zurücksetzen (Initialisierung)**

DEUTSCHSetzen Sie den Speic her in folgenden Fällen zurück: • Das Gerät reagiert beim Drücken der Knöpfe nicht. • Sie möchten den gesamten Speicherinhalt löschen und zurücksetzen.

## **1 Ziehen Sie das Netzkabel.**

Warten Sie 30 Sekunden, bevor Sie mit Schritt 2 fortfahren.

#### **2 Halten Sie den Schalter [** Í**/I] am Hauptgerät gedrückt und schließen Sie das Netzkabel erneut an.** Halten Sie [ Í/I] weiter gedrückt, bis "---------" auf dem Display angezeigt wird.

#### **3[**Í**/I] Schalter freigeben.**

Alle Einstellungen werden auf die werkseitige Standardeinstellung zurückgesetzt. Sämtliche gespeicherte Eingaben müssen neu festgelegt werden.

## **Code der Fernbedienung**

Wenn andere Geräte von Panasonic mit der Fernbedienung dieses Systems aktiviert werden, müssen Sie den Code der System-Fernbedienung ändern.

## **So setzen Sie den Code auf "REMOTE 2"**

- **1 Drücken Sie [SELECTOR] am Hauptgerät zur Auswahl von "CD".**
- **2 Halten Sie [** ∫**] am Hauptgerät und [2] auf der Fernbedienung gedrückt, bis "REMOTE 2" angezeigt wird.**

## **3 Halten Sie [OK] und [2] mindestens 4 Sekunden lang.**

- Die werkseitige Standardeinstellung lautet "REMOTE 1".
- Um den Modus wieder auf "REMOTE 1" zu ändern, die oben beschriebenen Schritte wiederholen, doch die auf der Fernbedienung betätigte Taste [2] durch [1] ersetzen.

# **Technische Daten**

## **Allgemeine Daten**

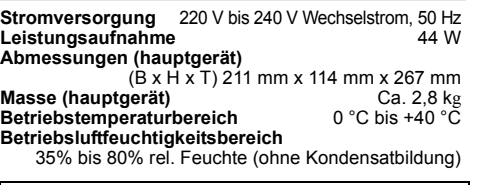

**Stromverbrauch im Standby-Modus\*1, 2** 0,35 W (ca.) (Wenn "BLUETOOTH STANDBY" auf "ON" gestellt ist)\*2 0,45 W (ca.)

## **Verstärkerteil**

## **Effektive Ausgangsleistung**

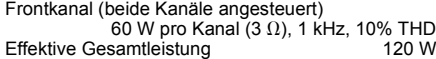

## **FM-Abschnitt**

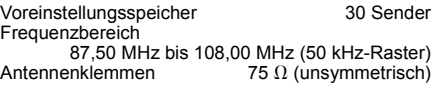

## **DAB-Abschnitt** ( [PMX84] [PMX82] )

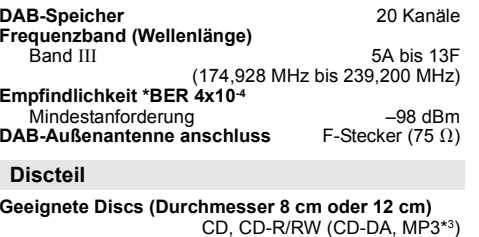

790 nm (CD)

#### **Aufnehmer**

Wellenlänge

**Anschlussteil**

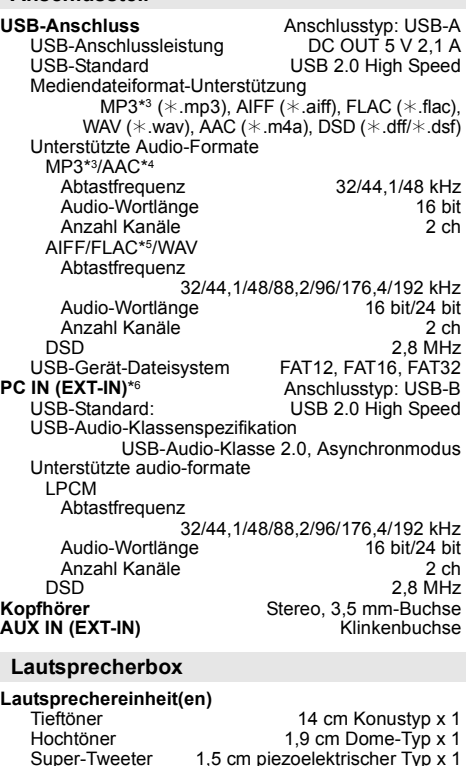

#### **Impedanz Abmessungen (B x H x T)**

**Masse**

161 mm x 238 mm x 262 mm Ca. 2,6 kg

 $3<sub>Ω</sub>$ 

**14**

#### **Bluetooth®-Abschnitt**

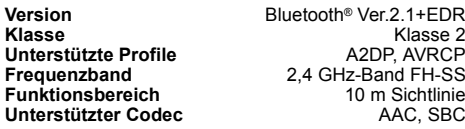

#### **Hinweis:**

• Änderungen der technischen Daten sind jederzeit vorbehalten.

 Die angegebenen Masse- und Abmessungsdaten sind ungefähre Werte.

- Der Gesamtklirrfaktor wurde mit einem Digitalspektrometer gemessen.
- \*1: "BLUETOOTH STANDBY" ist "OFF".
- \*2: Kein Gerät ist an den USB-Port angeschlossen, bevor in den Standby-Modus geschaltet wird.
- \*3: MPEG-1 Layer 3, MPEG-2 Layer 3
- \*4: Nur das Profil AAC-LC wird unterstützt.
- \*5: Unkomprimierte FLAC-Dateien funktionieren möglicherweise nicht richtig. Unterstützte Blockgröße von 1152 bis 4096.
- \*6: USB-DAC-Anschluss

#### FLAC Decoder

 Copyright (C) 2000,2001,2002,2003,2004,2005,2006,2007, 2008,2009 Josh Coalson

Redistribution and use in source and binary forms, with or without modification, are permitted provided that the following conditions are met:

- Redistributions of source code must retain the above copyright notice, this list of conditions and the following disclaimer.
- Redistributions in binary form must reproduce the above copyright notice, this list of conditions and the following disclaimer in the documentation and/or other materials provided with the distribution.
- Neither the name of the Xiph.org Foundation nor the names of its contributors may be used to endorse or promote products derived from this software without specific prior written permission.

THIS SOFTWARE IS PROVIDED BY THE COPYRIGHT HOLDERS AND CONTRIBUTORS "AS IS" AND ANY EXPRESS OR IMPLIED WARRANTIES, INCLUDING, BUT NOT LIMITED TO, THE IMPLIED WARRANTIES OF MERCHANTABILITY AND FITNESS FOR A PARTICULAR PURPOSE ARE DISCLAIMED. IN NO EVENT SHALL THE FOUNDATION OR CONTRIBUTORS BE LIABLE FOR ANY DIRECT, INDIRECT, INCIDENTAL, SPECIAL, EXEMPLARY, OR CONSEQUENTIAL DAMAGES (INCLUDING, BUT NOT LIMITED TO, PROCUREMENT OF SUBSTITUTE GOODS OR SERVICES; LOSS OF USE, DATA, OR PROFITS; OR BUSINESS INTERRUPTION) HOWEVER CAUSED AND ON ANY THEORY OF LIABILITY, WHETHER IN CONTRACT, STRICT LIABILITY, OR TORT (INCLUDING NEGLIGENCE OR OTHERWISE) ARISING IN ANY WAY OUT OF THE USE OF THIS SOFTWARE, EVEN IF ADVISED OF THE POSSIBILITY OF SUCH DAMAGE.

#### **Effectuer les procédures avec la télécommande. Il est également possible d'utiliser les touches de l'appareil principal, si ce sont les mêmes.**

Votre appareil et les illustrations peuvent se présenter différemment.

Ces instructions de fonctionnement s'appliquent au système suivant.

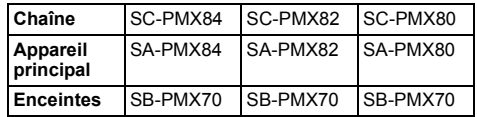

Sauf indication contraire, les illustrations contenues dans ce mode d'emploi sont celles du modèle SC-PMX82.

[PMX84] [PMX82]: désigne les caractéristiques applicables uniquement au modèle SC-PMX84/ SC-PMX82.

[PMX80]: désigne les caractéristiques applicables uniquement au modèle SC-PMX80.

# **Table des matières**

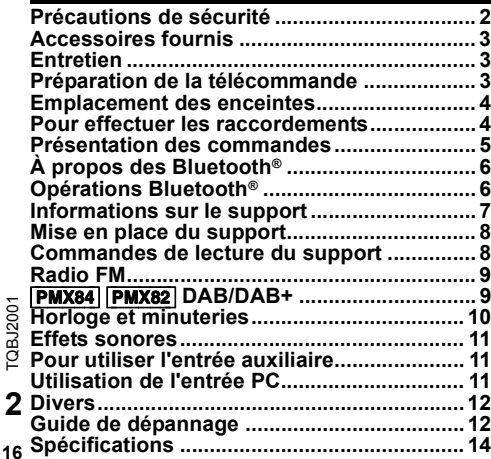

# **Précautions de sécurité**

# **AVERTISSEMENT !**

#### **Appareil**

- Pour réduire les risques d'incendie, d'électrocution ou de dommages au produit,
- Ne pas exposer cet appareil à la pluie, à l'humidité, à la chute de gouttes ou à des éclaboussures.
- Ne placer aucun récipient contenant un liquide, tel qu'un vase, sur l'appareil.
- N'utiliser que les accessoires recommandés.
- Ne pas retirer les couvercles.
- Ne pas réparer cet appareil soi-même. Pour toute intervention, faire appel à un technicien qualifié.

# **ATTENTION !**

## **Appareil**

- Pour réduire les risques d'incendie, d'électrocution ou de dommages au produit,
- Ne pas installer ni placer l'appareil dans une bibliothèque, un placard encastré ni aucun autre espace réduit de façon à assurer une bonne ventilation.
- Ne pas obstruer les orifices de ventilation de l'appareil avec des journaux, des nappes, des rideaux ou des objets similaires.
- Ne pas placer des sources de flammes vives, telles que des bougies allumées, sur l'appareil.
- Cet appareil est destiné aux climats tempérés.
- La fiche secteur est le dispositif de déconnexion. Installez cet appareil de sorte que la fiche secteur puisse être débranchée immédiatement de la prise de courant.
- Cet appareil peut être perturbé par les ondes radio des téléphones mobiles pendant l'utilisation. Si vous constatez de telles interférences, éloignez le téléphone mobile de l'appareil.
- Cet appareil utilise un laser. L'exécution de procédures ou l'utilisation de commandes ou de réglages autres que ceux spécifiés ici peuvent provoquer une exposition à des radiations dangereuses.

#### **Pile**

- Ne pas démonter ou court-circuiter les piles.
- Ne pas charger la pile alcaline ou au manganèse.
- Ne pas utiliser de piles dont l'enveloppe a été retirée.
- Ne pas chauffer ni exposer à une flamme.
- Ne pas laisser la/les pile(s) dans un véhicule exposé à la lumière directe du soleil, portes et vitres fermées pendant une longue période.
- Retirez la pile si vous n'utilisez pas la télécommande pendant une longue période de temps. Ranger dans un endroit frais et sombre.
- L'utilisation d'une pile de rechange incorrecte peut entraîner des risques d'explosion. N'utiliser qu'une pile identique ou le type de pile recommandé par le fabricant.
- Pour jeter les piles usagées, veuillez contacter l'administration locale ou votre revendeur afin de connaître la procédure de mise au rebut à suivre.

# 0700

## **Déclaration de conformité (DoC)**

Par la présente, "*Panasonic Corporation*" déclare que ce produit est en conformité avec les exigences essentielles et les autres clauses justificatives de la Directive 1999/5/EC. Les clients peuvent télécharger une copie de la Déclaration de Conformité de nos produits R&TTE à partir de notre serveur DoC: http://www.doc.panasonic.de Contact du Représentant Autorisé : Panasonic Marketing Europe GmbH, Panasonic Testing Centre, Winsbergring 15, 22525 Hamburg, Allemagne

**L'élimination des équipements et des batteries usagés Applicable uniquement dans les pays membres de l'Union européenne et les pays disposant de systèmes de recyclage.**

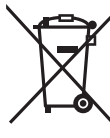

Apposé sur le produit lui-même, sur son emballage, ou figurant dans la documentation qui l'accompagne, ce pictogramme indique que les piles, appareils électriques et électroniques usagés, doivent être séparées des ordures ménagères.

Afin de permettre le traitement, la valorisation et le recyclage adéquats

des piles et des appareils usagés, veuillez les porter à l'un des points de collecte prévus, conformément à la législation nationale en vigueur.

En les éliminant conformément à la réglementation en vigueur, vous contribuez à éviter le gaspillage de ressources précieuses ainsi qu'à protéger la santé humaine et l'environnement.

Pour de plus amples renseignements sur la collecte et le recyclage, veuillez vous renseigner auprès des collectivités locales.

Le non-respect de la réglementation relative à l'élimination des déchets est passible d'une peine d'amende.

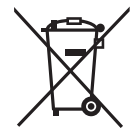

**Note relative au pictogramme à apposer sur les piles (pictogramme du bas) :**

Si ce pictogramme est combiné avec un symbole chimique, il répond également aux exigences posées par la Directive relative au produit chimique concerné.

Technologie d'encodage du son MPEG Layer-3 brevetée par Fraunhofer IIS et Thomson.

Le nom et la marque Bluetooth® ainsi que les logos sont des marques déposées appartenant à Bluetooth SIG, Inc. et toute utilisation de ces marques par Panasonic Corporation est effectuée sous licence.

 Les autres marques et noms commerciaux appartiennent à leurs propriétaires respectifs.

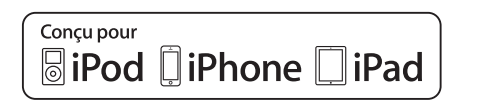

"Conçu pour iPod", "Conçu pour iPhone" et "Conçu pour iPad" signifient qu'un accessoire électronique a été conçu pour se connecter spécifiquement à un iPod, un iPhone, ou un iPad, respectivement, et a été certifié conforme par le concepteur aux normes de performance Apple. Apple décline toute responsabilité concernant le fonctionnement de cet appareil ou sa conformité aux normes de sécurité et de réglementation. Veuillez noter que l'utilisation de cet accessoire avec un iPod, un iPhone ou un iPad peut affecter la performance de la connexion sans fil. iPad, iPhone, iPod, iPod touch, iPad Air et Retina sont des marques commerciales d'Apple Inc., enregistrées aux États-Unis et dans les autres pays.

iPad mini et iPad Pro sont des marques commerciales d'Apple Inc.

# **Accessoires fournis**

Vérifier que tous les accessoires fournis sont présents.

- ∏ **1 x Cordon d'alimentation secteur**
- ∏ **1 x Télécommande** (N2QAYB001101)
- ∏ **1 x Pile de la télécommande**
- ∏ **2 x Câbles d'enceinte**

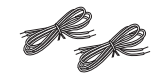

∏ ([PMX84] [PMX82]) **1 x Antenne DAB**

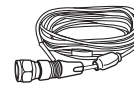

∏ ([PMX80]) **1 x Antenne FM intérieure**

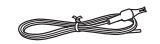

# **Entretien**

- Pour nettoyer ce système, essuyez à l'aide d'un chiffon doux et sec.
- Ne jamais utiliser d'alcool, de diluant pour peinture ni de benzène pour nettoyer l'appareil.
- Avant d'utiliser un chiffon imprégné d'un produit chimique, lire attentivement les instructions qui accompagnent le chiffon.

# **Préparation de la télécommande**

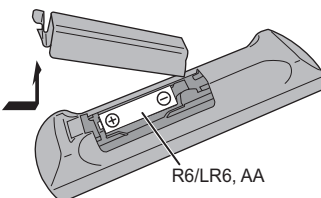

- 
- Utiliser des piles alcalines ou au manganèse.
- Installez la pile de sorte que les pôles (+ et –) soient alignés avec ceux de la télécommande.
- Pointez la télécommande vers le capteur de la télécommande, en évitant les obstacles, à une distance maximale de 7 m directement en face de l'appareil principal et dans un angle d'environ 30° à gauche et à droite.

Les symboles sur ce produit (y compris sur les accessoires) signifient les choses suivantes :

- **SECTEUR**  $\sim$
- CC $\equiv$
- Équipement de Classe II (Le produit a été 冋 construit avec une double isolation.)
- Marche

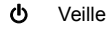

# **Emplacement des enceintes**

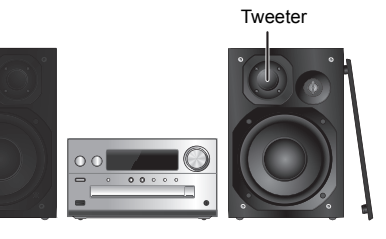

FRANÇAIS

Placez les enceintes de façon à ce que le tweeter soit du coté intérieur. Pour éviter d'endommager les enceintes, ne touchez pas les cônes des haut-parleurs si vous retirez le filet.

#### **N'utiliser que les enceintes fournies.**

La combinaison de l'unité principale et les enceintes donnent le meilleur son. Vous pouvez endommager le système et diminuer la qualité du son si vous utilisez d'autres enceintes.

#### **Remarque :**

- Gardez vos enceintes à plus de 10 mm de l'unité principale pour la ventilation.
- Placez les enceintes sur une surface plane en toute sécurité.
- Ces enceintes n'ont pas de blindage magnétique. Ne pas les placer près de téléviseurs, d'ordinateurs ou d'autres appareils facilement influencés par le magnétisme.
- Lorsque vous jouez à des niveaux élevés pendant une longue période, elles peuvent causer des dommages au système et diminuer la durée de vie du système.
- Diminuer le volume dans ces conditions pour éviter tout dommage :
- Lorsque le son est déformé à la lecture.
- Lorsque vous ajustez la qualité sonore.

## **ATTENTION !**

**• Utiliser les enceintes seulement avec la chaîne recommandée. Sinon, l'amplificateur et les enceintes peuvent subir des dommages, et il y aura risque d'incendie.**

**En cas de dommages ou de changement brusque des performances, s'adresser à un technicien de réparations qualifié.**

- **Suivre les procédures figurant dans ces**
- **instructions lorsque vous montez les enceintes.**

# **Pour effectuer les raccordementsNe branchez le cordon d'alimentation secteur que**

**lorsque tous les autres raccordements ont été effectués.**

→ Vers la prise secteur

2

1

**2 Raccorder les enceintes.**

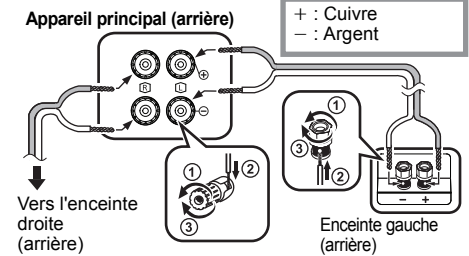

**Veillez à ne pas croiser (court-circuiter) ou inverser la polarité des câbles d'enceinte afin de ne pas endommager les enceintes.**

#### **3Raccorder le cordon d'alimentation secteur.**

Ne pas utiliser le cordon d'alimentation secteur d'un autre appareil.

#### **Économie d'énergier**

Le système consomme une petite quantité d'électricité  $(\Rightarrow$  14), même lorsqu'il est en mode veille. Débrancher l'alimentation si vous n'utilisez pas l'appareil.

Certains paramètres seront perdus après le débranchement du système. Vous devrez les reconfigurer.

## **Pour raccorder un autre équipement**

Vous pouvez raccorder un magnétoscope, un lecteur DVD etc.

#### ex. lecteur DVD **Appareil principal (arrière)** (non fourni)

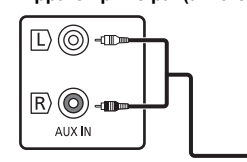

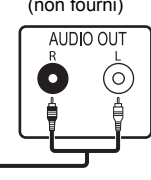

Câble audio (non fourni)

#### **Remarque :**

- Débranchez le cordon d'alimentation secteur avant le raccordement.
- Éteignez tous les appareils et lisez les modes d'emploi appropriés.
- Les composants et les câbles sont vendus séparément.
- Si vous souhaitez connecter d'autres appareils que ceux décrits, reportez-vous au revendeur de l'appareil audio.
- Lorsque vous utilisez un adaptateur il peut se produire de la distorsion sonore.

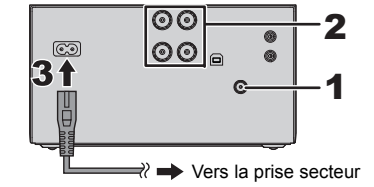

 $\overline{\odot}$ |စၜ

**1 Branchez l'antenne.**

[PMX84] [PMX82]

PMX80

Placez l'antenne là où la réception est la meilleure.

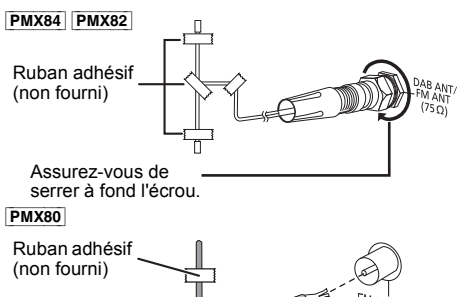

• Si la réception radio est faible, utilisez une antenne extérieure (non fournie).

TQBJ2001

TOBJ2001

**•**

# **Présentation des commandes**

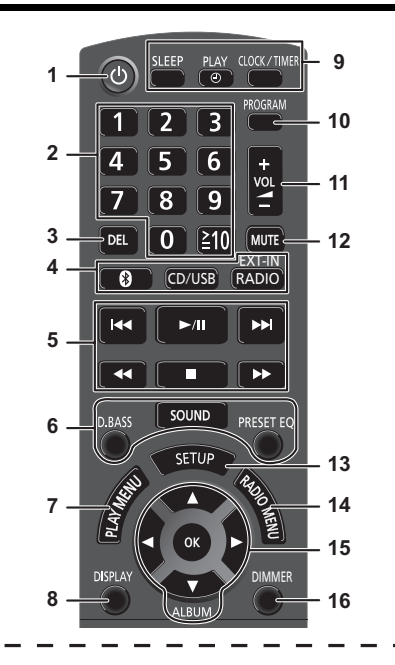

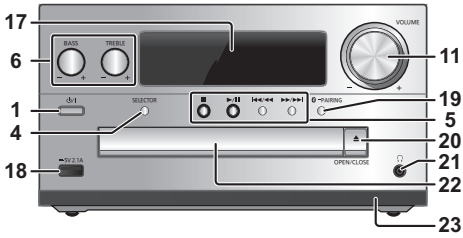

- **11111nichrichrichrichichichilichilichililichilililili** Appuyez pour mettre ou sortir l'appareil du mode veille. En mode veille, l'appareil continue de consommer une petite quantité de courant.
- **2** Touches numériques [1 à 9, 0, ≧10] • Pour sélectionner un numéro à 2 chiffres Exemple : 16 :  $\geq 10$ ]  $\rightarrow$  [1]  $\rightarrow$  [6] • Pour sélectionner un nombre à 3 chiffres Exemple : 124 :  $[\geq 10] \rightarrow [\geq 10] \rightarrow [1] \rightarrow [2] \rightarrow [4]$
- **3** Supprimer une plage programmée
- **4 Sélectionne une source audio**

Sur la télécommande[ **8** ]: "BLUETOOTH"  $ICD/USB1$ : " $CD" \leftrightarrow$  "USB"\*1  $[RADIO, EXT-INI: "DAB+" (PMX84) PMX82]$  $-$  "AUX"  $\leftarrow$ Sur l'appareil principal

[SELECTOR] :

 $\text{``CD''} \longrightarrow \text{``BLUETOOTH''} \longrightarrow \text{``DAB+''}$  (PMX84 PMX82)  $\mathbb{C}$  "PC" $\leftarrow$  "USB"\*1  $\leftarrow$  "AUX"  $\leftarrow$  "FM" $\leftarrow$ 

- **5** Commande de lecture de base
- **6**Sélectionner des effets sonores
- **7**Sélectionner l'élément de menu de lecture
- **8**Afficher les informations le contenu
- **9**Opération de l'horloge et de la minuterie
- **10** Régler la fonction de programme
- **11** Ajuster le volume de l'appareil

## **12 Couper le son de l'appareil**

Appuyer à nouveau sur cette touche pour annuler. "MUTE" est également annulé lorsque vous ajustez le volume ou lorsque vous éteignez l'appareil.

- **13** Entre dans le menu Configuration
- **14** Sélectionner l'élément de menu radio
- **15** Sélectionner l'option
- **16** Obscurcit l'afficheur Appuyer à nouveau sur cette touche pour annuler.

**17** Afficheur

- **18** Port pour iPhone/iPad/iPod et dispositifs USB
- **19** Touche d'appairage Bluetooth®
	- Appuyez pour sélectionner "BLUETOOTH" comme source audio.
	- Appuyez quelques instants pour entrer le mode appairage  $(\Rightarrow 6)$  ou pour déconnecter un dispositif Bluetooth<sup>®</sup>  $(\Rightarrow 7)$ .

## **20** Ouvrir ou fermer le tiroir du disque

## **21 Prise pour casque ( )**

- Type de fiche : 3,5 mm stéréo (non fourni)
- Éviter toute utilisation prolongée susceptible d'endommager l'ouïe.
- Une pression excessive du son provenant des écouteurs et hautparleurs peut entraîner une perte de l'ouïe.
- A pleine puissance, l'écoute prolongée du baladeur peut endommager l'oreille de l'utilisateur.
- **22** Tiroir de disque
- Ne posez aucun objet devant le plateau du disque.
- **23** Capteur de la télécommande
- \*1: L'affichage changera automatiquement pour "IPOD" si un iPhone/iPad/iPod compatible est raccordé au port pour iPhone/iPad/iPod.

# **À propos des Bluetooth®**

**Panasonic n'assume aucune responsabilité quant aux données et/ou aux informations qui pourraient être compromises pendant une transmission sans fil.**

#### **Fréquence de la bande utilisée**

• Ce système utilise une bande de fréquence de 2,4 GHz.

## **Certification de cet appareil**

- Ce système est conforme aux limitations de fréquence et a obtenu une certification relative au règlement en vigueur sur les fréquences, par conséquence, une autorisation de détention d'appareil sans fil n'est pas nécessaire.
- Dans certains pays, les actions suivantes sont punies par la loi :
- Démontage ou modification de ce système.
- Suppression des indications de spécification.

#### **Limites d'utilisation**

- La transmission sans fil et/ou l'utilisation avec tous les appareils équipés de la technologie Bluetooth® n'est pas garantie.
- Tous les dispositifs doivent se conformer aux normes définies par Bluetooth SIG, Inc.
- En fonction des caractéristiques et des paramètres d'un dispositif, la connexion peut échouer ou bien certaines opérations peuvent être différentes.
- Ce système prend en charge les fonctionnalités de sécurité Bluetooth®. Mais en fonction de l'environnement et/ou des paramètres, cette sécurité peut être insuffisante. Utilisez avec précaution la transmission sans fil des données vers cet appareil.
- Ce système ne peut pas transmettre de données vers un dispositif Bluetooth®.

## **Portée d'utilisation**

• Utilisez ce dispositif à une portée maximale de 10 m. La portée peut diminuer en fonction de l'environnement, des obstacles ou des interférences.

## **Interférences provenant d'autres dispositifs**

- Ce système peut ne pas fonctionner correctement et des problèmes comme des parasites ou des coupures du son peuvent être causés par les interférences des ondes radio lorsque ce système se trouve trop près des dispositifs Bluetooth® ou des dispositifs qui utilisent la bande de fréquence de 2,4 GHz.
- Ce système peut ne pas fonctionner correctement si les ondes radio d'une station de diffusion proche, etc. sont trop fortes.

## **TQBJ2001** TQBJ2001 **Usages prévus**

- Ce système est prévu uniquement pour une utilisation
- **6**normale et générale.
- N'utilisez pas ce système près d'un équipement ou dans un environnement sensible aux interférences des ondes radio

#### (exemple: aéroports, hôpitaux, laboratoires, etc.) **20**

# **Opérations Bluetooth®**

En utilisant la connexion Bluetooth®, vous pouvez écouter le son provenant du dispositif audio Bluetooth® à partir de ce système à distance.

• Consultez le mode d'emploi du dispositif Bluetooth® pour avoir plus de détails.

## **Connexion via le menu Bluetooth®**

#### **Préparation**

• Activez la fonctionnalité Bluetooth® du dispositif et placez-le près de cet appareil.

## **Appairage de dispositifs Bluetooth®**

#### **1**Appuyez sur [  $\bigcirc$  ] pour sélectionner **"BLUETOOTH".**

Si "PAIRING" apparait sur l'afficheur, allez à l'étape 3.

## **2 Appuyez sur [PLAY MENU] pour sélectionner "PAIRING" puis appuyez sur [OK].**

Ou bien, appuyez quelques instants sur la touche [  $\Omega$  -PAIRING] de l'appareil.

## **3 Sélectionnez "SC-PMX84", "SC-PMX82" ou "SC-PMX80" à partir du menu Bluetooth® du dispositif Bluetooth®.**

L'adresse MAC (ex. 6C:5A:B5:B3:1D:0F) peut être affichée avant "SC-PMX84", "SC-PMX82" ou "SC-PMX80".

 Le nom du dispositif connecté apparait sur l'afficheur pendant quelques secondes.

**4 Démarrez la lecture sur le dispositif Bluetooth®.**

## **Connexion à un dispositif Bluetooth® appairé**

#### **1**Appuyez sur [  $\odot$  ] pour sélectionner **"BLUETOOTH".**

"READY" apparait sur l'afficheur.

**2 Sélectionnez "SC-PMX84", "SC-PMX82" ou "SC-PMX80" à partir du menu Bluetooth® du dispositif Bluetooth®.**

Le nom du dispositif connecté apparait sur l'afficheur pendant quelques secondes.

#### **3Démarrez la lecture sur le dispositif Bluetooth®.**

## **Remarque :**

- Si vous êtes invité à saisir le mot de passe, saisissez "0000".
- Vous pouvez mémoriser jusqu'à 8 dispositifs sur cet appareil. Si un 9e dispositif est couplé, le dispositif inutilisé depuis le plus longtemps sera remplacé.
- Cet appareil ne peut être connecté qu'à un seul dispositif à la fois.
- Lorsque "BLUETOOTH" est sélectionné comme source, cet appareil essaiera automatiquement de se connecter au dernier dispositif Bluetooth® connecté. ("LINKING" apparait sur l'afficheur durant ce processus.) Si la tentative de connexion échoue, réessayez.

## **Mode de transmission Bluetooth®**

Vous pouvez changer le mode de transmission afin de donner la priorité à la qualité de la transmission ou à la qualité du son.

## **Préparation**

- Appuyez sur [  $\left\lceil \cdot \right\rceil$  ] pour sélectionner "BLUETOOTH".
- Si un dispositif Bluetooth® est déjà connecté, déconnectez-le.
- **1 Appuyez plusieurs fois sur [PLAY MENU] pour sélectionner "LINK MODE".**
- **2 Appuyez sur [** 2**,** 1**] pour sélectionner le mode puis appuyez sur [OK].**

**MODE 1** : Met l'accent sur la connectivité **MODE 2** : Met l'accent sur la qualité du son

## **Remarque :**

- Sélectionnez "MODE 1" si le son est coupé.
- Pendant le visionnage des contenus vidéo avec cette fonction, les sorties vidéo et audio peuvent ne pas être synchronisées. Dans ce cas, sélectionnez "MODE 1".
- Le réglage d'usine par défaut est "MODE 2".

FRANÇAIS

## **Niveau d'entrée Bluetooth®**

Si le niveau d'entrée du son provenant du dispositif Bluetooth® est trop bas, changez les paramètres du niveau d'entrée.

#### **Préparation**

• Connectez un dispositif Bluetooth®.

- **1 Appuyez plusieurs fois sur [PLAY MENU] pour sélectionner "INPUT LEVEL".**
- **2 Appuyez sur [** 2**,** 1**] pour sélectionner le niveau puis appuyez sur [OK].**

"LEVEL 0"  $\leftrightarrow$  "LEVEL +1"  $\leftrightarrow$  "LEVEL +2"  $\uparrow$  , the state of  $\uparrow$ 

## **Remarque :**

- Sélectionnez "LEVEL 0" si le son est déformé.
- Le réglage d'usine par défaut est "LEVEL 0".

## **Déconnexion d'un périphérique Bluetooth®**

- **1 Tandis qu'un dispositif Bluetooth® est connecté : Appuyez plusieurs fois sur [PLAY MENU] pour sélectionner "DISCONNECT?".**
- **2 Appuyez sur [** 2**,** 1**] pour sélectionner "OK? YES" puis appuyez sur [OK].**

## **Remarque :**

- Vous pouvez également déconnecter le dispositif Bluetooth® en appuyant quelques instants sur la touche
- [  $\Omega$  -PAIRING] sur l'appareil.
- Le dispositif Bluetooth® sera déconnecté si une source audio différente (ex. "CD") est sélectionnée.

# **Bluetooth® veille**

Lorsque "SC-PMX84", "SC-PMX82" ou "SC-PMX80" est sélectionné à partir du menu Bluetooth® d'un dispositif Bluetooth® couplé, cet appareil sortira automatiquement du mode veille et établira une connexion Bluetooth®.

**1 Appuyez plusieurs fois sur [SETUP] pour sélectionner "BLUETOOTH STANDBY".**

## **2 Appuyez sur [** 2**,** 1**] pour sélectionner "ON" puis appuyez sur [OK].**

#### **Remarque :**

- Pour désactiver la fonction, sélectionnez "OFF" à l'étape 2.
- Le réglage d'usine par défaut est "OFF". Si cette fonction est sur "ON" la consommation d'énergie en veille augmentera.

# **Informations sur le support**

• Veuillez prendre note que Panasonic n'accepte aucune responsabilité pour la perte de données et/ou d'information.

## **Compatible iPhone/iPad/iPod**

**iPhone 7 Plus / iPhone 7 / iPhone SE / iPhone 6s Plus / iPhone 6s / iPhone 6 Plus / iPhone 6 / iPhone 5s / iPhone 5c / iPhone 5**

**iPad Pro** (9,7 pouces et 12,9 pouces) **/ iPad Air 2 / iPad Air / iPad** (4e génération) **/ iPad mini 4 / iPad mini 3 / iPad mini 2 (iPad mini avec écran Retina) / iPad mini**

**iPod touch** (5e et 6e génération)

(à compter de décembre 2016)

• Pour avoir les dernières informations, visitez **http://panasonic.jp/support/global/cs/audio/** (Ce site est uniquement en anglais.)

#### **Remarque :**

- Ne raccordez pas les modèles qui ne sont pas listés ci-dessus. Ils pourraient fonctionner de manière inattendue.
- La compatibilité dépend de la version du logiciel. Mettez à jour votre iPhone/iPad/iPod avec le dernier logiciel avant de l'utiliser avec cet appareil.
- Lisez le Guide Utilisateur de l'iPhone/iPad/iPod du mode d'emploi.

## **Compatible avec les dispositifs USB**

- Cet appareil ne garantit pas la connexion avec tous les dispositifs USB.
- Les systèmes de fichier FAT12, FAT16 et FAT32 sont pris en charge.
- Cet appareil prend en charge l'USB 2.0 Haut Débit.
- Les dispositifs USB dont la capacité de stockage est de plus de 32 Go ne peuvent pas fonctionner dans certains cas.
- Formats de fichier pris en charge et extensions : MP3 (".mp3"), AIFF (".aiff"), FLAC (".flac"), WAV (".wav"), AAC (".m4a"), DSD (".dff", ".dsf")
- Selon la manière dont vous avez créé les fichiers, ceux-ci pourraient ne pas pouvoir être lus dans l'ordre de leur numérotation ou bien ne pas être lus du tout.

#### **Remarque :**

- Les fichiers sont définis en tant que plages et les dossiers sont définis en tant qu'albums.
- Cet appareil peut accéder au maximum à :
- 800 albums (y compris le dossier racine)
- 8000 plages
- 999 plages dans un album

# **Compatible CD**

- Ce système peut lire des disques conformes au format CD-DA.
- Ce système peut lire des CD-R/RW qui contiennent le format CD-DA ou MP3.
- Cet appareil pourrait ne pas être en mesure de lire certains disques en fonction des conditions de leur enregistrement.
- Avant de le lire, finalisez le disque avec le dispositif qui a servi à l'enregistrer.
- Si le disque contient à la fois des fichiers MP3 et des données audio normale (CD-DA), l'appareil lira le type enregistré sur la partie centrale du disque.
- Cet appareil ne peut pas lire les fichiers enregistrés en mode paquet.
- Le disque doit être conforme à ISO9660 niveau 1 ou 2 (sauf formats étendus).

## **Remarque :**

- Il est possible que certains CD-R/RW ne puissent pas être lus en raison de l'état de l'enregistrement.
- Les fichiers MP3 sont définis en tant que plages et les dossiers sont définis en tant qu'albums.
- Cet appareil peut accéder au maximum à : - CD-DA : 99 plages
- MP3 : 999 pistes, 255 albums (dossier racine inclus)
- Les enregistrements ne seront pas forcément lus dans l'ordre dans lequel vous les avez enregistrés.

# **Mise en place du support**

# **CD**OPEN/CLO OPEN/CLO Étiquette vers le haut

FRANÇAIS

**Appuyez plusieurs fois sur [CD/USB] pour sélectionner "CD".**

## **Périphérique iPhone/iPad/iPod ou USB**

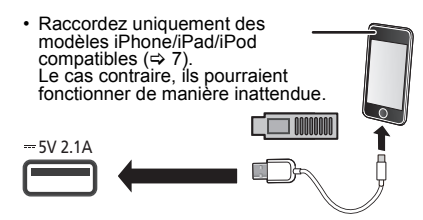

#### **Appuyez plusieurs fois sur [CD/USB] pour sélectionner "USB".** L'affichage changera automatiquement pour "IPOD" si

un iPhone/iPad/iPod compatible est raccordé au port.

## **Chargement d'un iPhone/iPad/iPod**

Avec l'appareil en marche, le chargement démarre lorsqu'un iPhone/iPad/iPod est raccordé à cet appareil.

- Une fois que l'iPhone/iPad/iPod a démarré le chargement, vous pouvez mettre l'appareil en mode veille.
- Vérifiez l'iPhone/iPad/iPod pour voir si la batterie est complètement chargée. (Une fois complètement chargée, retirez l'iPhone/iPad/iPod.)

#### **Remarque :**

- Retirez le CD seulement lorsqu'il a arrêté de tourner.
- **TQBJ2001** TQBJ2001 • Pour connecter un iPhone/iPad/iPod, utilisez le câble USB dédié (non fourni).
- Insérez directement le dispositif USB. N'utilisez pas de câble d'extension USB.
- **8**• Veuillez débrancher le dispositif USB si vous avez fini de l'utiliser.
- Avant de retirer le périphérique USB, sélectionnez une source autre que "USB".

# **Commandes de lecture du support**

Les symboles suivants indiquent la disponibilité de la fonctionnalité.

- [CD] : CD audio au format CD-DA ou CD contenant des fichiers MP3
- [iPod] : iPhone/iPad/iPod compatible branché au port USB.
- **USB** : Dispositifs USB contenant des fichiers MP3/AIFF/FLAC/WAV/AAC/DSD
- [Bluetooth] : Dispositif Bluetooth® connecté

## **Préparation**

- Allumez l'appareil.
- Introduisez le support ou connectez le dispositif Bluetooth®.
- Appuyez sur [CD/USB] ou [  $\epsilon$  ] pour sélectionner la source audio.

## **Commandes de base** [CD] [iPod] [USB] [Bluetooth]

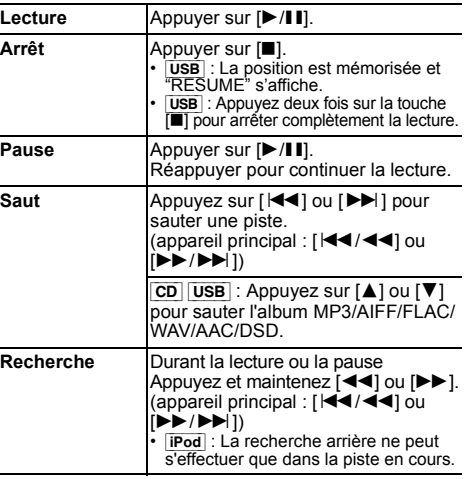

## **Remarque :**

- Il n'y aura pas de son durant la recherche lorsque vous lisez des fichiers DSD sur le sélecteur USB.
- Pour utiliser la télécommande de cet appareil avec un dispositif Bluetooth®, le dispositif Bluetooth® doit prendre en charge les profils AVRCP (Audio Video Remote Control Profile). En fonction de l'état du dispositif, certaines commandes peuvent ne pas fonctionner.
- Les résultats de l'opération peuvent être différents en fonction du modèle de l'iPhone/iPad/iPod.
- [CD] [USB] : Les pistes peuvent être sélectionnées en **OFF REPEAT** Désactive le mode répétition. appuyant sur les touches numériques.

## **Visualisation des informations disponibles** [CD] [USB] [Bluetooth]

Vous pouvez afficher la piste, le nom de l'artiste, le nom de l'album, le type de fichier, le débit, et d'autres informations. (Les informations changent en fonction de la source audio.)

#### **Appuyez plusieurs fois sur [DISPLAY].** ex.  $USB$  (MP3)

- 
- "A□□" : Numéro de l'album "T $\square\square\square$ ": Numéro de la piste
- ("  $\square$  " représente un chiffre.)
- $"$  =  $"$  : Album " $\rightarrow$ ": Piste

#### **Remarque :**

- Nombre de caractères maximum pouvant être affichés: environ 32
- Ce système prend en charge les tags ID3 ver. 1 et 2.
- Les données de texte que l'appareil ne prend pas en charge peuvent s'afficher différemment.

## **Menu lecture CD USB**

- **1 Appuyez sur [PLAY MENU] pour sélectionner "PLAYMODE" ou "REPEAT".**
- **2 Appuyez sur [** 2**,** 1**] pour sélectionner le paramètre puis appuyez sur [OK].**

#### **PLAYMODE**

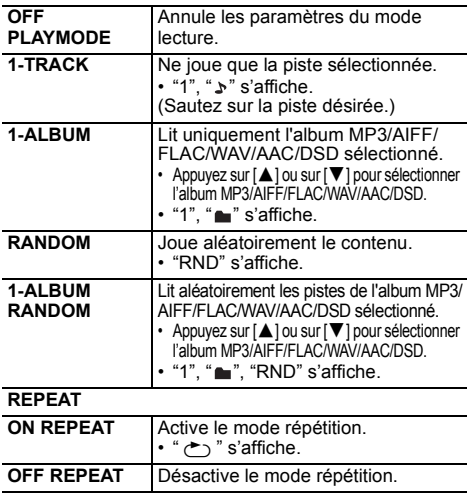

#### **Remarque :**

- Pendant la lecture aléatoire il n'est pas possible d'accéder directement aux plages déjà lues ou appuyer sur les touches numériques.
- Fonction de mode lecture ne fonctionne pas avec "Lecture du programme".
- Le mode est annulé si vous ouvrez le plateau du disque ou si vous débranchez le périphérique USB.

## **Lecture du programme CD** USB

Cette fonction permet de programmer un maximum de 24 plages. [CD] (CD-DA)

- **1 Appuyer sur [PROGRAM] en mode d'arrêt.** "PROGRAM" s'affiche pendant quelques secondes.
- **2 Appuyer sur les touches numériques pour sélectionner la plage désirée.**

Répéter cette étape pour programmer d'autres plages.

**3 Appuyer sur** [1**/**;**] pour lancer la lecture.**

 $[CD]$  (MP3),  $[USB]$ 

- **1 Appuyer sur [PROGRAM] en mode d'arrêt.** "PROGRAM" s'affiche pendant quelques secondes.
- **2 Appuyer sur [** 3**,** 4**] pour sélectionner l'album souhaité.**
- **3 Appuyer sur [** 9**], puis sur les touches numériques pour sélectionner la plage souhaitée.**

## **4 Appuyer sur [OK].**

Effectuer les étapes 2 à 4 pour programmer d'autres plages.

**55** Appuyer sur [▶/||i] pour lancer la lecture.

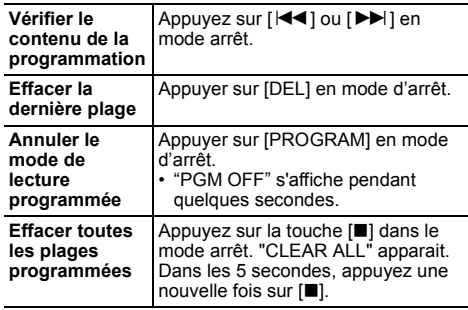

#### **Remarque :**

• La mémoire du programme est effacée si vous ouvrez le plateau du disque ou si vous débranchez le périphérique USB.

# **Radio FM**

30 stations FM peuvent être préréglées.

## **Préparation**

**Appuyez plusieurs fois sur [RADIO, EXT-IN] pour sélectionner "FM".**

# **Préréglage automatique**

- **1Appuyer sur [RADIO MENU] pour sélectionner "A.PRESET".**
- **2 Appuyer sur [** 2**,** 1**] pour sélectionner la fréquence "LOWEST" (la plus basse) ou "CURRENT" (en cours). LOWEST :**

Pour commencer le préréglage automatique avec le fréquence la plus basse (FM 87.50). **CURRENT :**

 Pour commencer le préréglage automatique avec la fréquence en cours.\*1

**3 Appuyer sur [OK] pour lancer le préréglage.**

• Le tuner commence le préréglage de toutes les stations qu'il peut recevoir dans les canaux par ordre croissant.

Pour annuler, appuyer sur [■].

\*1: Pour changer la fréquence, consultez "Recherche manuelle des stations et préréglage".

## **Recherche manuelle des stations et préréglage**

- **1 Appuyer sur [** 6**] ou [** 5**] pour syntoniser la station souhaitée.**
	- Vous pouvez également appuyer sur [ [ $\blacktriangleright\blacktriangleright$ / $\blacktriangleright\blacktriangleright$ ] sur l'appareil principal lorsque "MANUAL" est sélectionné comme mode de réglage\*<sup>2</sup>. Pour effectuer automatiquement la syntonisation. appuyer sur la touche et la maintenir enfoncée jusqu'à ce que la fréquence commence à changer rapidement.
- **2Appuyer sur [PROGRAM].**
- **3 Appuyer sur les touches numériques pour sélectionner un canal.**

 Effectuer les étapes 1 à 3 à nouveau afin de prérégler plus de stations.

La nouvelle station remplace toute station qui occupe le même numéro préréglé.

## **Sélection d'une station préréglée**

#### **Appuyez sur les touches numériques, [** :**] ou [**9**] pour sélectionner la station préréglée.**

- Vous pouvez également appuyer sur [ $\blacktriangleleft$ / $\blacktriangleleft$ ] ou [5/9] sur l'appareil principal lorsque "PRESET" est sélectionné comme mode de réglage\*<sup>2</sup>.
- \*2: Pour changer le mode de réglage
	- 1 Appuyez plusieurs fois sur [RADIO MENU] pour sélectionner "TUNE MODE".
	- 2 Appuyez sur [◀, ▶] pour sélectionner "MANUAL" ou "PRESET", puis appuyez sur [OK].

# **Pour afficher l'état actuel du signal FM**

#### **Appuyez plusieurs fois sur [DISPLAY] pour sélectionner "FM STATUS".**

- "FM ST":Une émission FM stéréo est captée.
- "FM - -": Aucune émission n'est captée ou l'émission FM captée est faible ou en monophonique.
- "FM MONO": Vous avez réglé le "FM MODE" sur "MONO". ( > 12, "Si le bruit est excessif durant la réception FM.")

#### **Remarque :**

• "STEREO" s'affiche lorsque cet appareil est réglé sur une émission stéréo.

# **Diffusion RDS**

Cet appareil peut afficher les données de texte transmises par les stations de radio dotées du système RDS disponible dans certaines régions.

## **Appuyez plusieurs fois sur [DISPLAY].**

- "PS" : Service du programme
- "PTY" : Type de programme
- "FREQ" : Fréquence

## **Remarque :**

- Le RDS est disponible uniquement si la stéréo fonctionne à la réception
- Il est possible que le système RDS ne soit pas disponible si la réception n'est pas bonne.

# [PMX84] [PMX82] **DAB/DAB+**

## **Préparatifs**

#### **Appuyez plusieurs fois sur [RADIO, EXT-IN] pour sйlectionner "DAB+".**

Si vous sélectionnez "DAB+" pour la première fois, le système démarrera la procédure "DAB AUTO SCAN".

## **Note :**

 • Si aucune station n'est trouvée, "SCAN FAILED" <sup>s</sup>'affiche. Réglez l'antenne et réessayez.

## **Balayage automatique DAB/DAB+**

- **1 Appuyez sur [RADIO MENU] pour sélectionner "AUTOSCAN" puis appuyez sur [OK].** "START?" s'affiche.
- **2 Appuyez sur [OK].** "DAB AUTO SCAN" s'affiche.

TQBJ2001

## **Syntonisation manuelle DAB/DAB+**

Pour trouver la meilleure position de l'antenne, utilisez la syntonisation manuelle pour rechercher les blocs de fréquence DAB/DAB+ sélectionnés.

- **1 Appuyez plusieurs fois sur [RADIO MENU] pour sélectionner "MANUAL SCAN".**
- **2 Appuyez sur [** 2**,** 1**] pour sélectionner un bloc de fréquence à balayer puis appuyez sur [OK].**

## **Préréglage de la mémoire**

Vous pouvez prérégler jusqu'à 20 stations DAB/DAB+.

- **1 Appuyez sur [** 6**] ou sur [** 5**] pour sélectionner une station.**
	- Vous pouvez également appuyer sur [ $\blacktriangleleft$ / $\blacktriangleleft$ ] ou [5/9] sur l'appareil principal lorsque "STATION" est sélectionné comme mode de réglage\*1.
- **2Appuyez sur [PROGRAM].**
- **3 Appuyez sur les touches numériques pour sélectionner un nombre préréglé.** Effectuez de nouveau les étapes 1 à 3 pour prérégler plus de stations.

#### **Note :**

- Une station déjà sauvegardée est écrasée si une autre station est sauvegardée avec le même numéro préréglé.
- Vous ne pouvez pas prérégler une station si celle-ci <sup>n</sup>'est pas diffusée ou si vous avez sélectionné un service secondaire.
- Les stations précédemment mémorisées sont effacées durant le balayage automatique.

## **Sélection d'une station préréglée**

#### **Appuyez sur les touches numériques, [** :**] ou [**9**] pour sélectionner la station préréglée.**

- Vous pouvez également appuyer sur [ $\blacktriangleleft$ / $\blacktriangleleft$ ] ou [ $\blacktriangleright$ ) 9] sur l'appareil principal lorsque "PRESET" est sélectionné comme mode de réglage\*1.
- **TQBJ2001** TQBJ2001 \*1: Pour changer le mode de réglage
	- 1 Appuyez plusieurs fois sur [RADIO MENU] pour sélectionner "TUNE MODE".
	- 2 Appuyez sur [◀, ▶] pour sélectionner "STATION" ou "PRESET", puis appuyez sur [OK].

## **Visualisation des informations disponibles**

Vous pouvez voir les informations sur la diffusion DAB/ DAB+, le type de programme, l'étiquette de l'ensemble, la fréquence et la durée.

**Appuyez sur [DISPLAY] pour voir les informations disponibles.**

## **Paramètres DAB/DAB+**

- **1 Appuyez plusieurs fois sur [RADIO MENU] pour sélectionner une option.**
- **2 Appuyez sur [** 2**,** 1**] pour sélectionner le paramètre désiré puis appuyez sur [OK].**

## **DAB SECONDARY**

**PRIMARY**Pour écouter le service principal.

**SECONDARY** Pour écouter les services secondaires.  $\mathbf{u}$ " s'affiche.

## **AUTO CLOCK ADJ**

- **ON ADJUST** Démarre le réglage automatique de l'horloge.
- **OFF ADJUST** Annule le réglage automatique de l'horloge.

# **Qualité du signal DAB/DAB+**

En réglant l'antenne, vous pouvez contrôler la qualité de la réception.

**1 Appuyez plusieurs fois sur [RADIO MENU] pour sélectionner "SIGNAL QUALITY".**

## **2 Appuyez sur [**2**,** 1**] pour sélectionner la fréquence.**

Le bloc de fréquences actuel s'affiche puis la qualité de la réception apparait.

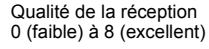

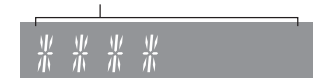

# **Horloge et minuteries**

## **Réglage de l'horloge**

Cette horloge fonctionne avec un cycle horaire de 24 heures.

- **1 Appuyer sur [CLOCK/TIMER] pour sélectionner "CLOCK".**
- **2 Appuyez sur [** 3**,** 4**] pour régler l'heure puis appuyez sur [OK].**

#### **Pour vérifier l'heure**Appuyez sur [CLOCK/TIMER].

#### **Remarque :**

• Remettre l'horloge à l'heure régulièrement pour maintenir l'heure juste.

## **Minuterie de veille**

La minuterie de veille éteint l'appareil après l'heure réglée.

#### **Appuyez sur [SLEEP] de façon répétée pour sélectionner le paramètre (en minutes).**

 $"SLEEP 30" \rightarrow "SLEEP 60" \rightarrow "SLEEP 90" \rightarrow "SLEEP 120"$ ^------------------- "OFF" (Annuler) (------------------b

## **Remarque :**

- La durée restante est indiquée sur l'afficheur de l'appareil toutes les minutes sauf si d'autres actions sont effectuées.
- "SLEEP 1" s'affiche toujours lorsqu'il ne reste qu'1 minute.
- La minuterie de veille peut être utilisée conjointement avec la minuterie de lecture.
- La minuterie de veille a toujours priorité. Veiller à ne pas régler des minuteries qui se chevauchent.

## **Minuterie de lecture**

Il est possible de régler la minuterie pour qu'elle démarre à une heure donnée pour vous réveiller.

## **Préparation**

Régler l'horloge.

- **1 Appuyez plusieurs fois sur [CLOCK/TIMER] pour sélectionner "TIMER ADJ".**
- **2 Appuyez sur [** 3**,** 4**] pour régler l'heure du début ("ON TIME"), puis appuyez sur [OK].**
- **3 Appuyez sur [** 3**,** 4**] pour régler l'heure de la fin ("OFF TIME"), puis appuyez sur [OK].**
- **4 Appuyez sur [** 3**,** 4**] pour sélectionner la source musicale\*1 puis appuyez sur [OK].**

**1024**

#### **Pour activer le programmateur**

**1 Préparez la source musicale sélectionnée et réglez le volume désiré.**

## **2 Appuyer sur [** F**, PLAY].**

" $\odot$ " s'affiche.

Pour annuler, appuyer de nouveau sur [O, PLAY]. L'appareil doit être éteint pour que la minuterie fonctionne.

## **Vérifier les réglages**

Appuyez plusieurs fois sur [CLOCK/TIMER] pour sélectionner "TIMER ADJ".

(Pendant la veille, appuyez deux fois sur [CLOCK/TIMER].)

## **Remarque :**

- La minuterie démarre à un volume faible et augmente
- progressivement jusqu'au niveau prédéfini. Si elle est activée, la minuterie entre en fonction chaque jour à l'heure spécifiée.
- Si vous éteignez l'appareil et le rallumez tandis qu'une minuterie est en marche, la minuterie ne s'arrêtera pas à l'heure de fin.
- \*1: "CD", "USB", "DAB+" ([PMX84] [PMX82]), et "FM" peuvent être sélectionnés comme source musicale.
	- Pour que la source musicale de la minuterie passe par le port de l'iPhone/iPad/iPod et des dispositifs USB, sélectionnez "USB".

# **Effets sonores**

## **Changement de la qualité sonore**

- **1 Appuyez plusieurs fois sur [SOUND] pour sélectionner un effet sonore.**
- **2 Appuyer sur [** 2**,** 1**] pour sélectionner le réglage souhaité.**

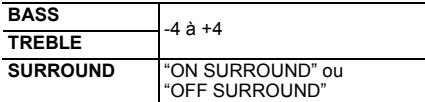

**Sur l'appareil principal Tourner [BASS] ou [TREBLE] pour régler le niveau.**

# **Égaliseur préréglé (Preset EQ)**

**Appuyez plusieurs fois sur [PRESET EQ] pour sélectionner un paramètre.**

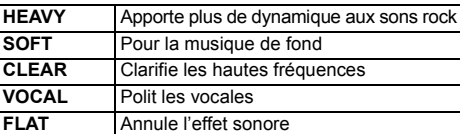

# **D.BASS**

Cette fonction vous permet de bénéficier d'un effet de basses puissantes.

**Appuyer sur [D.BASS] pour sélectionner "ON D.BASS" ou "OFF D.BASS".**

# **Pour utiliser l'entrée auxiliaire**

Vous pouvez connecter un magnétoscope, lecteur DVD etc, et écouter de l'audio grâce à ce système.

## **Préparation**

Raccordez l'appareil extérieur.

- **1 Appuyez plusieurs fois sur [RADIO, EXT-IN] pour sélectionner "AUX".**
- **2 Lancer la lecture à partir de l'appareil externe.**

# **Utilisation de l'entrée PC**

Vous pouvez lire de la musique sur le PC avec les enceintes de ce système en raccordant le PC à la prise

À propos du format pris en charge, consultez "Spécifications" ( @ 14).

## **Avant de raccorder un ordinateur**

Suivez les étapes suivantes.

- Consultez ce qui suit pour connaitre les versions recommandées du système d'exploitation de votre ordinateur :
- Windows 7, Windows 8, Windows 8.1, Windows 10
- OS X 10.7, 10.8, 10.9, 10.10, 10.11, 10.12
- 1 Téléchargez et installez le pilote dédié sur l'ordinateur. (Uniquement pour Windows OS) Téléchargez et installez le pilote dédié à partir du site ci-dessous.

**http://panasonic.jp/support/global/cs/audio/** (Ce site est uniquement en anglais.)

2 Téléchargez et installez l'appli dédiée "Panasonic Audio Player 2" (gratuite) sur votre ordinateur. (Pour Windows et OS X) Téléchargez et installez l'appli dédiée à partir du site ci-dessous.**http://panasonic.jp/support/global/cs/audio/** (Ce site est uniquement en anglais.)

#### (à compter de décembre 2016)

# **Écoute du son provenant d'un PC**

- **1Débrancher le cordon d'alimentation secteur.**
- **2 Connectez l'appareil principal et un PC.**

#### **Appareil principal (arrière) Port USB-DAC**

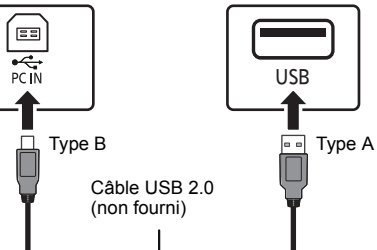

PC

- **3 Branchez le cordon d'alimentation secteur à l'appareil principal et mettez en marche ce système.**
- **4 Appuyez plusieurs fois sur [RADIO, EXT-IN] pour sélectionner "PC".**
- **5 Utilisez le PC pour la lecture.**

## **Remarque :**

• Lorsque vous lisez du son haute définition, il est recommandé d'utiliser un câble USB 2.0 Haut Débit.

## **Fonction d'arrêt automatique**

Avec le réglage d'usine par défaut, cet appareil passera automatiquement en mode veille si aucun son n'est diffusé et si aucune opération n'est effectuée pendant 20 minutes. **Pour annuler cette fonction**

- **1 Appuyez plusieurs fois sur [SETUP] pour sélectionner "AUTO OFF".**
- **2 Appuyez sur [** 2**,** 1**] pour sélectionner "OFF" puis appuyez sur [OK].**

#### **Remarque :**

- Pour activer la fonction, sélectionnez "ON" à l'étape 2.
- Ce paramètre ne peut pas être sélectionné si radio est la source.
- Lorsque vous connectez un dispositif Bluetooth®, la fonction ne marche pas.

## **Mise à jour du logiciel**

Occasionnellement, Panasonic peut mettre à disposition des mises à jour du logiciel pour qu'elles ajoutent ou améliorent les fonctionnalités. Ces mises à jours sont disponibles gratuitement.

Pour de plus amples détails, visitez le site web suivant. **http://panasonic.jp/support/global/cs/** (Ce site est uniquement en anglais.)

#### **Contrôle de la version du logiciel**

**Appuyez plusieurs fois sur [SETUP] pour sélectionner "SW VER." puis appuyez sur [OK].** La version du logiciel installé s'affiche.

• Appuyez sur [OK] pour quitter.

# **Guide de dépannage**

Avant de faire une demande de réparation, vérifier les points suivants. En cas de doutes sur certains points particuliers ou si les solutions indiquées ne résolvent pas le problème, demander les instructions au revendeur.

#### **Problèmes courants**

#### **Impossible d'allumer l'appareil.**

• Après avoir branché le cordon d'alimentation secteur, patientez environ 10 secondes avant d'allumer l'appareil.

#### **Aucune opération ne peut être faite avec la télécommande.**

• Vérifier que la pile est bien installée.

#### **Le son est déformé ou il n'y a pas de son.**

- Ajuster le volume de l'appareil.
- Éteindre l'appareil, déterminer et corriger la cause, puis le rallumer. Cela peut être provoqué par l'utilisation des enceintes à une puissance ou à un volume excessif, et lors de l'utilisation de l'appareil dans un environnement chaud.
- Vérifiez que les câbles d'enceinte sont correctement branchés. ( > 4)

#### **Un son de "bourdonnement" peut être émis au cours de la lecture.**

• Un cordon d'alimentation secteur CA ou une lampe fluorescente se trouve à proximité des câbles. Éloigner les autres appareils et câbles des cordons de cet appareil.

#### **L'appareil ne fonctionne pas.**

- Un des dispositifs de sécurité de l'appareil est entré en service.
	- 1 Appuyez [ Í/I] sur l'appareil pour le mettre en veille.
	- Si l'appareil ne s'éteint pas, débranchez le cordon d'alimentation secteur de la prise électrique, rebranchez-le après environ 30 secondes, puis attendez environ 10 secondes.
- 2 Appuyez [ Í/I] sur l'appareil pour l'allumer. Si l'appareil ne marche toujours pas, consultez le revendeur.

#### **Des parasites sont audibles.**

• Durant le mode "AUX", si un dispositif est raccordé en même temps à la prise AUX IN et au port USB, des parasites peuvent être générés en fonction du dispositif. Dans ce cas, débranchez le câble USB du port USB.

## **Disque**

#### **L'affichage est incorrect.**

#### **La lecture ne démarre pas.**

- Le disque n'a pas été correctement inséré. Le placer correctement.
- Le disque est sale. Nettoyer le disque.
- Remplacer le disque s'il est rayé, déformé ou non standard.
- Il y a de la condensation. Laisser l'appareil sécher pendant 1 à 2 heures.

#### **Radio**

#### **La réception est mauvaise ou un battement est entendu.**

- Gardez l'antenne éloignée des ordinateurs, des téléviseurs, des autres câbles et cordons.
- Utilisez une antenne extérieure.
- Éteignez le téléviseur ou éloignez-le du système.

## **Si le bruit est excessif durant la réception FM.**

- Modifiez le son pour qu'il soit reproduit en mono.
- 1 Appuyez plusieurs fois sur [RADIO MENU] pour sélectionner "FM MODE".
- 2 Appuyez sur [◀, ▶] pour sélectionner "MONO" puis appuyez sur [OK].

Le son est à présent en mono.

• Pour annuler, sélectionnez "STEREO" ou changez la fréquence.

Dans des circonstances normales, sélectionnez "STEREO".

## **iPhone/iPad/iPod**

#### **Chargement ou fonctionnement impossible.**

- Contrôlez que l'iPhone/iPad/iPod est connecté correctement.
- Reconnectez l'iPhone/iPad/iPod ou essayez de redémarrer l'iPhone/iPad/iPod.
- Durant le mode veille, le chargement ne s'effectuera pas par le câble de connexion USB.

Allumez cet appareil et assurez-vous que le chargement a démarré avant de mettre cet appareil en mode veille.

- La batterie de l'iPhone/iPad/iPod est épuisée. Chargez l'iPhone/iPad/iPod et faites-le de nouveau fonctionner.
	- Pour utiliser le port, allumez cet appareil. N'éteignez pas cet appareil avant que l' iPhone/iPad/iPod soit opérationnel.

#### **USB**

#### **Le périphérique USB ou son contenu ne peut pas être lu.**

• Le format du périphérique USB ou son contenu est/ <sup>n</sup>'est pas compatible avec l'appareil.

#### **Le périphérique USB fonctionne lentement.**

• Les fichiers volumineux ou les périphériques USB de grande capacité sont plus longs à lire.

#### **Le temps écoulé affiché est différent du temps de lecture réel.**

• Transférer les données vers un autre périphérique USB ou sauvegarder les données et reformater le périphérique USB.

## **Bluetooth®**

#### **L'appairage ne peut pas être effectué.**

• Vérifiez l'état du dispositif Bluetooth®.

#### **Le dispositif ne peut pas être connecté.**

- L'appairage du dispositif a échoué ou l'enregistrement a été remplacé. Essayez d'appairer de nouveau le dispositif.
- Ce système pourrait être connecté à un dispositif différent. Déconnectez l'autre dispositif et essayez d'appairer de nouveau le dispositif.
- Si "MODE 2" est sélectionné dans "LINK MODE", sélectionnez "MODE 1". ( > 6)
- Si le problème persiste, éteignez et rallumez l'appareil puis essayez encore.

#### **Le dispositif est connecté mais le son n'est pas perçu à travers ce système.**

• Pour certains dispositifs Bluetooth® incorporés, vous devez définir manuellement la sortie du son sur "SC-PMX84", "SC-PMX82" ou "SC-PMX80". Lisez le mode d'emploi du dispositif pour avoir des détails.

#### **Le son est coupé.**

- Le dispositif se trouve au-delà des 10 m de portée de communication. Rapprochez le dispositif Bluetooth® de ce système.
- Retirez tous les obstacles se trouvant entre ce système et le dispositif.
- D'autres dispositifs utilisant la bande de fréquence 2,4 GHz (routeur sans fil, four à micro-ondes, téléphones sans fil, etc.) créent des interférences. Rapprochez le dispositif Bluetooth® de ce système et éloignez-le des autres dispositifs.
- Sélectionnez "MODE 1" pour stabiliser la communication. ( > 6)

## **PC**

#### **L'ordinateur ne reconnait pas ce système.**

- Vérifiez l'environnement d'exploitation. (⇒ 11)
- Redémarrez l'ordinateur, éteignez et mettez en marche ce système, puis rebranchez le câble USB.
- Utilisez un autre port USB de l'ordinateur.
- Installez le pilote dédié si vous utilisez un ordinateur avec Windows.

## **L'appareil principal affiche**

#### **"--:--"**

 • Le cordon d'alimentation secteur vient d'être branché pour la première fois ou il y a eu une panne d'électricité récemment. Régler l'horloge.

#### **"ADJUST CLOCK"**

- L'horloge n'est pas à l'heure. Régler l'horloge en conséquence. **"ADJUST TIMER"**
- La minuterie de lecture n'est pas réglée. Régler la minuterie de lecture en conséquence.

#### **"AUTO OFF"**

• L'appareil n'a pas été utilisé pendant environ 20 minutes et se coupera dans une minute. Appuyez sur n'importe quelle touche pour annuler cela.

#### **"CHECKING CONNECTION"**

- L'appareil vérifie l'iPhone/iPad/iPod ou le dispositif USB connecté.
- Si cet affichage reste apparent, assurez-vous que la batterie de l'iPhone/iPad/iPod n'est pas épuisée et que l'iPhone/iPad/iPod est allumé et correctement connecté.**"ERROR"**
- Une opération incorrecte a été faite. Lire les instructions et essayer de nouveau.

#### **"F"/"F" (" " représente un chiffre.)**

• Il y a un problème avec cet appareil. Débranchez le cordon d'alimentation secteur de la prise électrique, rebranchez-le après environ 30 secondes, attendez environ 10 secondes, puis remettez en marche l'appareil. Si le problème persiste, débranchez le cordon d'alimentation secteur et consultez votre revendeur.

#### **"NO DEVICE"**

- L'iPhone/iPad/iPod ou le dispositif USB n'est pas branché. Examinez le raccordement.
- La batterie de l'iPhone/iPad/iPod est épuisée. Chargez l'iPhone/iPad/iPod et allumez-le avant de le connecter.

#### **"NO DISC"**

 • Vous n'avez pas mis de disque ou celui que vous avez mis ne peut pas être lu par le système.

#### **"NO PLAY"**

- Vérifier son contenu. Seul le format pris en charge peut être lu. ( > 14)
- Les fichiers du dispositif USB peuvent être corrompus. Formatez le dispositif USB et essayez de nouveau.
- L'appareil peut avoir un problème. Éteignez et rallumez-le.

## **"NO PRESET" (**[PMX84] [PMX82]**)**

• Il n'y a aucune station DAB/DAB+ préréglée à sélectionner. Préréglez quelques canaux.

#### **"NO SIGNAL" (**[PMX84] [PMX82]**)**

• Cette station ne peut pas être réceptionnée. Contrôlez votre antenne.

#### **"DEVICE NO RESPONSE" "HUB NOT SUPPORTED""NOT SUPPORTED"**

- 
- Vous avez connecté un iPhone/iPad/iPod qui ne peut pas être lu.
- Si l'iPhone/iPad/iPod est compatible, allumez-le avant de le connecter à cet appareil.
- Vous avez raccordé un périphérique USB qui n'est pas pris en charge.

#### **"PC UNLOCKED"**

• "PC" est sélectionné, mais aucun PC n'est connecté.

#### **"PGM FULL"**

• Il y a plus de 24 pistes programmées.

#### **"PLAYERROR"**

• Vous êtes en train de lire un fichier qui n'est pas pris en charge. Le système sautera cette piste et jouera la suivante.

#### **"READING"**

- L'appareil contrôle les informations du CD. Après la disparition de cet affichage, démarrez l'opération.
- Lors du démarrage du visionnage des fichiers DSD, la lecture du fichier peut prendre du temps. Attendez la fin de la lecture.

## **"REMOTE" (" " représente un chiffre.)**

- La télécommande et cet appareil utilisent des codes différents. Changez le code de la télécommande.
	- Lorsque "REMOTE 1" s'affiche, appuyez sur [OK] et [1] pendant au moins 4 secondes.
	- Lorsque "REMOTE 2" s'affiche, appuyez sur [OK] et [2] pendant au moins 4 secondes.

## **"SCAN FAILED" (**[PMX84] [PMX82]**)**

• Les stations ne peuvent pas être réceptionnées. Contrôlez votre antenne et essayez la syntonisation manuelle DAB/DAB+.

#### **"USB OVER CURRENT ERROR"**

• L'iPhone/iPad/iPod ou le dispositif USB consomme trop de courant. Retirez l'iPhone/iPad/iPod ou le dispositif USB puis éteignez ce système et rallumez-le.

#### **"VBR"**

• Le système n'affiche pas la durée de lecture restante des pistes à taux d'échantillonnage variable (VBR).

#### **"WAIT"**

• Ceci s'affiche, par exemple, lorsque cet appareil s'éteint.

TQBJ2001

## **Réinitialisation de la mémoire (initialisation)**

Dans les situations suivantes, réinitialiser la mémoire :

- La pression sur les touches est sans effet.
- Vous désirez effacer et réinitialiser le contenu de la mémoire.
- **1 Débrancher le cordon d'alimentation secteur.** Attendez 30 secondes avant de poursuivre avec l'étape 2.

#### **2 Pendant que la touche [** Í**/I] de l'appareil principal est maintenue enfoncée longuement, rebrancher le cordon d'alimentation secteur.**Appuyez sur la touche [少/l] jusqu'à ce que "---------" apparaisse sur l'afficheur.

## **3 Relâcher [** Í**/I].**

FRANÇAIS

Tous les paramètres sont remis sur le réglage d'usine par défaut. Les éléments en mémoire doivent être à nouveau définis.

## **Code de la télécommande**

Lorsque d'autres appareils Panasonic répondent à la télécommande de cet appareil, changer le code de télécommande de cet appareil.

**Pour définir le code pour "REMOTE 2"**

- **1 Appuyez sur [SELECTOR] sur l'appareil principal pour sélectionner "CD".**
- **2 Appuyez sur la touche [** ∫**] de l'appareil principal et sur la touche [2] de la télécommande jusqu'à ce que "REMOTE 2" apparaisse.**
- **3 Appuyer et maintenir les touches [OK] et [2] enfoncées pendant au moins 4 secondes.**
- Le réglage d'usine par défaut est "REMOTE 1".
- Pour remettre la mode sur "REMOTE 1", répétez les étapes ci-dessus mais remplacez la pression sur la touche [2] de la télécommande par une pression sur [1].

# **Spécifications**

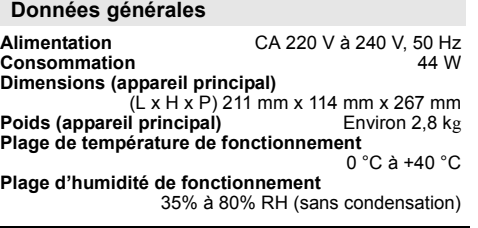

**Consommation d'énergie en mode veille\*1, 2** 0,35 W (environ) (Lorsque "BLUETOOTH STANDBY" est "ON")\*2 0,45 W (environ)

## **Section amplificateur**

#### **Puissance de sortie RMS**

 Canal avant (les deux canaux entraînés) 60 W par canal (3  $\Omega$ ), 1 kHz, 10% DHT Puissance RMS totale120 W

## **Section FM**

Préréglage de la mémoire (mémorisation) 30 stations Plage de fréquence 87,50 MHz à 108,00 MHz (pas de 50 kHz) Bornes d'antenne 75  $\Omega$  (pasymétriques)

## Section DAB (  $PRX84$   $PRX82$  )

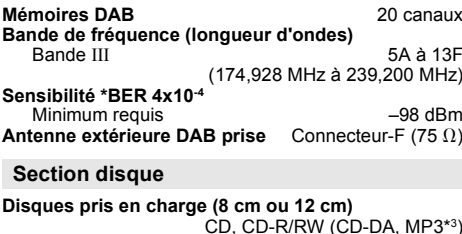

#### **Capteur**

Longueur d'onde 790 nm (CD)

## **Section bornes**

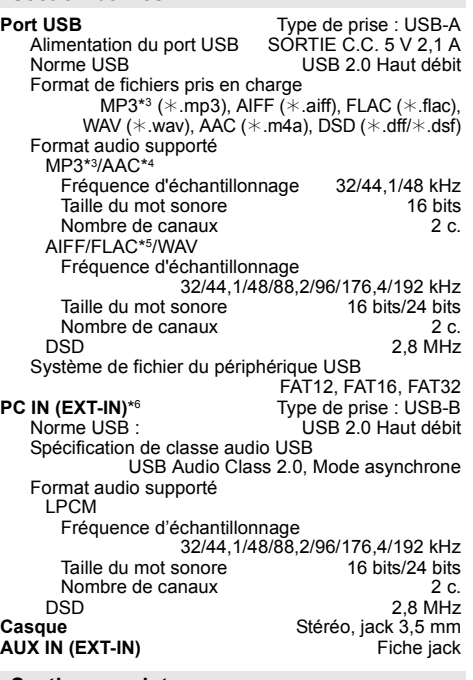

## **Section enceintes**

## **Enceinte(s)**

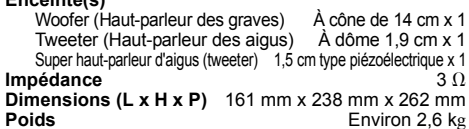

#### **Section Bluetooth®**

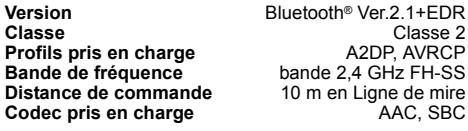

#### **Remarque :**

- Spécifications sujettes à modifications sans préavis. Les poids et les dimensions sont approximatifs.
- La distorsion harmonique totale est mesurée au moyen d'un analyseur de spectre numérique.
- \*1: "BLUETOOTH STANDBY" est sur "OFF".
- \*2: Aucun dispositif n'est raccordé au port USB avant le passage en mode veille.
- \*3: MPEG-1 Layer 3, MPEG-2 Layer 3
- \*4: Prend uniquement en charge le profil AAC-LC.
- \*5: Les fichiers FLAC non compressés pourraient ne pas marcher correctement.
- Prend en charge des tailles de bloc de 1152 à 4096.
- \*6: Port USB-DAC

#### FLAC Decoder

 Copyright (C) 2000,2001,2002,2003,2004,2005,2006,2007, 2008,2009 Josh Coalson

Redistribution and use in source and binary forms, with or without modification, are permitted provided that the following conditions are met :

- Redistributions of source code must retain the above copyright notice, this list of conditions and the following disclaimer.
- Redistributions in binary form must reproduce the above copyright notice, this list of conditions and the following disclaimer in the documentation and/or other materials provided with the distribution.
- Neither the name of the Xiph.org Foundation nor the names of its contributors may be used to endorse or promote products derived from this software without specific prior written permission.

THIS SOFTWARE IS PROVIDED BY THE COPYRIGHT HOLDERS AND CONTRIBUTORS "AS IS" AND ANY EXPRESS OR IMPLIED WARRANTIES, INCLUDING, BUT NOT LIMITED TO, THE IMPLIED WARRANTIES OF MERCHANTABILITY AND FITNESS FOR A PARTICULAR PURPOSE ARE DISCLAIMED. IN NO EVENT SHALL THE FOUNDATION OR CONTRIBUTORS BE LIABLE FOR ANY DIRECT, INDIRECT, INCIDENTAL, SPECIAL, EXEMPLARY, OR CONSEQUENTIAL DAMAGES (INCLUDING, BUT NOT LIMITED TO, PROCUREMENT OF SUBSTITUTE GOODS OR SERVICES; LOSS OF USE, DATA, OR PROFITS; OR BUSINESS INTERRUPTION) HOWEVER CAUSED AND ON ANY THEORY OF LIABILITY, WHETHER IN CONTRACT, STRICT LIABILITY, OR TORT (INCLUDING NEGLIGENCE OR OTHERWISE) ARISING IN ANY WAY OUT OF THE USE OF THIS SOFTWARE, EVEN IF ADVISED OF THE POSSIBILITY OF SUCH DAMAGE.

# **Precauzioni per la sicurezza**

#### **Eseguire le procedure con il telecomando. È inoltre possibile utilizzare i pulsanti dell'unità principale, qualora siano uguali.**

Il sistema e le illustrazioni possono apparire differenti. Queste istruzioni per l'uso sono applicabili al seguente sistema.

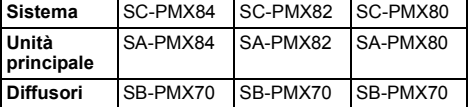

Se non diversamente indicato, le illustrazioni contenute in queste istruzioni per l'uso si riferiscono al modello SC-PMX82.

**TALIANO** ITALIANO

[PMX84] [PMX82]: riporta le caratteristiche applicabili al solo modello SC-PMX84/SC-PMX82.[PMX80]: riporta le caratteristiche applicabili al solo modello SC-PMX80.

## **Indice**

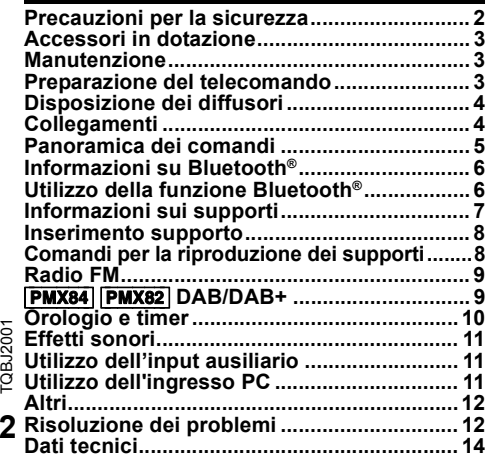

# **AVVERTENZA!**

## **Unità**

- Per ridurre il rischio d'incendio, scosse elettriche o danni al prodotto,
- Non esporlo alla pioggia, umidità, gocciolamenti o spruzzi.
- Evitare di mettervi sopra oggetti pieni di liquidi, come vasi.
- Usare soltanto gli accessori consigliati.
- Non aprire i coperchi.
- Non tentare di riparare questa unità da soli. Per le riparazioni, rivolgersi al personale di assistenza qualificato.

# **ATTENZIONE!**

## **Unità**

- Per ridurre il rischio d'incendio, scosse elettriche o danni al prodotto,
- Per mantenere una buona ventilazione, non installare o sistemare questa unità in uno scaffale per libri, armadietto incorporato od altro spazio ristretto.
- Non ostruire le aperture di ventilazione dell'unità con giornali, tovaglie, tende ed altri oggetti simili.
- Non mettere sull'unità sorgenti di fiamme libere, come candele accese.
- Questa unità è progettata per l'uso nei paesi con clima temperato.
- •La presa di rete è il dispositivo per scollegare. Installare l'unità in modo che la presa di rete possa essere scollegata immediatamente dalla presa di corrente.
- Durante l'uso, questa unità potrebbe essere soggetta alle interferenze radio causate dal cellulare. Se si dovesse verificare tale interferenza, aumentare la distanza tra questa unità e il cellulare.
- Questa unità utilizza un laser. L'uso di apparecchi di controllo o di regolazione, o procedure di utilizzazione diverse da quelle indicate in questo manuale di istruzioni, possono causare l'esposizione a radiazioni pericolose.

#### **Batteria**

- Non smontare o cortocircuitare la batteria.
- Non caricare la batteria alcalina o al manganese.
- Non usare la batteria se il coperchio è stato rimosso.
- Non riscaldare o esporre alle fiamme.
- Non lasciare la (le) batteria(e) in un'automobile esposta alla luce diretta del sole e con sportelli e finestrini chiusi per un periodo di tempo prolungato.
- Rimuovere la batteria se non si intende utilizzare il telecomando per un periodo di tempo prolungato. Conservare in un luogo fresco e al buio.
- Se la batteria non è sostituita correttamente, potrebbe verificarsi un'esplosione. Per la sostituzione utilizzare solo batterie di tipo consigliato dal produttore.
- Quando si smaltiscono le batterie, contattare le autorità locali o il rivenditore e chiedere informazioni sul metodo corretto di smaltimento.

# 0700

#### **Dichiarazione di conformità (DdC)**

"*Panasonic Corporation*" dichiara qui che questo prodotto è conforme ai requisiti essenziali e altre relative norme della Direttiva 1999/5/EC.

 I clienti possono scaricare una copia della DdC originale dei nostri prodotti R&TTE dal nostro server per le DdC:

http://www.doc.panasonic.de

Contatti del Rappresentante Autorizzato: Panasonic Marketing Europe GmbH,

Panasonic Testing Centre, Winsbergring 15, 22525

Hamburg, Germania

#### **Smaltimento di vecchie apparecchiature e batterie usate**

#### **Solo per Unione Europea e Nazioni con sistemi di raccolta e smaltimento**

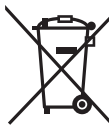

Questi simboli sui prodotti, sull'imballaggio e/o sulle documentazioni o manuali accompagnanti i prodotti indicano che i prodotti elettrici, elettronici e le batterie usate non devono essere buttati nei rifiuti domestici generici.

Per un trattamento adeguato, recupero e riciclaggio di vecchi prodotti e batterie

usate vi invitiamo a portarli negli appositi punti di raccolta secondo la legislazione vigente nel vostro paese.

Con uno smaltimento corretto, contribuirete a salvare importanti risorse e ad evitare i potenziali effetti negativi sulla salute umana e sull'ambiente.

Per ulteriori informazioni su raccolta e riciclaggio, vi invitiamo a contattare il vostro comune.

Lo smaltimento non corretto di questi rifiuti potrebbe comportare sanzioni in accordo con la legislazione nazionale.

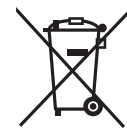

**Note per il simbolo batterie (simbolo sotto):**

Questo simbolo può essere usato in combinazione con un simbolo chimico. In questo caso è conforme ai requisiti indicati dalla Direttiva per il prodotto chimico in questione.

TOBJ2001

MPEG Layer-3, tecnologia di codifica audio con licenza della Fraunhofer IIS e Thomson.

Il marchio denominativo Bluetooth® e i loghi sono marchi registrati di proprietà di Bluetooth SIG, Inc. e qualsiasi utilizzo di tali marchi da parte di Panasonic Corporation è concesso in licenza. Altri marchi registrati e nomi di marchi sono di proprietà dei rispettivi proprietari.

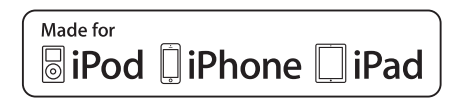

"Made for iPod", "Made for iPhone", e "Made for iPad" indicano che un accessorio elettronico è stato progettato per essere collegato specificamente all'iPod, iPhone, o iPad, rispettivamente, e che lo sviluppatore ne certifica la conformità con gli standard prestazionali di Apple.

Apple non è responsabile per il funzionamento di tale dispositivo o della sua conformità con gli standard normativi e di sicurezza. Si noti che l'utilizzo di tale accessorio con iPod o iPhone o iPad può influenzare negativamente le prestazioni wireless. iPad, iPhone, iPod, iPod touch, iPad Air e Retina sono marchi di Apple Inc., registrati negli Stati Uniti e in altri paesi. iPad mini e iPad Pro sono marchi di Apple Inc.

# **Accessori in dotazione**

Controllare e identificare gli accessori in dotazione.

- ∏ **1 x Cavo di alimentazione CA**
- ∏ **1 x Telecomando** (N2QAYB001101)
- ∏ **1 x Batteria per il telecomando**
- ∏ **2 x Cavi dei diffusori**

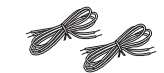

∏ ([PMX84] [PMX82]) **1 x antenna DAB**

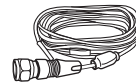

∏ ([PMX80]) **1 x Antenna FM interna**

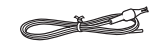

# **Manutenzione**

- Pulire questo sistema con un panno asciutto e morbido.
- Per pulire il sistema non si devono mai usare alcol, diluenti per vernici o benzina.
- Prima di usare un panno trattato chimicamente, leggere attentamente le istruzioni che lo accompagnano.

# **Preparazione del telecomando**

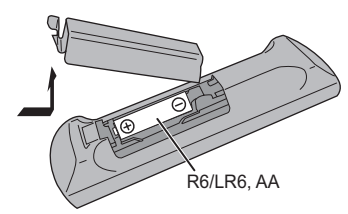

- Usare batteria alcalina o al manganese.
- Installare la batteria in modo che le polarità (+ e –) siano allineate con quelle del telecomando.
- Puntare il telecomando verso il sensore del telecomando, lontano da ostacoli, a una distanza massima di 7 m direttamente di fronte all'unità principale, con un'angolazione di circa 30° verso sinistra e destra.

I simboli relativi a questo prodotto (compresi gli accessori) rappresentano quanto segue:

- CA $\sim$
- CC $\equiv$
- Apparecchiatura Classe II (il prodotto è 冋 munito di doppio isolamento).
- **Acceso**

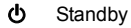

TQBJ2001 TQBJ2001 **331**

# **Disposizione dei diffusori**

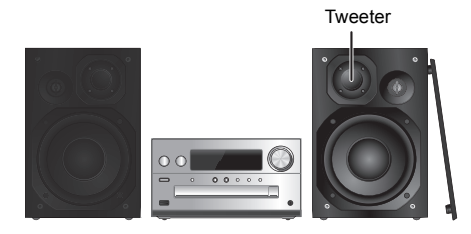

Posizionare i diffusori in modo che il tweeter sia sul lato interno. Per evitare danni ai diffusori, non toccare i coni dei diffusori se si tolgono le griglie.

#### **Usare soltanto i diffusori in dotazione.**

L'unità principale combinata ai diffusori produce il suono migliore. Se si usano altri diffusori, si possono causare danni al sistema e ridurre la qualità dell'audio.

#### **Nota:**

ITALIANO

**TALIANO** 

- Tenere i diffusori ad una distanza di oltre 10 mm dall'unità principale per la ventilazione.
- Posizionare i diffusori su una superficie piana sicura.
- Questi diffusori non hanno la schermatura magnetica. Non posizionarli accanto a televisori, PC o altri apparecchi facilmente influenzati dal magnetismo.
- Se si effettua la riproduzione a livelli di volume alti per un periodo prolungato, si possono causare danni al sistema e ridurne la vita utile.
- Abbassare il volume in queste condizioni per evitare danni:
- Quando si riproduce suono distorto.
- Quando si regola la qualità del suono.

## **ATTENZIONE!**

- **• Utilizzare i diffusori solo con il sistema consigliato. In caso contrario, si possono causare danni all'amplificatore e ai diffusori e provocare incendi. In caso di danni o di evidenti mutamenti improvvisi nelle prestazioni, rivolgersi a personale di assistenza autorizzato.**
- **• Effettuare le procedure incluse in queste istruzioni per il collegamento dei diffusori.**

# **Collegamenti**

#### **Collegare il cavo di alimentazione CA solo dopo aver completato tutti gli altri collegamenti.** [PMX84] [PMX82]

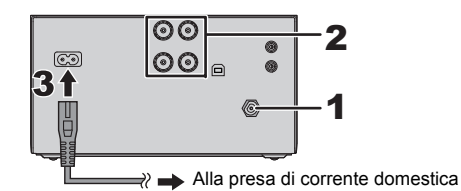

**PMX80** 

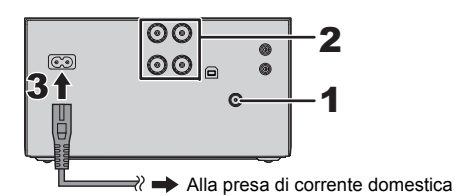

**1Collegare l'antenna.**

Posizionare l'antenna dove la ricezione è migliore.

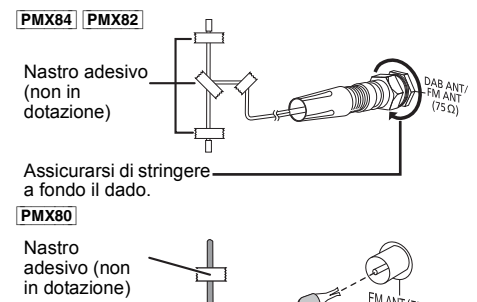

• Se la qualità di ricezione della radio è scarsa, usare un'antenna esterna (non in dotazione).

## **2 Collegare i diffusori.**

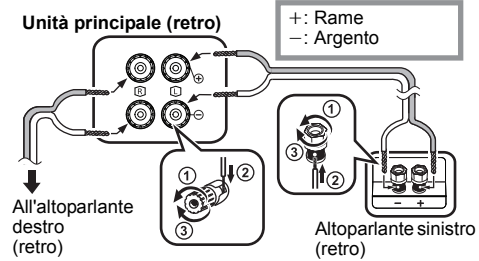

**Fare attenzione a non incrociare (cortocircuitare) né invertire la polarità dei cavi dei diffusori per evitare di danneggiare questi ultimi.**

#### **3Collegare il cavo di alimentazione CA.**

Non usare un cavo di alimentazione CA di altri apparecchi.

#### **Risparmio di energia**

Il sistema consuma una piccola quantità di corrente  $(\Rightarrow 14)$ , anche quando è in modalità standby. Scollegare l'alimentazione se non si utilizza il sistema.Alcune impostazioni verranno perse dopo aver scollegato il sistema. È necessario impostarle nuovamente.

## **Connessione di altri dispositivi**

È possibile collegare un videoregistratore, un lettore DVD, ecc.

**Unità principale (retro)** (non in dotazione)

es. Lettore DVD

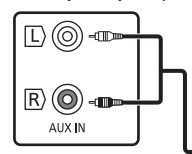

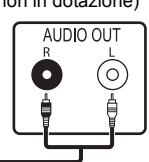

Cavo audio (non in dotazione)

#### **Nota:**

- Scollegare il cavo di alimentazione CA prima di effettuare il collegamento.
- Spegnere tutte le unità e leggere le istruzioni per l'uso dei vari apparecchi.
- I componenti e i cavi sono venduti separatamente.
- Per collegare apparecchiature diverse da quelle descritte, rivolgersi al rivenditore di prodotti audio.
- Si può verificare una distorsione del suono quando si usa un adattatore.

TQBJ2001

TOBJ2001

# **Panoramica dei comandi**

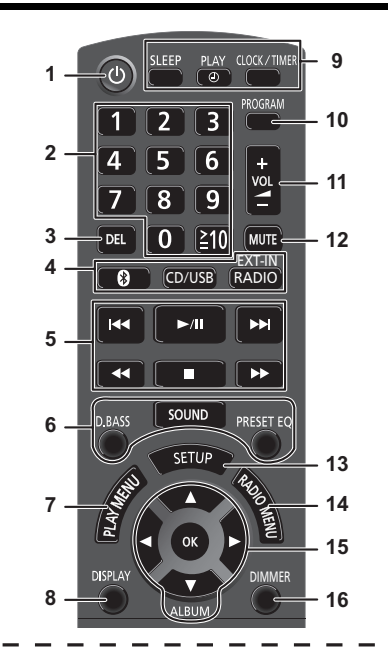

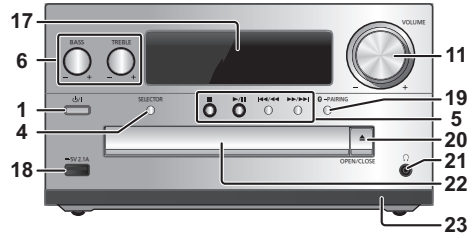

- **1 Interruttore di attesa/accensione [心], [心/I]** Premerlo per disporre l'apparecchio nella modalità di attesa o per accenderlo. Durante la modalità di attesa, l'apparecchio continua a consumare una piccola quantità di corrente.
- **2** Pulsanti numerici [1 a 9, 0, ≧10]
	- Per selezionare un numero a 2 cifre Esempio: 16:  $\equiv 101 \rightarrow 111 \rightarrow 161$ • Per selezionare un numero di 3 cifre Esempio: 124:  $[\geq 10] \rightarrow [\geq 10] \rightarrow [1] \rightarrow [2] \rightarrow [4]$
- **3** Eliminare un brano programmato
- **4 Seleziona la sorgente audio**
	- Sul telecomando

[  $\bigcirc$  ]: "BLUETOOTH"

[CD/USB]: "CD" ← "USB"\*<sup>1</sup>

 $[RADIO, EXT-IN]:$  "DAB+"  $[PMX84]$  $PMX82]$  -----------> "FM"

$$
\qquad \qquad \overbrace{\qquad \qquad }^{*}PC^{n}\overbrace{\qquad }^{*}AUX^{n}\overbrace{\qquad }^{*}
$$

Sull'unità principale [SELECTOR]:

 $\cdot$ <sup>E</sup>CD" -------->  $\cdot$  "BLUETOOTH" -------->  $\cdot$  "DAB+" ( $\cdot$ PMX84  $\mid$ PMX82)  $\mathbb{C}$  "PC" $\leftarrow$  "USB"\*1  $\leftarrow$  "AUX"  $\leftarrow$  "FM" $\leftarrow$ 

- **5**Comando di riproduzione principale
- **6**Selezione degli effetti sonori
- **7**Seleziona la voce del menu di riproduzione
- **8**Visualizzazione le informazioni di contenuto
- **9** Funzionamento dell'orologio e del timer
- **10** Imposta la funzione di programmazione
- **11** Regolazione del volume del sistema
- **12 Disattivazione dell'audio del sistema** Premere di nuovo il pulsante per annullare. "MUTE" viene annullato quando si regola il volume o quando si spegne il sistema.
- **13** Consente di accedere al menù Setup
- **14** Seleziona la voce del menu radio
- **15** Selezione dell'opzione
- **16** Riduce la luminosità del display Premere di nuovo il pulsante per annullare.
- **17** Pannello del display
- **18** Porta per iPhone/iPad/iPod e dispositivi USB
- **19** Pulsante di accoppiamento Bluetooth®
	- Premere per selezionare "BLUETOOTH" come sorgente audio.
	- Tenere premuto per attivare la modalità Associazione  $(\Rightarrow 6)$  o per scollegare un dispositivo Bluetooth<sup>®</sup> ( $\Rightarrow 7$ ).

## **20** Aprire o chiudere l'alloggiamento disco

## **21 Presa cuffie ( )**

- Tipo di spina: 3,5 mm stereo (non fornito)
- Per prevenire danni all'udito, evitare l'ascolto per periodi prolungati.
- Una pressione sonora eccessiva negli auricolari e nelle cuffie potrebbe causare perdite dell'udito.
- L'ascolto a pieno volume per lunghi periodi può danneggiare l'udito dell'utente.
- **22** Alloggiamento disco
	- Non collocare oggetti di fronte al vassoio del disco.
- **23** Sensore del telecomando
- \*1: La visualizzazione passerà automaticamente a "IPOD" quando un iPhone/iPad/iPod compatibile è collegato alla porta per iPhone/iPad/iPod.

#### **Panasonic non è responsabile per la compromissione di dati e/o informazioni durante una trasmissione wireless.**

## **Banda di frequenza utilizzata**

• Questo sistema usa la banda di frequenza 2,4 GHz.

#### **Certificazione del dispositivo**

- Questo sistema rispetta le limitazioni di frequenza e ha ottenuto la certificazione in base alla normativa sulle radiofrequenze; non è quindi necessaria una concessione per l'uso di reti wireless.
- In alcuni paesi la legge punisce le seguenti azioni:
- Disassemblaggio o modifica di questo sistema.
- Rimozione delle indicazioni delle specifiche.

## **Restrizioni d'uso**

- Non si garantisce la trasmissione wireless e/o l'utilizzo con tutti i dispositivi provvisti di tecnologia Bluetooth®.
- Tutti i dispositivi devono rispettare gli standard di Bluetooth SIG, Inc.
- A seconda delle specifiche e delle impostazioni di un dispositivo, questo potrebbe non essere in grado di collegarsi o alcune operazioni potrebbero essere diverse.
- Questo sistema supporta le caratteristiche di sicurezza di Bluetooth®, ma a seconda dell'ambiente operativo e/ o delle impostazioni, questa sicurezza potrebbe non essere sufficiente. Trasmettere dati a questo sistema in modalità wireless con cautela.
- L'unità non è in grado di trasmettere dati ad un dispositivo Bluetooth®.

## **Range di utilizzo**

• Usare questo dispositivo in un range massimo di 10 m. Il range può diminuire a seconda dell'ambiente, di ostacoli o di interferenze.

## **Interferenza da altri dispositivi**

- Questo sistema potrebbe non funzionare correttamente e potrebbero verificarsi problemi come rumore e interruzioni dell'audio a causa dell'interferenza delle onde radio, se questo sistema è posizionato troppo vicino ad altri dispositivi Bluetooth® o a dispositivi che usano la banda 2,4 GHz.
- • Questo sistema potrebbe non funzionare correttamente se onde radio trasmesse da una stazione vicina sono troppo forti.

## **TQBJ2001** TQBJ2001 **Uso previsto**

- Questo sistema è predisposto per un normale impiego
- **6**di tipo generale.
- Non usare questo sistema vicino ad un impianto o in un ambiente soggetto a interferenza in radiofrequenza
- (ad esempio: aeroporti, ospedali, laboratori, ecc). **34**

# **Utilizzo della funzione Bluetooth®**

Usando il collegamento Bluetooth®, su questo sistema è possibile ascoltare l'audio dal dispositivo audio .<br>Bluetooth® in modalità wireless.

• Per ulteriori informazioni, consultare le istruzioni per l'uso del dispositivo Bluetooth®.

# **Connessione tramite il menu Bluetooth®**

#### **Preparazione**

• Attivare la funzionalità Bluetooth® del dispositivo e posizionare il dispositivo vicino a questa unità.

## **Accoppiamento con dispositivi Bluetooth®**

**1 Premere [ ] per selezionare "BLUETOOTH".** Se il display indica "PAIRING", andare al passaggio 3.

#### **2 Premere [PLAY MENU] per selezionare "PAIRING" e quindi premere [OK].**

In alternativa, tenere premuto [  $\odot$  -PAIRING] sull'unità.

#### **3 Selezionare "SC-PMX84", "SC-PMX82" o "SC-PMX80" dal menu Bluetooth® del dispositivo Bluetooth®.**

È possibile che l'indirizzo MAC (ad es. 6C:5A:B5:B3:1D:0F) venga visualizzato prima di "SC-PMX84", "SC-PMX82" o "SC-PMX80". Il nome del dispositivo connesso viene indicato sul display per pochi secondi.

**4 Avviare la riproduzione sul dispositivo Bluetooth®.**

#### **Connessione di un dispositivo Bluetooth® accoppiato**

- **1 Premere [ ] per selezionare "BLUETOOTH".** "READY" è indicato sul display.
- **2 Selezionare "SC-PMX84", "SC-PMX82" o "SC-PMX80" dal menu Bluetooth® del dispositivo Bluetooth®.**

Il nome del dispositivo connesso viene indicato sul display per pochi secondi.

#### **3 Avviare la riproduzione sul dispositivo Bluetooth®.**

#### **Nota:**

- Se viene richiesta la passkey, immettere "0000".
- È possibile registrare sino a 8 dispositivi a questa unità. Se viene registrato un 9° dispositivo, il dispositivo non utilizzato da più tempo viene sostituito.
- Questa unità può essere collegata con un solo dispositivo alla volta.
- Quando "BLUETOOTH" viene selezionato come sorgente, questa unità tenterà di connettersi automaticamente all'ultimo dispositivo Bluetooth® connesso. ("LINKING" viene indicato sul display durante questo processo.) Se il tentativo di connessione non riesce, tentare nuovamente di stabilire una connessione.

# **Modalità di trasmissione Bluetooth®**

È possibile modificare la modalità di trasmissione in modo da dare priorità alla qualità della trasmissione o alla qualità dell'audio.

## **Preparazione**

- Premere [  $\approx$  ] per selezionare "BLUETOOTH".
- Se è già connesso un dispositivo Bluetooth®, disconnetterlo.
- **1 Premere ripetutamente [PLAY MENU] per selezionare "LINK MODE".**
- **2 Premere [** 2**,** 1**] per selezionare la modalità e quindi premere [OK].**

**MODE 1:** Priorità alla qualità della connessione **MODE 2:** Priorità alla qualità audio

#### **Nota:**

- Selezionare "MODE 1" se il suono si interrompe.
- Quando si accede a contenuti video con questa funzione, il video e l'audio potrebbero non essere sincronizzati. In questo caso, selezionare "MODE 1".
- L'impostazione predefinita è "MODE 2".

## **Livello input Bluetooth®**

Se il livello dell'audio proveniente dal dispositivo Bluetooth® è troppo basso, modificare le impostazioni del livello di input.

#### **Preparazione**

- Connessione di un dispositivo Bluetooth®
- **1 Premere ripetutamente [PLAY MENU] per selezionare "INPUT LEVEL".**
- **2 Premere [** 2**,** 1**] per selezionare il livello e quindi premere [OK].**

 $H^{\text{th}}$  FVFL  $0$ "  $\leftrightarrow$  "LEVEL +1"  $\leftrightarrow$  "LEVEL +2"  $\uparrow$  . The set of  $\uparrow$ 

## **Nota:**

- Selezionare "LEVEL 0" se il suono risulta distorto.
- L'impostazione predefinita è "LEVEL 0".

## **Disconnessione di un dispositivo Bluetooth®**

- **1 Mentre è connesso un dispositivo Bluetooth®: Premere ripetutamente [PLAY MENU] per selezionare "DISCONNECT?".**
- **2 Premere [** 2**,** 1**] per selezionare "OK? YES" e quindi premere [OK].**

## **Nota:**

- Per scollegare il dispositivo Bluetooth® è anche possibile tenere premuto [  $\Omega$  -PAIRING ] sull'unità.
- Il dispositivo Bluetooth® verrà disconnesso se viene selezionata una sorgente audio diversa (es. "CD").

## **Bluetooth® standby**

Quando viene selezionato "SC-PMX84", "SC-PMX82" o "SC-PMX80" dal menu Bluetooth® di un dispositivo Bluetooth® collegato, questa unità si accenderà automaticamente, uscendo dalla modalità Standby, e verrà stabilita una connessione Bluetooth®.

- **1 Premere ripetutamente [SETUP] per selezionare "BLUETOOTH STANDBY".**
- **2 Premere [** 2**,** 1**] per selezionare "ON" e quindi premere [OK].**

#### **Nota:**

- Per disattivare la funzione, selezionare "OFF" al passaggio 2.
- L'impostazione predefinita è "OFF". Se questa funzione è impostata su "ON", il consumo di corrente in standby aumenterà.

# **Informazioni sui supporti**

• Panasonic non accetta alcuna responsabilità per la perdita di dati e/o informazioni.

## **iPhone/iPad/iPod compatibile**

**iPhone 7 Plus / iPhone 7 / iPhone SE / iPhone 6s Plus / iPhone 6s / iPhone 6 Plus / iPhone 6 / iPhone 5s / iPhone 5c / iPhone 5**

**iPad Pro** (9,7 pollici e 12,9 pollici) **/ iPad Air 2 / iPad Air / iPad** (4a generazione) **/ iPad mini 4 / iPad mini 3 / iPad mini 2 (iPad mini con display Retina) / iPad mini**

## **iPod touch** (5a e 6a generazione)

(informazioni aggiornate a dicembre 2016)

• Per le informazioni più recenti, visitare **http://panasonic.jp/support/global/cs/audio/** (Il sito è solo in inglese.)

## **Nota:**

- Non collegare modelli non presenti in elenco. Si può verificare un comportamento inatteso.
- La compatibilità dipende dalla versione del software. Aggiornare il software dell'iPhone/iPad/iPod alla versione più recente prima di utilizzarlo con questa unità.
- Leggere la guida per l'utente dell'iPhone/iPad/iPod per le istruzioni per l'uso.

## **Dispositivi USB compatibili**

- Non è garantito che questa unità possa essere collegata a tutti i dispositivi USB.
- I file system FAT12, FAT16 e FAT32 sono tutti supportati.
- Questa unità supporta USB 2.0 ad Alta Velocità.
- I dispositivi USB con capacità di memorizzazione superiore a 32 GB in alcuni casi non possono funzionare.
- Formati supportati e relative estensioni: MP3 (".mp3"), AIFF (".aiff"), FLAC (".flac"), WAV (".wav"), AAC (".m4a"), DSD (".dff", ".dsf")
- È possibile che alcuni file non vengano riprodotti nell'ordine in cui sono stati numerati, o che non vengano riprodotti affatto, a seconda della modalità di creazione.

#### **Nota:**

- I file sono definiti come brani e le cartelle sono definite come album.
- Il sistema può eseguire l'accesso ad un massimo di:
- 800 album (compresa la cartella principale)
- 8000 brani
- 999 brani in un album

# **CD compatibili**

- Questo sistema è in grado di riprodurre dischi conformi al formato CD-DA.
- Questo sistema è in grado di riprodurre CD-R/RW con contenuti in formato CD-DA o MP3.
- L'unità potrebbe non essere in grado di riprodurre alcuni dischi a causa delle condizioni di registrazione.
- Prima della riproduzione, finalizzare il disco sul dispositivo su cui è stato registrato.
- • Se il disco contiene dati in formato MP3 e dati audio normali (CD-DA), l'unità riproduce solo il formato registrato nella prima parte del disco.
- L'unità non è in grado di riprodurre file registrati utilizzando la scrittura a pacchetti.
- I dischi devono essere conformi a ISO9660 livello 1 o 2 (tranne per i formati estesi).

#### **Nota:**

- Alcuni CD-R/RW potrebbero non essere riprodotti a causa delle condizioni della registrazione.
- I file MP3 sono definiti come brani e le cartelle sono definite come album.
- Il sistema può eseguire l'accesso ad un massimo di: - CD-DA: 99 brani
- MP3: 999 tracce, 255 album (compresa cartella radice)
- Le registrazioni non saranno riprodotte necessariamente nell'ordine in cui sono state registrate.

ITALIANO

**TALIANO** 

# **Inserimento supporto**

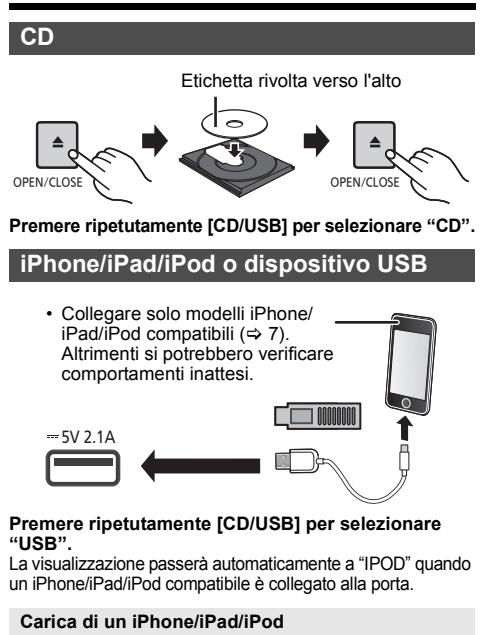

Quando l'unità è accesa, la carica inizia quando si connette un iPhone/iPad/iPod a questa unità.

- Dopo che l'iPhone/iPad/iPod ha iniziato la carica, è possibile mettere l'unità in standby.
- Controllare l'iPhone/iPad/iPod per verificare se la batteria è completamente carica. (Una volta completamente carica, rimuovere l'iPhone/iPad/iPod.)

## **Nota:**

- Prima di rimuover il CD attendere che abbia smesso di ruotare.
- Quando si collega un iPhone/iPad/iPod, utilizzare l'apposito cavo USB (non in dotazione).
- TQBJ2001 **TQBJ200**  Inserire il dispositivo USB direttamente senza utilizzare •prolunghe USB.
	- Disconnettere il dispositivo USB dopo il suo utilizzo.
- **8** Prima di rimuovere il dispositivo USB, selezionare una sorgente diversa da "USB".

# **Comandi per la riproduzione dei supporti**

I seguenti segni indicano che la funzione è disponibile.

- [CD]: CD audio in formato CD-DA o un CD contenente file MP3
- [iPod]: iPhone/iPad/iPod compatibile collegato alla porta USB.
- [USB]: Dispositivi USB contenenti file MP3/AIFF/ FLAC/WAV/AAC/DSD
- [Bluetooth]: Dispositivo Bluetooth® connesso

## **Preparativi**

- Accendere l'unità.
- Inserire il supporto o connettere il dispositivo Bluetooth®.
- Premere [CD/USB] o [  $\epsilon$ ] per selezionare la sorgente audio.

## **Comandi di base** [CD] [iPod] [USB] [Bluetooth]

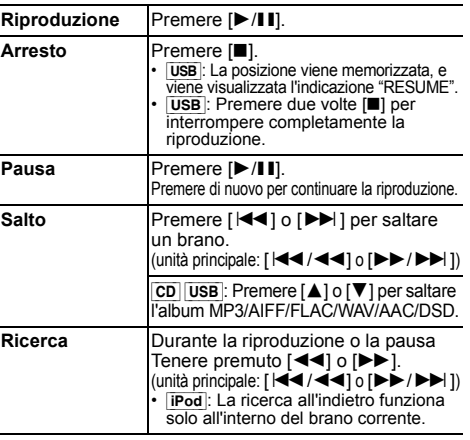

#### **Nota:**

- Durante l'operazione di ricerca non sarà disponibile l'audio quando si riproducono file DSD presso il selettore USB.
- Per usare il telecomando di questa unità con un dispositivo Bluetooth®, il dispositivo Bluetooth® deve supportare AVRCP (Audio Video Remote Control Profile). A seconda dello stato del dispositivo, alcuni comandi potrebbero non essere disponibili.
- È possibile che le operazioni siano diverse a seconda dei modelli di iPhone/iPad/iPod.
- $\overline{CD}$  USB: È possibile selezionare i brani premendo i tasti numerici. **b OFF REPEAT**

## **Visualizzazione delle informazioni disponibili** [CD] [USB] [Bluetooth]

È possibile visualizzare traccia, artista, nome album, tipo di file, bit rate, ed altre informazioni. (le informazioni variano a seconda della sorgente audio.) **Premere ripetutamente [DISPLAY].**

## es. [USB] (MP3)

- "A□□": Numero dell'album
- "TOOD": Numero della traccia
- $($ "  $\Box$ " indica un numero.)
- ": Album " $\cdot$ " Brano

## **Nota:**

- Numero massimo di caratteri che possono essere mostrati: circa 32
- Questo sistema supporta i tag ID3 ver. 1 e 2.
- I dati di testo non supportati dal sistema possono apparire in modo differente.

## **Menu riproduzione CD** [USB]

- **1 Premere [PLAY MENU] per selezionare "PLAYMODE" o "REPEAT".**
- **2 Premere [** 2**,** 1**] per selezionare l'impostazione, quindi premere [OK].**

## **PLAYMODE**

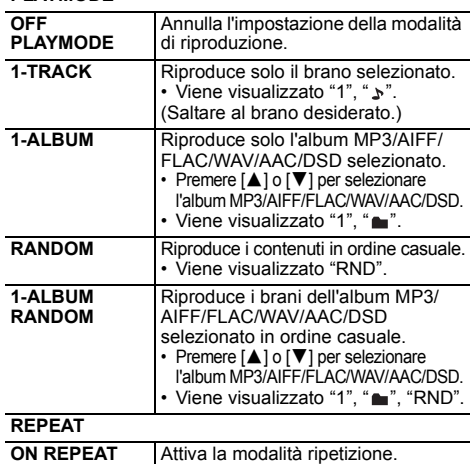

• Viene visualizzato " ( → ) ".

**OFF REPEAT** Disattiva la modalità ripetizione.

#### **Nota:**

- Durante la riproduzione casuale, non si può saltare ai brani già riprodotti o premere i pulsanti numerici.
- Funzione modalità di riproduzione non funziona con "Riproduzione programmata".
- La modalità viene annullata quando si apre il vassoio del disco o si rimuove il dispositivo USB.

## **Riproduzione programmata <b>CD** USB

Questa funzione permette di programmare fino a 24 brani. [CD] (CD-DA)

- **1 Premere [PROGRAM] nella modalità di arresto.** "PROGRAM" viene visualizzato per alcuni secondi.
- **2 Premere i pulsanti numerici per selezionare il brano desiderato.**

Ripetere questo punto per programmare altri brani.

**3 Premere [** 1**/**;**] per avviare la riproduzione.**

[CD] (MP3), [USB]

- **1 Premere [PROGRAM] nella modalità di arresto.** "PROGRAM" viene visualizzato per alcuni secondi.
- **2 Premere [** 3**,** 4**] per selezionare l'album desiderato.**
- **3 Premere [** 9**], quindi premere i pulsanti numerici per selezionare il brano desiderato.**
- **4 Premere [OK].**

Ripetere i punti dal 2 a 4 per programmare altri brani.

## **5 Premere [** 1**/**;**] per avviare la riproduzione.**

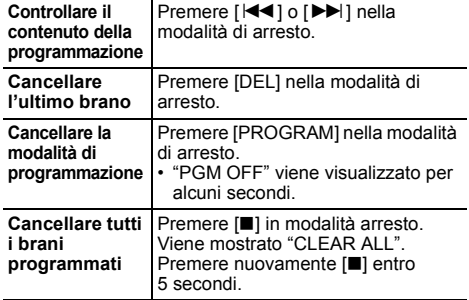

#### **Nota:**

• La memoria del programma viene annullata quando si apre

il vassoio del disco o si rimuove il dispositivo USB.

# **Radio FM**

È possibile preimpostare 30 stazioni FM. **Preparativi Premere ripetutamente [RADIO, EXT-IN] per selezionare "FM".**

## **Preselezione automatica**

- **1Premere [RADIO MENU] per selezionare "A.PRESET".**
- **2 Premere [** 2**,** 1**] per selezionare la frequenza "LOWEST" (più bassa) o "CURRENT" (corrente). LOWEST:**

 Per iniziare la preselezione automatica con le frequenza più bassa (FM 87.50). **CURRENT:**

Per iniziare la preselezione automatica con le frequenza corrente.\*1

- **3 Premere [OK] per cominciare la preselezione.**
	- La radio inizia a preselezionare tutte le stazioni che è in grado di ricevere nei canali, in ordine ascendente. Per annullare, premere [■].
- \*1: Per cambiare la frequenza, consultare "Sintonizzazione manuale e preimpostazione".

## **Sintonizzazione manuale e preimpostazione**

- **1 Premere [** 6**] o [** 5**] per sintonizzarsi sulla stazione.**
	- In alternativa, premere [ $\blacktriangleleft$ / $\blacktriangleleft$ ] o [ $\blacktriangleright$ / $\blacktriangleright$ )] sull'unità principale quando è selezionato "MANUAL" come modalità di sintonizzazione\*2. Per la sintonizzazione automatica, tenere premuto il pulsante finché la frequenza non inizia a cambiare rapidamente.

#### **2Premere [PROGRAM].**

**3 Premere i pulsanti numerici per selezionare un numero preselezionato.**

Ripetere i punti da 1 a 3 per preselezionare altre stazioni. La nuova stazione sostituisce la stazione che occupa lo stesso numero preselezionato.

## **Selezione di una stazione di preselezione**

#### **Premere i tasti numerici, [** :**] o [** 9**] per selezionare la stazione memorizzata.**

- In alternativa, premere [ $\left|\frac{1}{2}\right|$   $\left|\frac{1}{2}\right|$  o  $\left|\frac{1}{2}\right|$   $\left|\frac{1}{2}\right|$  sull'unità principale quando è selezionato "PRESET" come modalità di sintonizzazione\*2.
- \*2: Per cambiare la modalità di sintonizzazione 1 Premere ripetutamente [RADIO MENU] per selezionare "TUNE MODE".
	- 2 Premere [◀, ▶] per selezionare "MANUAL" o "PRESET" e quindi premere [OK].

## **Per visualizzare lo stato corrente del segnale FM**

#### **Premere ripetutamente [DISPLAY] per selezionare "FM STATUS".**

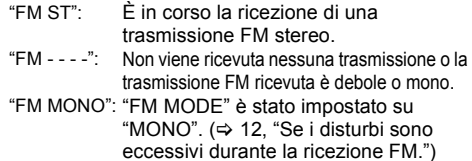

#### **Nota:**

• "STEREO" viene visualizzato quando questa unità è sintonizzata su una trasmissione stereofonica.

## **Trasmissioni RDS**

Questo sistema può visualizzare i dati di testo trasmessi dal sistema di dati radio (RDS) disponibile in alcune aree.

#### **Premere ripetutamente [DISPLAY].**

- "PS": Servizio programma
- "PTY": Tipo di programma
- "FREQ": Frequenza

#### **Nota:**

- RDS è disponibile solo quando si riceve un segnale stereo.
- RDS potrebbe non essere disponibile se la ricezione è debole.

# [PMX84] [PMX82] **DAB/DAB+**

#### **Operazioni preliminari**

**Premere ripetutamente [RADIO, EXT-IN] per selezionare "DAB+".**

Se si seleziona "DAB+" per la prima volta, il sistema inizierà la procedura "DAB AUTO SCAN".

#### **Nota:**

 Se non viene rilevata nessuna stazione, appare "SCAN FAILED". Regolare l'antenna e riprovare.

## **Scansione automatica DAB/DAB+**

- **1 Premere [RADIO MENU] per selezionare "AUTOSCAN" e quindi premere [OK].** Viene visualizzato "START?".
- **2 Premere [OK].** Viene visualizzato "DAB AUTO SCAN".

**937**

TQBJ2001

## **Sintonizzazione manuale DAB/DAB+**

Per trovare la posizione migliore dell'antenna, usare la sintonizzazione manuale per effettuare la ricerca nel blocco di frequenze DAB/DAB+ selezionato.

- **1 Premere ripetutamente [RADIO MENU] per selezionare "MANUAL SCAN".**
- **2 Premere [** 2**,** 1**] per selezionare un blocco di frequenze e quindi premere [OK].**

## **Memorizzazione stazioni**

È possibile memorizzare fino a 20 stazioni DAB/DAB+.

- **1 Premere [** 6**] o [** 5**] per selezionare una stazione.**
	- In alternativa, premere  $\left[\frac{|\mathbf{44}|}{\mathbf{41}}\right]$  o  $\left[\blacktriangleright\blacktriangleright/\blacktriangleright\blacktriangleright\right]$ sull'unità principale quando è selezionato "STATION" come modalità di sintonizzazione\*1.
- **2 Premere [PROGRAM].**
- **3 Premere i tasti numerici per selezionare un numero per la memorizzazione.** Effettuare nuovamente i passaggi 1 e 3 per memorizzare ulteriori stazioni.

#### **Nota:**

- Se si memorizza una stazione su un numero di memorizzazione che ne conteneva già una, questa verrà sovrascritta.
- Non è possibile memorizzare una stazione che non sta trasmettendo o quando è stato selezionato un servizio secondario.
- La memorizzazione precedente delle stazioni viene annullata durante la scansione automatica.

## **Selezione di una stazione preselezionata**

#### **Premere i tasti numerici, [** :**] o [** 9**] per selezionare la stazione memorizzata.**

- In alternativa, premere [K4/44] o [DD/DD] sull'unità principale quando è selezionato "PRESET" come modalità di sintonizzazione\*1.
- \*1: Per cambiare la modalità di sintonizzazione
	- 1 Premere ripetutamente [RADIO MENU] per selezionare "TUNE MODE".
	- 2 Premere [◀, ▶] per selezionare "STATION" o "PRESET" e quindi premere [OK].

## **Visualizzazione delle informazioni disponibili**

È possibile visualizzare informazioni su trasmissione DAB/DAB+, tipo di programma, etichetta gruppo programmi, frequenza e ora.

**Premere [DISPLAY] per visualizzare le informazioni disponibili.**

## **Impostazioni DAB/DAB+**

- **1 Premere [RADIO MENU] ripetutamente per selezionare un'opzione.**
- **2 Premere [** 2**,** 1**] per selezionare l'impostazione desiderata, quindi premere [OK].**

## **DAB SECONDARY**

**PRIMARY**Per ascoltare il servizio principale.

**SECONDARY** Per ascoltare servizi secondari. Viene visualizzato " $\Box$ ".

## **AUTO CLOCK ADJ**

**ON ADJUST**Avvia regolazione automatica orologio.

**OFF ADJUST** Annulla regolazione automatica orologio.

## **Qualità segnale DAB/DAB+**

Quando si regola l'antenna è possibile verificare la qualità della ricezione.

- **1 Premere ripetutamente [RADIO MENU] per selezionare "SIGNAL QUALITY".**
- **2 Premere [**2**,** 1**] per selezionare la frequenza.** Viene visualizzato il blocco di frequenze e quindi viene indicata la qualità di ricezione.

Qualità di ricezione0 (scarsa) a 8 (eccellente)

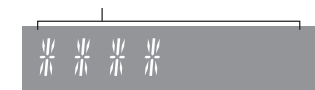

# **Orologio e timer**

## **Impostazione dell'orologio**

Questo è un orologio con formato a 24 ore.

- **1Premere [CLOCK/TIMER] per selezionare "CLOCK".**
- **2 Premere [** 3**,** 4**] per impostare l'ora, quindi premere [OK].**

**Per controllare l'ora**Premere [CLOCK/TIMER].

#### **Nota:**

• Ripristinare l'orologio regolarmente per mantenerne la precisione.

## **Timer di sospensione**

Il timer di sospensione spegne il sistema una volta trascorso il tempo impostato.

#### **Premere ripetutamente [SLEEP] per selezionare l'impostazione (in minuti).**

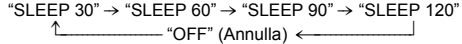

## **Nota:**

- Il tempo rimanente viene indicato sul display dell'unità ogni minuto, tranne quando si eseguono altre operazioni. "SLEEP 1" viene sempre visualizzato quando rimane solo
- 1 minuto.
- Il timer di sospensione può essere utilizzato insieme al timer di riproduzione.
- Il timer di sospensione ha sempre la precedenza. Accertarsi che le impostazioni dei timer non si sovrappongano.

## **Timer di riproduzione**

È possibile impostare il timer in maniera che l'unità si accenda a una data ora per funzionare come sveglia.

#### **Preparativi**

Impostare l'orologio.

- **1 Premere ripetutamente [CLOCK/TIMER] per selezionare "TIMER ADJ".**
- **2 Premere [** 3**,** 4**] per impostare l'ora di inizio, ("ON TIME") quindi premere [OK].**
- **3 Premere [** 3**,** 4**] per impostare l'ora finale, ("OFF TIME") quindi premere [OK].**
- **4 Premere [** 3**,** 4**] per selezionare la sorgente musicale\*1, quindi premere [OK].**

**1038**

TQBJ2001

## **Accensione del timer**

## **1 Preparare il dispositivo di origine della musica selezionato e impostare il volume desiderato.**

## **2 Premere [** F**, PLAY].**

Viene visualizzato "⊙". Per annullare, premere di nuovo [O, PLAY]. Il sistema deve essere spento per permettere al timer di funzionare.

## **Controllare le impostazioni**

Premere [CLOCK/TIMER] ripetutamente per selezionare "TIMER ADJ".

(Mentre l'unità è in standby, premere due volte [CLOCK/TIMER].)

## **Nota:**

- Il timer si avvia a basso volume e aumenta gradualmente fino al livello preimpostato.
- Il timer si accende ogni giorno all'ora impostata se è attivato.
- Se si spegne e riaccende il sistema mentre il timer è in funzione, il timer non si arresta all'ora della fine.
- \*1: "CD", "USB", "DAB+" ([PMX84] [PMX82]) e "FM" possono essere impostati come sorgente musicale.
	- Per fonte musicale timer attraverso la porta per iPhone/ iPad/iPod e dispositivi USB, selezionare "USB".

# **Effetti sonori**

## **Cambiamento della qualità del suono**

- **1 Premere ripetutamente [SOUND] per selezionare un effetto sonoro.**
- **2 Premere [** 2**,** 1**] per selezionare l'impostazione desiderata.**

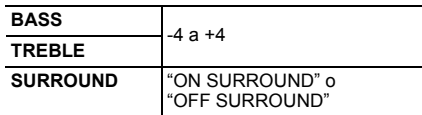

#### **Solo con l'unità principale Ruotare [BASS] o [TREBLE] per regolare il livello.**

# **EQ Preselezionato (Preset EQ)**

**Premere ripetutamente [PRESET EQ] per selezionare un'impostazione.**

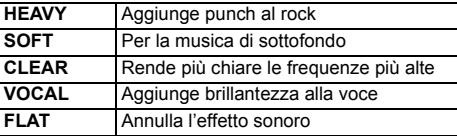

# **D.BASS**

Questa funzione consente l'ascolto con gli effetti dei suoni bassi più pronunciati.

**Premere [D.BASS] per selezionare "ON D.BASS" o "OFF D.BASS".**

# **Utilizzo dell'input ausiliario**

È possibile eseguire il collegamento di un videoregistratore, lettore DVD, ecc. e ascoltare l'audio da questo sistema.

## **Preparativi**

Collegare il dispositivo esterno.

- **1 Premere ripetutamente [RADIO, EXT-IN] per selezionare "AUX".**
- **2 Riprodurre le apparecchiature esterne.**

# **Utilizzo dell'ingresso PC**

È possibile riprodurre musica sul PC con i diffusori di questo sistema collegando un PC al terminale PC IN sull'unità principale.

Riguardo al formato supportato, fare riferimento a "Dati tecnici" (➾ 14).

## **Prima di effettuare il collegamento a un PC**

Seguire la seguente procedura.

- Fare riferimento alle informazioni seguenti riguardo alle versioni dei sistemi operativi raccomandati per il proprio PC:
- Windows 7, Windows 8, Windows 8.1, Windows 10 – OS X 10.7, 10.8, 10.9, 10.10, 10.11, 10.12
- 1 Scaricare e installare il relativo driver sul PC. (Solo per il sistema operativo Windows) Scaricare e installare il driver dal sito sottostante.**http://panasonic.jp/support/global/cs/audio/** (Il sito è solo in inglese.)
- 2 Scaricare ed installare la app dedicata "Panasonic Audio Player 2" (gratuita) sul proprio PC. (Per sistema operativo Windows e OS X) Scaricare e installare la app dal sito sottostante. **http://panasonic.jp/support/global/cs/audio/** (Il sito è solo in inglese.)

# **Ascolto di audio da un PC**

- **1Staccare il cavo di alimentazione CA.**
- **2 Collegare l'unità principale ad un PC.**

**Unità principale (retro) Porta USB-DAC**

PC

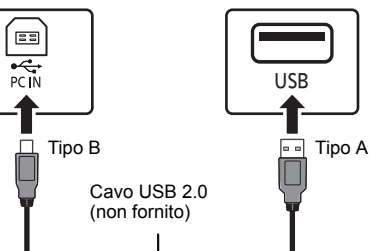

- **3 Collegare il cavo di alimentazione CA all'unità principale e accendere questo sistema.**
- **4 Premere ripetutamente [RADIO, EXT-IN] per selezionare "PC".**
- **5 Utilizzare il PC per la riproduzione.**

## **Nota:**

• Quando si riproduce audio ad alta risoluzione, si raccomanda di usare un cavo USB 2.0 High Speed.

> **TQBJ2001** TQBJ2001 **1139**

## **Funzione di spegnimento automatico**

Per impostazione predefinita, questa unità passerà automaticamente alla modalità standby se non vengono emessi segnali audio e se non vengono eseguite operazioni per circa 20 minuti.

#### **Per annullare questa funzione**

- **1 Premere ripetutamente [SETUP] per selezionare "AUTO OFF".**
- **2 Premere [** 2**,** 1**] per selezionare "OFF" e quindi premere [OK].**

#### **Nota:**

ITALIANO

**TALIANO** 

- Per attivare la funzione, selezionare "ON" al passaggio 2.
- Questa impostazione non può essere selezionata quando la sorgente è radio.
- Quando è connesso a un dispositivo Bluetooth®, la funzione non è attiva.

## **Aggiornamento del software**

È possibile che occasionalmente Panasonic rilasci degli aggiornamenti del software per questa unità, che possono offrire funzioni aggiuntive o migliorare il modo in cui una funzione opera. Tali aggiornamenti sono disponibili gratuitamente. Per ulteriori informazioni, consultare il seguente sito Web. **http://panasonic.jp/support/global/cs/** (Il sito è solo in inglese.)

#### **Controllo della versione del software**

#### **Premere ripetutamente [SETUP] per selezionare "SW VER." e quindi premere [OK].**

Verrà visualizzata la versione del software installato.

• Premere [OK] per uscire.

# **Risoluzione dei problemi**

Prima di chiamare il tecnico per la riparazione, procedere con la seguente verifica. In caso di dubbi su alcuni punti da controllare o se i rimedi indicati non risolvono il problema, rivolgersi al rivenditore per ulteriori istruzioni.

## **Problemi comuni**

#### **Impossibile accendere l'unità.**

• Dopo aver collegato il cavo di alimentazione CA, attendere circa 10 secondi prima di accendere l'unità.

#### **Non è possibile effettuare alcuna operazione con il telecomando.**

• Verificare che la batteria sia installata correttamente.

#### **Suono distorto o nessun suono.**

- Regolare il volume del sistema.
- Spegnere il sistema, individuare e correggere la causa, quindi accendere nuovamente il sistema. Tale situazione può derivare dal sovraccarico dei diffusori a causa di eccessivo volume o potenza e dall'uso del sistema in un ambiente molto caldo.
- Accertarsi che i cavi dei diffusori siano collegati correttamente ed in modo sicuro. ( > 4)

#### **Si sente un ronzio durante la riproduzione.**

• Cavo di alimentazione CA o lampada a fluorescenza vicini ai cavi. Tenere gli altri apparecchi e cavi lontano dai cavi di questo sistema.

#### **Questa unità non funziona.**

- Uno dei dispositivi di sicurezza di quest'unità si è attivato.
	- 1 Premere [ Í/I] sull'unità per mettere l'unità in standby.
	- Se l'unità non si spegne, scollegare il cavo di alimentazione CA dalla presa CA, ricollegarlo alla presa dopo circa 30 secondi, quindi aspettare circa 10 secondi.
	- 2 Premere [ Í/I] sull'unità per accenderla. Se ancora non funziona, consultare il proprio negoziante di fiducia.

#### **Si sentono dei disturbi.**

• In modalità "AUX", quando un dispositivo è collegato sia ai terminali AUX IN sia alla porta USB, a seconda del dispositivo possono generarsi dei disturbi. In questo caso, rimuovere il cavo USB dalla porta USB.

## **Disco**

#### **Display visualizzato non correttamente. La riproduzione non si avvia.**

- Il disco non è stato inserito correttamente. Inserirlo correttamente.
- Il disco è sporco. Pulire il disco.
- Sostituire il disco se è graffiato, ondulato o non conforme agli standard.
- Vi è condensa. Far asciugare il sistema per 1 a 2 ore.

#### **Radio**

#### **La ricezione è debole o si sente il rumore di un battito.**

- Allontanare l'antenna da computer, televisori ed altri cavi.
- Usare un'antenna esterna.
- Spegnere il televisore o allontanarlo dal sistema.

## **Se i disturbi sono eccessivi durante la ricezione FM.**

- Passare all'audio mono.
	- 1 Premere [RADIO MENU] ripetutamente per selezionare "FM MODE".
	- 2 Premere [◀, ▶] per selezionare "MONO" e quindi premere [OK].
	- Il suono diventa mono.
	- Per annullare, selezionare "STEREO" o cambiare la frequenza. In circostanze normali, selezionare "STEREO".

## **iPhone/iPad/iPod**

#### **Non è possibile ricaricare o azionare il dispositivo.**

- Controllare che l'iPhone/iPad/iPod sia collegato correttamente.
- Collegare nuovamente l'iPhone/iPad/iPod o tentare di riavviare l'iPhone/iPad/iPod.
- Quando questa unità è in standby, la ricarica non inizia quando si usa la connessione con cavo USB.

Accendere questa unità ed accertarsi che la carica sia iniziata prima di mettere questa unità in modalità standby.

- La batteria dell'iPhone/iPad/iPod è esaurita. Ricaricare l'iPhone/iPad/iPod, quindi azionarlo nuovamente.
	- Quando si utilizza la porta, accendere questa unità. Non spegnere questa unità finché l'iPhone/iPad/iPod non diventa operativo.

## **USB**

## **Impossibile leggere il dispositivo USB o i contenuti.**

• Il formato del dispositivo USB o i suoi contenuti non sono compatibili con il sistema.

## **Il dispositivo USB funziona lentamente.**

• La lettura del dispositivo USB di grandi dimensioni o dotato di una capacità di archiviazione elevata richiede più tempo.

#### **Il tempo trascorso visualizzato è differente dal tempo di riproduzione effettivo.**

• Trasferire i dati ad un altro dispositivo USB o effettuare il backup dei dati e riformattare il dispositivo USB.

## **Bluetooth®**

## **Non è possibile effettuare la connessione.**

• Verificare la stato del dispositivo Bluetooth®.

#### **Non si riesce ad ottenere il collegamento con il dispositivo.**

- L'accoppiamento del dispositivo non è riuscito o la registrazione è stata sostituita. Ritentare l'accoppiamento del dispositivo.
- Questo sistema potrebbe essere connesso ad un dispositivo diverso. Scollegare l'altro dispositivo e provare nuovamente ad accoppiare il dispositivo.
- Se "MODE 2" è selezionato in "LINK MODE", selezionare "MODE 1". ( > 6)
- Se il problema persiste, spegnere e riaccendere l'unità, quindi riprovare.

#### **Il dispositivo è connesso ma non è possibile ascoltare l'audio attraverso questo sistema.**

• Per alcuni dispositivi con Bluetooth® incorporato, è necessario impostare l'output audio manualmente su "SC-PMX84", "SC-PMX82" o "SC-PMX80". Per maggiori informazioni leggere le istruzioni per l'uso del dispositivo.

## **L'audio si interrompe.**

- Il dispositivo è fuori dal range di comunicazione di 10 m. Portare il dispositivo Bluetooth® più vicino a questo sistema.
- Rimuovere eventuali ostacoli tra questo sistema e il dispositivo.
- Altri dispositivi che usano la banda di frequenza di 2,4 GHz (router wireless, microonde, telefoni cordless, ecc.) stanno interferendo. Portare il dispositivo Bluetooth® più vicino a questo sistema e allontanarlo dagli altri dispositivi.
- Selezionare "MODE 1" per una comunicazione stabile. ( > 6)

## **PC**

## **Il PC non riconosce questo sistema.**

- Controllare il proprio ambiente operativo. ( > 11)
- Riavviare il PC, spegnere e riaccendere questo sistema, infine ricollegare il cavo USB.
- Utilizzare un'altra porta USB del PC collegato.
- Installare l'apposito driver in caso di utilizzo di un PC con Windows.

## **Display dell'unità principale**

## **"--:--"**

 • Il cavo di alimentazione CA è stato collegato per la prima volta o recentemente si è verificata una interruzione di corrente. Impostare l'orologio.

## **"ADJUST CLOCK"**

- L'orologio non è impostato. Regolare l'orologio di conseguenza. **"ADJUST TIMER"**
- Il timer di riproduzione non è impostato. Regolare il timer di riproduzione di conseguenza.

## **"AUTO OFF"**

• L'unità è rimasta inutilizzata per circa 20 minuti e si spegnerà trascorso un altro minuto. Premere qualsiasi tasto per evitarlo.

## **"CHECKING CONNECTION"**

- L'unità sta controllando l'iPhone/iPad/iPod o il dispositivo USB collegato.
- Se il display continua ad apparire, accertarsi che la batteria dell'iPhone/iPad/iPod non sia consumata e che l'iPhone/iPad/iPod sia acceso e collegato correttamente.

## **"ERROR"**

• È stata effettuata un'operazione errata. Leggere le istruzioni e riprovare.

## **"F"/"F" (" " indica un numero.)**

• Questa unità ha un problema. Scollegare il cavo di alimentazione CA dalla presa CA, ricollegarlo alla presa dopo circa 30 secondi, aspettare circa 10 secondi, quindi accendere l'unità. Se il problema persiste, scollegare il cavo di alimentazione CA e contattare il proprio rivenditore.

## **"NO DEVICE"**

- L'iPhone/iPad/iPod o il dispositivo USB non è connesso. Verificare la connessione.
- La batteria dell'iPhone/iPad/iPod è esaurita. Caricare l'iPhone/iPad/iPod ed accenderlo prima del collegamento.

## **"NO DISC"**

 • Non si è inserito un disco oppure si è inserito un disco non riproducibile dal sistema.

## **"NO PLAY"**

- Verificare il contenuto. È possibile riprodurre solo il formato supportato. ( > 14)
- I file nel dispositivo USB possono essere corrotti. Formattare il dispositivo USB e riprovare.
- L'unità può avere un problema. Spegnere e riaccendere l'unità.

## **"NO PRESET" (**[PMX84] [PMX82]**)**

• Non ci sono stazioni DAB/DAB+ memorizzate da selezionare. Memorizzare alcuni canali.

## **"NO SIGNAL" (**[PMX84] [PMX82]**)**

• Non è possibile ricevere la stazione. Controllare la propria antenna.

#### **"DEVICE NO RESPONSE" "HUB NOT SUPPORTED""NOT SUPPORTED"**

- È stato collegato un iPhone/iPad/iPod, la cui riproduzione non è possibile.
- Se l'iPhone/iPad/iPod è compatibile, accenderlo e collegarlo correttamente.
- È stato collegato un dispositivo USB non supportato.

## **"PC UNLOCKED"**

• È selezionato "PC", ma non è collegato nessun PC.

## **"PGM FULL"**

• Il numero dei brani programmati è superiore a 24.

## **"PLAYERROR"**

 • Si è tentato di riprodurre un file non supportato. Il sistema salterà quella traccia e riprodurrà quella successiva.

## **"READING"**

- L'unità sta controllando le informazioni relative al CD. Una volta che questa indicazione sarà scomparsa, avviare il funzionamento.
- All'inizio della riproduzione dei file DSD, la lettura del file può richiedere del tempo. Attendere il completamento della lettura.

# **"REMOTE " (" " sta a indicare un numero.)**

- Il telecomando e questa unità usano codici differenti. Cambiare il codice del telecomando.
	- Quando è visualizzata l'indicazione "REMOTE 1", tenere premuto [OK] e [1] per almeno 4 secondi.
- Quando è visualizzata l'indicazione "REMOTE 2", tenere premuto [OK] e [2] per almeno 4 secondi.

## **"SCAN FAILED" (**[PMX84] [PMX82]**)**

• Non è possibile ricevere le stazioni. Controllare la propria antenna e provare la sintonizzazione manuale DAB/DAB+.

## **"USB OVER CURRENT ERROR"**

• L'iPhone/iPad/iPod o il dispositivo USB assorbe troppa corrente. Rimuovere l'iPhone/iPad/iPod o il dispositivo USB, quindi spegnere e riaccendere il sistema.

## **"VBR"**

• Il sistema non è in grado di visualizzare il tempo di riproduzione residuo per tracce VBR (a bitrate variabile).

## **"WAIT"**

• Viene visualizzato, ad esempio, quando questa unità si TQBJ2001 sta spegnendo.

## **Ripristino della memoria (inizializzazione)**

Se si verifica quanto segue, ripristinare la memoria:

- Non c'è risposta alla pressione dei pulsanti.
- Si desidera cancellare e ripristinare il contenuto della memoria.
- **1 Staccare il cavo di alimentazione CA.** Attendere 30 secondi prima di continuare con il passaggio 2.
- **2 Tenendo premuto [** Í**/I] sull'unità principale, collegare di nuovo il cavo di alimentazione CA.** Continuare a tenere premuto [ Í/I] finché non compare "---------" sul display.

## **3 Rilasciare [** Í**/I].**

Tutte le impostazioni vengono reimpostate ai valori predefiniti. È necessario reimpostare il contenuto della memoria.

## **Codice del telecomando**

Se un altro apparecchio Panasonic risponde al telecomando di questo sistema, cambiare il codice del telecomando di questo sistema.

**Per impostare il codice su "REMOTE 2"**

- **1 Premere [SELECTOR] sull'unità principale per selezionare "CD".**
- **2 Tenere premuto [** ∫**] sull'unità principale e [2] sul telecomando finché viene visualizzato "REMOTE 2".**
- **3 Tenere premuti [OK] e [2] per un minimo di 4 secondi.**
- L'impostazione predefinita è "REMOTE 1".
- Per riportare la modalità a "REMOTE 1", ripetere i passaggi precedenti, ma sul telecomando premere [2] invece di [1].

# **Dati tecnici**

## **Dati generali**

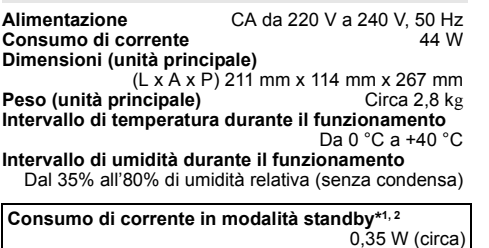

(Quando "BLUETOOTH STANDBY" è "ON")\*2 0,45 W (circa)

## **Sezione amplificatore**

#### **Potenza di uscita RMS**

 Canale anteriore (con entrambi i canali pilotati) 60 W per canale (3  $\Omega$ ), 1 kHz, 10% THD Potenza RMS totale 120 W

## **Sezione FM**

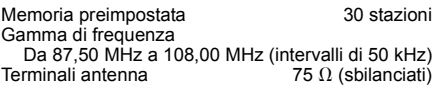

## Sezione DAB (  $PMX84$   $PMX82$  )

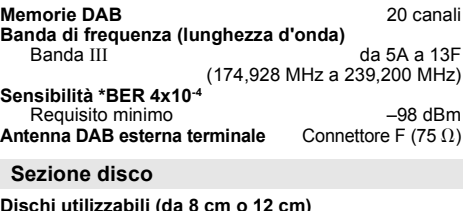

# **Dischi utilizzabili (da 8 cm o 12 cm)** CD, CD-R/RW (CD-DA, MP3\*3)

## **Scelta**

Lunghezza onda 790 nm (CD)

## **Sezione terminali**

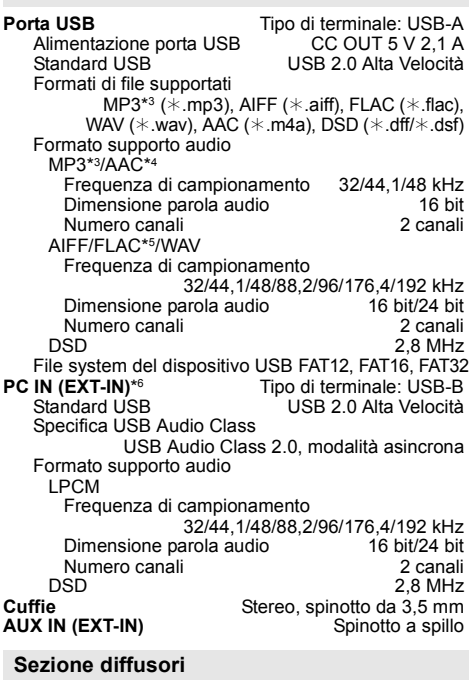

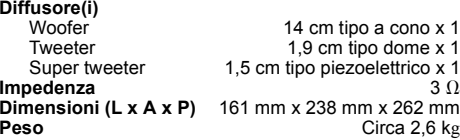

**TQBJ2001** TQBJ2001 **14**

ITALIANO

**TALIANO** 

**42**

#### **Sezione Bluetooth®**

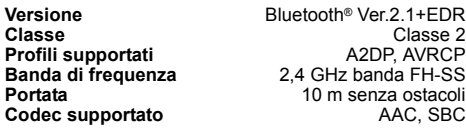

#### **Nota:**

- I dati tecnici sono soggetti a modifiche senza preavviso. Il peso e le dimensioni indicati sono approssimativi.
- La distorsione armonica totale viene misurata con un analizzatore digitale di spettro.
- \*1: "BLUETOOTH STANDBY" è "OFF".
- \*2: Non vi sono dispositivi collegati alla porta USB prima di passare alla modalità standby.
- \*3: MPEG-1 Layer 3, MPEG-2 Layer 3
- \*4: Supporta solo profilo AAC-LC.
- \*5: I file FLAC non compressi potrebbero non funzionare correttamente.Block size supportato da 1152 a 4096.
- \*6: Porta USB-DAC

#### FLAC Decoder

 Copyright (C) 2000,2001,2002,2003,2004,2005,2006,2007, 2008,2009 Josh Coalson

Redistribution and use in source and binary forms, with or without modification, are permitted provided that the following conditions are met:

- Redistributions of source code must retain the above copyright notice, this list of conditions and the following disclaimer.
- Redistributions in binary form must reproduce the above copyright notice, this list of conditions and the following disclaimer in the documentation and/or other materials provided with the distribution.
- Neither the name of the Xiph.org Foundation nor the names of its contributors may be used to endorse or promote products derived from this software without specific prior written permission.

THIS SOFTWARE IS PROVIDED BY THE COPYRIGHT HOLDERS AND CONTRIBUTORS "AS IS" AND ANY EXPRESS OR IMPLIED WARRANTIES, INCLUDING, BUT NOT LIMITED TO, THE IMPLIED WARRANTIES OF MERCHANTABILITY AND FITNESS FOR A PARTICULAR PURPOSE ARE DISCLAIMED. IN NO EVENT SHALL THE FOUNDATION OR CONTRIBUTORS BE LIABLE FOR ANY DIRECT, INDIRECT, INCIDENTAL, SPECIAL, EXEMPLARY, OR CONSEQUENTIAL DAMAGES (INCLUDING, BUT NOT LIMITED TO, PROCUREMENT OF SUBSTITUTE GOODS OR SERVICES; LOSS OF USE, DATA, OR PROFITS; OR BUSINESS INTERRUPTION) HOWEVER CAUSED AND ON ANY THEORY OF LIABILITY, WHETHER IN CONTRACT, STRICT LIABILITY, OR TORT (INCLUDING NEGLIGENCE OR OTHERWISE) ARISING IN ANY WAY OUT OF THE USE OF THIS SOFTWARE, EVEN IF ADVISED OF THE POSSIBILITY OF SUCH DAMAGE.

# **Veiligheidsmaatregelen**

# **WAARSCHUWING!**

#### **Apparaat**

- • Beperk het risico van brand, elektrische schokken of beschadiging van het product.
- Stel dit apparaat niet bloot aan regen, vocht, druppels of spetters.
- Plaats geen voorwerpen waarin een vloeistof zit bovenop het apparaat plaatsen.
- Gebruik uitsluitend de aanbevolen accessoires.
- Verwijder niet de afdekking.
- Probeer nooit zelf reparaties aan het apparaat uit te voeren. Laat onderhoud over aan erkend onderhoudspersoneel.

# **VOORZICHTIG!**

#### **Apparaat**

- Beperk het risico van brand, elektrische schokken of beschadiging van het product.
- Zorg voor een goede ventilatie: plaats en gebruik dit apparaat niet in een boekenkast, een ingebouwde kast of een andere gesloten ruimte.
- Zorg dat de ventilatie-openingen van het apparaat niet geblokkeerd worden door kranten, tafelkleedjes, gordijnen, of iets dergelijks.
- Zet geen open vuur, zoals brandende kaarsen, op het apparaat.
- Dit apparaat is bestemd voor gebruik in een gematigd klimaat.
- De hoofdstekker schakelt het apparaat uit. Installeer het apparaat op een dergelijke wijze dat de hoofdstekker onmiddellijk uit het stopcontact kan worden getrokken.
- Tijdens het gebruik is dit apparaat vatbaar voor radiostoring veroorzaakt door een mobiele telefoon. Wanneer dergelijke storing optreedt, moet u dit apparaat en de mobiele telefoon verder van elkaar vandaan gebruiken.
- In dit apparaat wordt een laser gebruikt. Het gebruik van regelaars en het maken van afstellingen of bedieningen die niet in deze gebruiksaanwijzing beschreven zijn, kan resulteren in blootstelling aan gevaarlijke straling.

#### **Batterij**

- Haal de batterij niet uit elkaar en veroorzaak geen kortsluiting tussen de polen.
- Laad de alkaline of mangaan-batterij niet.
- Gebruik niet een batterij waarvan de mantel is losgeraakt.
- Niet verhitten of blootstellen aan vuur.
- Laat de batterij(en) niet gedurende lange tijd achter in een auto die in de zon staat en waarvan de portieren en ramen gesloten zijn.
- Verwijder de batterij, als u de afstandsbediening lange tijd niet gebruikt. Bewaar de batterijen op een koele, donkere plaats.
- Explosiegevaar wanneer de batterij op onjuiste wijze vervangen wordt. Vervang alleen door een batterij van het type dat door de fabrikant wordt aanbevolen.
- Neem voor het weggooien van de batterijen contact op met de plaatselijke autoriteiten of uw verkoper en vraag wat de juiste weggooimethode is.

# 0700

#### **Verklaring van overeenstemming (DoC)**

"*Panasonic Corporation*" verklaart hierbij dat dit product in overeenstemming is met de essentiële eisen en andere relevante bepalingen van Richtlijn 1999/5/EG. Klanten kunnen een kopie van de originele verklaring van overeenstemming (DoC) van onze R&TTE-producten van

onze DoC-server downloaden:

http://www.doc.panasonic.de

Neem contact op met onze bevoegde vertegenwoordiger: Panasonic Marketing Europe GmbH, Panasonic Testing Centre, Winsbergring 15, 22525

Hamburg, Duitsland

#### **Het ontdoen van oude apparatuur en batterijen. Enkel voor de Europese Unie en landen met recycle systemen.**

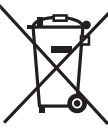

Deze symbolen op de producten, verpakkingen en/of begeleidende documenten betekenen dat gebruikte elektrische en elektronische producten en batterijen niet samen mogen worden weggegooid met de rest van het huishoudelijk afval.

Voor een juiste verwerking, hergebruik en recycling van oude producten en

batterijen, gelieve deze in te leveren bij de desbetreffende inleverpunten in overeenstemming met uw nationale wetgeving.

Door ze op de juiste wijze weg te gooien, helpt u mee met het besparen van kostbare hulpbronnen en voorkomt u potentiële negatieve effecten op de volksgezondheid en het milieu.

Voor meer informatie over inzameling en recycling kunt u contact opnemen met uw plaatselijke gemeente. Afhankelijk van uw nationale wetgeving kunnen er boetes worden opgelegd bij het onjuist weggooien van dit soort afval.

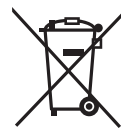

#### **Let op: het batterij symbool (Onderstaand symbool):**

Dit symbool kan in combinatie met een chemisch symbool gebruikt worden. In dit geval volstaan de eisen, die zijn vastgesteld in de richtlijnen van de desbetreffende chemische stof.

# **Inhoudsopgave Veiligheidsmaatregelen................................... 2**

handleiding van de SC-PMX82.

zijn.

**als deze hetzelfde zijn.**

volgende systeem.

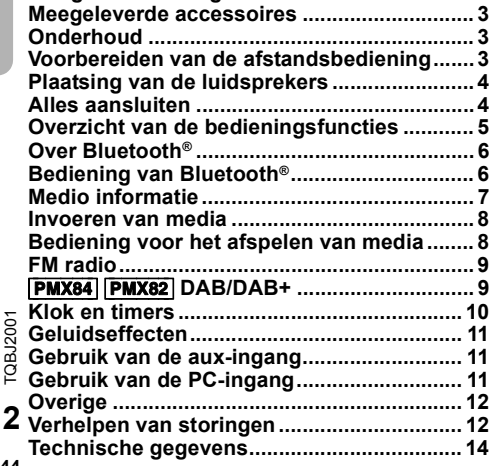

**Voer de procedures met de afstandsbediening uit. U kunt ook de knoppen of de hoofdeenheid gebruiken,** 

Uw systeem en de illustraties kunnen er anders uit zien. Deze bedieningsaanwijzingen zijn bestemd voor het

**Systeem** ISC-PMX84 SC-PMX82 SC-PMX80 **Hoofdapparaat** SA-PMX84 SA-PMX82 SA-PMX80 Luidsprekers SB-PMX70 SB-PMX70 SB-PMX70

Tenzij anders aangeduid wordt, zijn de afbeeldingen in deze

[PMX84] [PMX82]: duidt op kenmerken die alleen op de

[PMX80]: duidt op kenmerken die alleen op de SC-PMX80 van toepassing zijn.

SC-PMX84/SC-PMX82 van toepassing

**244**

MPEG Layer-3 audio coding technologie onder licentie van Fraunhofer IIS en Thomson.

Het Bluetooth® woordmerk en logo's zijn gedeponeerde handelsmerken die het bezit zijn van Bluetooth SIG, Inc. en ieder gebruik van dergelijke merken door Panasonic Corporation vindt plaats onder licentie.

Andere handelsmerken en handelsnamen zijn die van de respectievelijke eigenaren.

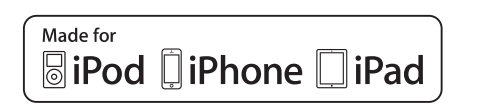

"Made for iPod" en "Made for iPhone" en "Made for iPad" betekenen dat een elektronisch accessoire ontworpen is om speciaal op een iPod, iPhone of iPad aangesloten te worden en door de ontwikkelaar gecertificeerd is om te voldoen aan de prestatienormen van Apple.

Apple is niet verantwoordelijk voor de werking van dit apparaat of voor de overeenstemming ervan met de veiligheid – en registratienormen.

Wij wijzen u erop dat het gebruik van dit accessoire met iPod. iPhone, of iPad de draadloze prestatie kan beïnvloeden. iPad, iPhone, iPod, iPod touch, iPad Air en Retina zijn handelsmerken van Apple Inc. die in de V.S. en andere landen gedeponeerd zijn.

iPad mini en iPad Pro zijn handelsmerken van Apple Inc.

# **Meegeleverde accessoires**

Gelieve te controleren of de volgende accessoires zijn meegeleverd.

- ∏ **1 x Netsnoer**
- ∏ **1 x Afstandsbediening** (N2QAYB001101)
- ∏ **1 x Batterij voor de afstandsbediening**
- ∏ **2 x Luidsprekerkabels**

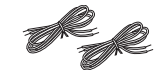

∏ ([PMX84] [PMX82]) **1 x DAB-antenne**

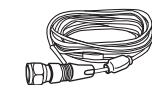

∏ ([PMX80]) **1 x FM-binnenantenne**

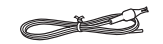

# **Onderhoud**

- Reinig dit systeem met een zachte, droge doek.
- Maak de buitenpanelen nooit schoon met alcolhol,verfverdunner of wasbenzine.
- Lees voordat u een chemisch behandelde doek gebruikt,de gebruiksaanwijzing ervan zorgvuldig door.

# **Voorbereiden van de afstandsbediening**

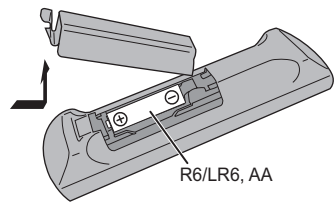

- Gebruik alkaline- of mangaan-batterijen.
- Installeer de batterij zo, dat de polen (+ en –) op één lijn staan met de polen op de afstandsbediening.
- Richt de afstandsbediening op de afstandsbediening-sensor, ver van obstakels, op een maximumafstand van 7 m, rechtstreeks vóór het hoofdtoestel, binnen een hoek van ongeveer 30° naar links en naar rechts.

**NEDERLANDS** NEDERLANDS

De symbolen op dit product (met inbegrip van de accessoires) stellen het volgende voor:

AC $\sim$ 

 DC $\frac{1}{2}$ 

- Uitrusting klasse II (de constructie van het 冋
	- product is dubbel geïsoleerd).

Aan Í

Stand-by

# **Plaatsing van de luidsprekers**

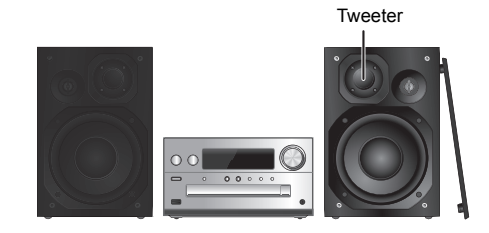

Plaats de luidsprekers zo dat de tweeter zich aan de binnenkant bevindt. Om schade aan de luidsprekers te voorkomen, dient u de luidsprekerkegels niet aan te raken wanneer u de netten verwijderd.

#### **Gebruik alleen de meegeleverde luidsprekers.**

Het gebruik van het hoofdapparaat in combinatie met de meegeleverde luidsprekers geeft de beste geluidskwaliteit. U kunt schade aan het systeem veroorzaken en de geluidskwaliteit verminderen, als u andere luidsprekers gebruikt.

## **Opmerking:**

- Houd voor de ventilatie meer dan 10 mm afstand aan tussen het hoofdapparaat en de luidsprekers.
- Zet de luidsprekers op een plat veilig oppervlak.
- Deze luidsprekers zijn niet voorzien van een magnetische afscherming. Zet de luidsprekers niet vlakbij TV-toestellen, PC's of andere apparatuur die makkelijk beïnvloed wordt door magnetisme.
- Wanneer u gedurende een lange periode op hoge niveaus afspeelt, kan dit het systeem beschadigen en de levensduur van het systeem bekorten.
- Voorkom beschadiging door het volume te verminderen:
- Wanneer het geluid vervormd is.
- Wanneer u de geluidskwaliteit afstelt.

## **VOORZICHTIG!**

- **Gebruik de luidsprekers enkel met het aanbevolen systeem. Doet u dat niet, dan kan beschadiging van de versterker en de**
- **luidsprekers ontstaan en dat kan leiden tot brand. Ga bij een erkende vakman te rade, als er schade optreedt of als u plots een wijziging in de werking van het toestel bemerkt.**
- **Volg de procedures die u in deze instructies •bijgevoegd vindt, wanneer u de luidsprekers aansluit.**

# **Alles aansluiten**

**Sluit het netsnoer pas aan nadat alle andere aansluitingen tot stand gebracht zijn.** [PMX84] [PMX82]

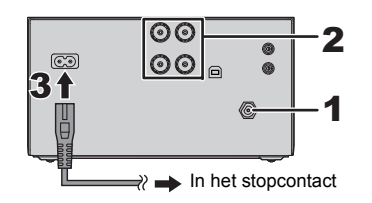

PMX80

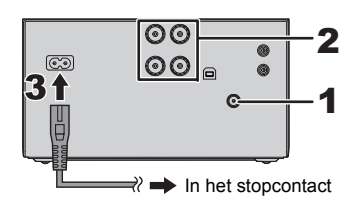

#### **1Sluit de antenne aan.**

Plaats de antenne daar waar de ontvangst het best is.

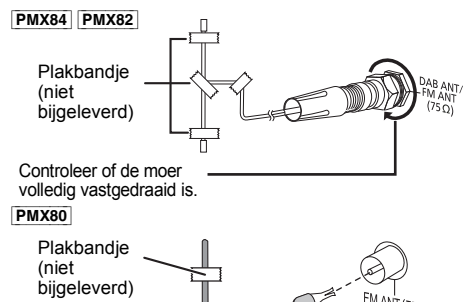

 Als de radio-ontvangst slecht is, gebruik dan een buitenantenne (niet bijgeleverd).

## **2 De luidsprekers aansluiten.**

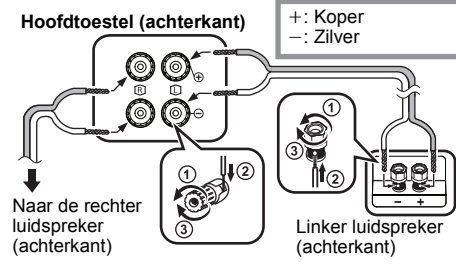

**Let erop dat u de polariteit van de luidsprekerdraden niet kruist (kortsluiting) of omkeert. Als u dit doet kunnen de luidsprekers worden beschadigd.**

#### **3Sluit het netsnoer aan.**

Gebruik niet een netsnoer van een ander apparaat. **Stroom besparen**

Het systeem verbruikt een kleine hoeveelheid netstroom  $(\Rightarrow 14)$ , zelfs als het op de stand-by-modus staat. Haal de stekker uit het stopcontact, als u het systeem niet gebruikt. Sommige instellingen zullen verloren gaan nadat u het systeem afgesloten heeft. U dient deze opnieuw uit te voeren.

## **Aansluiten van andere apparatuur**

U kunt een VCR, DVD-speler, enz., aansluiten.

## **Hoofdtoestel (achterkant)** (niet bijgeleverd)

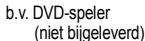

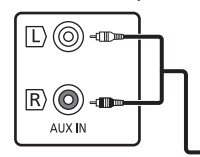

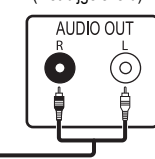

Audiokabel (niet bijgeleverd)

#### **Opmerking:**

- Sluit het netsnoer eerst af alvorens de verbinding tot stand te brengen.
- Schakel eerst alle apparatuur uit en lees de betreffende gebruiksaanwijzingen.
- Componenten en snoeren wordt afzonderlijk verkocht.
- Als u andere apparatuur wilt aansluiten dan de apparatuur die wordt beschreven, bespreek dat dan met uw audioleverancier.
- Wanneer u een adapter gebruikt, zal het geluid misschien vervormd worden weergegeven.

TQBJ2001

TOBJ2001

NEDERLANDS

**VEDERLANDS** 

# **Overzicht van de bedieningsfuncties**

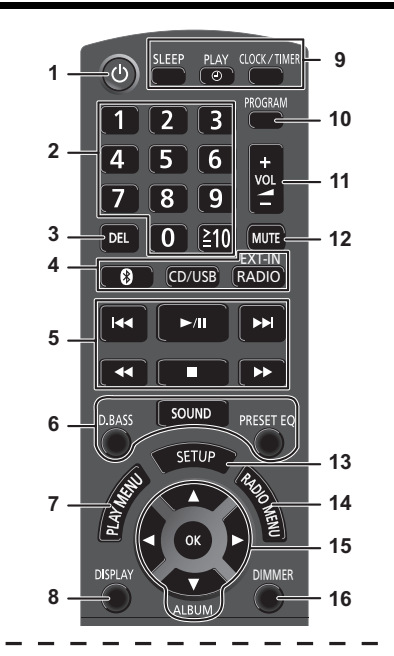

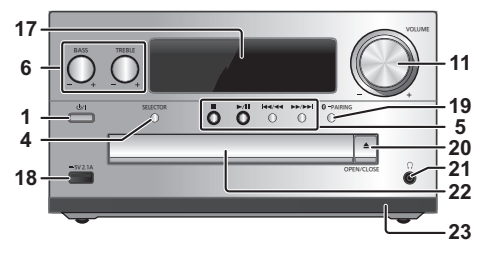

- Í**], [** Í/I**]** Indrukken om het apparaat aan of uit te schakelen. In de modus Stand-by verbruikt het apparaat nog een geringe hoeveelheid stroom.
- **2** Cijfertoetsen [1 tot 9, 0, ≧10] • Voor een 2-cijferig nummer Voorbeeld: 16: [≧10]  $\rightarrow$  [1]  $\rightarrow$  [6] • Om een nummer van 3 cijfers te selecteren Voorbeeld: 124: [≧10]  $\rightarrow$  [≧10]  $\rightarrow$ [1]  $\rightarrow$  [2] $\rightarrow$  [4]
- **3** Een geprogrammeerde track verwijderen
- **4 Selectie van de audiobron**

Op de afstandsbediening [  $\Omega$  ]: "BLUETOOTH" [CD/USB]: "CD" (. "USB"**\*1** [RADIO, EXT-IN]: "DAB+" (PMX84 | PMX82)  $\uparrow$   $\qquad \qquad \qquad \qquad \qquad$  "PC" $\leftarrow$  "AUX" Op het hoofdtoestel [SELECTOR]:

 $\text{``CD''}$  ------->  $\text{``BLUETOOTH''}$  ------->  $\text{``DAB+''}$  (PMX84 | PMX82]  $\mathbb{C}$  "PC" $\leftarrow$  "USB"\*1  $\leftarrow$  "AUX"  $\leftarrow$  "FM" $\leftarrow$ 

- **5** Basis weergaveregeling
- **6**Geluidseffecten kiezen
- **7**Het menu-item voor afspelen instellen
- **8** Informatie over het af te spelen materiaal bekijken
- **9** Bediening van de klok en de timer
- **10** De programmeerfunctie instellen
- **11** Het volume van het systeem aanpassen
- **12 Het geluid van het systeem dempen** Annuleer de functie door de toets opnieuw in te drukken.
	- "MUTE" wordt ook geannuleerd wanneer u het volume aanpast of wanneer u het systeem uitschakelt.
- **13** Toont het setup-menu
- **14** Het menu-item voor de radio instellen
- **15** De optie selecteren
- **16** Dimt het display-paneel Annuleer de functie door de toets opnieuw in te drukken.
- **17** Displaypaneel
- **18** Poort voor iPhone/iPad/iPod en USB-apparaten
- **19** Bluetooth®-pairing-knop
	- Op drukken om "BLUETOOTH" als audiobron te selecteren.
	- Op drukken en ingedrukt houden om de pairing-modus  $($   $\Rightarrow$  6) binnen te gaan of een Bluetooth<sup>®</sup>-toestel af te sluiten ( > 7).
- **20** De disclade openen of sluiten

## **21 Hoofdtelefoonbus ( )**

- Stekkertype: 3,5 mm stereo (niet bijgeleverd)
- Luister niet lang achtereen, aangezien dit uw gehoor kan beschadigen.
- Overmatig geluidsvolume via oor- en hoofdtelefoon kan gehoorverlies veroorzaken.
- Lange tijd luisteren op vol volume kan de gebruiker gehoorschade geven.

## **22** Disclade

- Plaats geen enkel voorwerp voor de disc-lade.
- **23** Sensor afstandsbediening
- \*1: De weergave zal automatisch in "IPOD" veranderen als een compatibele iPhone/iPad/iPod op de poort voor iPhone/iPad/iPod aangesloten is.

#### **Panasonic stelt zich niet aansprakelijk voor gegevens en/of informatie die gecompromitteerd worden tijdens een draadloze uitzending.**

#### **Gebruikte frequentieband**

• Dit systeem gebruikt de 2,4 GHz-frequentieband.

#### **Certificatie van dit apparaat**

- Dit systeem is in overeenstemming met de frequentiebeperkingen en heeft een certificaat ontvangen dat op de frequentiewetten gebaseerd is, dus toestemming voor een draadloze werking is niet noodzakelijk.
- De volgende handelingen zijn in sommige landen wettelijk strafbaar:
- Demonteren of wijzigen van dit systeem.
- Verwijderen van de specificatie-aanduidingen.

#### **Gebruiksbeperkingen**

- De draadloze uitzending en/of het gebruik met alle toestellen die met Bluetooth® uitgerust zijn, wordt niet gegarandeerd.
- Alle apparaten moeten in overeenstemming zijn met de normen die bepaald zijn door Bluetooth SIG, Inc.
- Afhankelijk van de specificaties en de instellingen van een apparaat, kan het gebeuren dat het apparaat er niet in slaagt de verbinding tot stand te brengen of kunnen bepaalde bedieningen anders zijn.
- Dit systeem ondersteunt de veiligheidskenmerken van Bluetooth® maar het kan zijn dat deze beveiliging niet voldoende is, afhankelijk van de werkomgeving en/of de instellingen. Wees voorzichtig bij het draadloos versturen van gegevens naar dit systeem.
- Dit systeem kan geen gegevens naar een Bluetooth®-apparaat sturen.

#### **Gebruiksbereik**

• Gebruik dit toestel op een maximumbereik van 10 m. Het bereik kan afnemen, afhankelijk van de omgeving, obstakels of interferentie.

## **Interferentie afkomstig van andere apparatuur**

- Het kan zijn dat dit systeem niet naar behoren werkt en dat problemen ontstaan, zoals ruis en verspringen van het geluid, wegens interferentie van de radiogolven, als dit systeem te dicht bij andere Bluetooth®-apparaten staat of bij apparaten die ook gebruik maken van de 2,4 GHz-band.
- **TQBJ2001** • Het kan zijn dat dit systeem niet naar behoren werkt als er te sterke radiogolven van een zendstation, enz., in de nabijheid zijn.

# TQBJ2001 **Bedoeld gebruik**

- Dit systeem is alleen bedoeld voor normaal, algemeen gebruik.
- **6**• Gebruik dit systeem niet in de nabijheid van apparatuur of in een omgeving die gevoelig is voor de interferentie van radiofrequentie (bijvoorbeeld op

#### vliegvelden, in ziekenhuizen, laboratoria, enz.). **48**

# **Bediening van Bluetooth®**

Door de Bluetooth®-verbinding te gebruiken, kunt u met dit systeem draadloos naar het geluid luisteren dat afkomstig is van een Bluetooth®-audio-apparaat.

• Raadpleeg de handleiding van het Bluetooth®-apparaat voor details.

## **Verbinden via het Bluetooth®-menu**

#### **Voorbereiding**

• Schakel Bluetooth® van het apparaat in en zet het apparaat vlak bij dit toestel.

## **Pairen met Bluetooth®-apparatuur**

#### **1Druk op [**  $\odot$  **] om "BLUETOOTH" te selecteren.** Als "PAIRING" op het display aangeduid wordt, ga dan naar stap 3.

## **2 Druk op [PLAY MENU] om "PAIRING" te selecteren en druk vervolgens op [OK].**

Houd als alternatief [ 8 -PAIRING] op het toestel ingedrukt.

#### **3 Selecteer "SC-PMX84", "SC-PMX82" of "SC-PMX80" in het Bluetooth®-menu van het Bluetooth®-apparaat.**

Het MAC-adres (bijv. 6C:5A:B5:B3:1D:0F) kan weergegeven worden voordat "SC-PMX84", "SC-PMX82" of "SC-PMX80" weergegeven wordt. De naam van het verbonden apparaat zal enkele seconden op het display aangeduid worden.

**4 Start het afspelen op het Bluetooth®-apparaat.**

#### **Verbinding maken met een gepaired Bluetooth®-apparaat**

- **1 Druk op [ ] om "BLUETOOTH" te selecteren.** "READY" wordt op het display aangeduid.
- **2 Selecteer "SC-PMX84", "SC-PMX82" of "SC-PMX80" in het Bluetooth®-menu van het Bluetooth®-apparaat.**

De naam van het verbonden apparaat zal enkele seconden op het display aangeduid worden.

#### **3Start het afspelen op het Bluetooth®-apparaat.**

## **Opmerking:**

- Als om het password gevraagd wordt, voer dan "0000" in. • U kunt tot 8 apparaten voor dit toestel registreren. Als een 9e apparaat gepaird wordt, zal het apparaat dat het langst
- ongebruikt gebleven is vervangen worden. • Dit toestel kan met één apparaat per keer verbonden
- worden. • Als "BLUETOOTH" als bron geselecteerd is, zal dit toestel automatisch proberen verbinding te maken met het Bluetooth®-apparaat waarmee de laatste keer verbinding gemaakt werd. ("LINKING" wordt tijdens dit proces op het display weergegeven.) Als deze verbindingspoging mislukt, probeer dan opnieuw een verbinding tot stand te brengen.

## **Bluetooth®-zendmodus**

U kunt de verzendmodus veranderen om de prioriteit te geven aan de kwaliteit van de verzending dan wel aan de kwaliteit van het geluid.

## **Voorbereiding**

- Druk op [  $\ddot{\mathbf{c}}$  ] om "BLUETOOTH" te selecteren.
- Als een Bluetooth®-apparaat reeds aangesloten is, maak de verbinding dan ongedaan.
- **1 Druk herhaaldelijk op [PLAY MENU] om "LINK MODE" te selecteren.**
- **2 Druk op [** 2**,** 1**] om de modus te selecteren en druk vervolgens op [OK].**

**MODE 1**: Nadruk op de connectiviteit **MODE 2**: Nadruk op de geluidskwaliteit

## **Opmerking:**

- Selecteer "MODE 1" als het geluid wordt onderbroken.
- Wanneer u met deze functie van de video-inhoud geniet, kunnen de video- en audio-uitgave mogelijk niet gesynchroniseerd zijn. Selecteer in dit geval de instelling "MODE 1".
- De fabrieksinstelling is "MODE 2".

## **Bluetooth®-ingangsniveau**

Als het ingangsniveau van het geluid van het Bluetooth®-apparaat te laag is, verander dan de instelling van het ingangsniveau.

#### **Voorbereiding**

- Verbinding maken met een Bluetooth®-apparaat.
- **1 Druk herhaaldelijk op [PLAY MENU] om "INPUT LEVEL" te selecteren.**
- **2 Druk op [** 2**,** 1**] om het niveau te selecteren en druk vervolgens op [OK].**

"LEVEL 0"  $\leftrightarrow$  "LEVEL +1"  $\leftrightarrow$  "LEVEL +2"  $\uparrow$  , the state of  $\uparrow$ 

## **Opmerking:**

- Selecteer "LEVEL 0" als het geluid vervormd is.
- De fabrieksinstelling is "LEVEL 0".

## **Afsluiten van een Bluetooth®-apparaat**

- **1 Als een Bluetooth®-apparaat aangesloten is: Druk herhaaldelijk op [PLAY MENU] om "DISCONNECT?" te selecteren.**
- **2 Druk op [** 2**,** 1**] om "OK? YES" te kiezen en druk vervolgens op [OK].**

## **Opmerking:**

- U kunt de verbinding met het Bluetooth®-apparaat ook ongedaan maken door op het toestel op [  $\Omega$  -PAIRING] te drukken en te blijven drukken.
- De verbinding met het Bluetooth®-apparaat zal ongedaan gemaakt worden als een andere audiobron (bijv. "CD") geselecteerd wordt.

## **Bluetooth® stand-by**

Als "SC-PMX84", "SC-PMX82" of "SC-PMX80" geselecteerd is vanuit het Bluetooth®-menu van een gepaird Bluetooth®-apparaat zal dit toestel automatisch vanuit de stand-by-modus ingeschakeld worden en een Bluetooth®-verbinding tot stand brengen.

- **1 Druk herhaaldelijk op [SETUP] om "BLUETOOTH STANDBY" te selecteren.**
- **2 Druk op [** 2**,** 1**] om "ON" te kiezen en druk vervolgens op [OK].**

## **Opmerking:**

- Om de functie uit te schakelen, selecteert u "OFF" in stap 2.
- De fabrieksinstelling is "OFF". Als deze functie op "ON" gezet is, zal het stand-by stroomverbruik toenemen.

# **Medio informatie**

• Houd u er rekening mee dat Panasonic zich niet aansprakelijk stelt voor het verlies van gegevens en/of informatie.

## **Compatibele iPhone/iPad/iPod**

**iPhone 7 Plus / iPhone 7 / iPhone SE / iPhone 6s Plus / iPhone 6s / iPhone 6 Plus / iPhone 6 / iPhone 5s / iPhone 5c / iPhone 5**

**iPad Pro** (9,7-inch en 12,9-inch) **/ iPad Air 2 / iPad Air / iPad** (4e generatie) **/ iPad mini 4 / iPad mini 3 / iPad mini 2 (iPad mini met Retina display) / iPad mini**

**iPod touch** (5e en 6e generatie)

(per december 2016)

 Bezoek voor de meest recente informatie **http://panasonic.jp/support/global/cs/audio/** (Deze website is alleen in het Engels.)

#### **Opmerking:**

- Verbind geen modellen die niet hierboven vermeld worden.
- Er kan dan onverwacht gedrag optreden. De compatibiliteit is afhankelijk van de softwareversie. Maak een update van uw iPhone/iPad/iPod naar de laatste software voordat u deze met dit toestel gebruikt.
- Lees de gebruikersgids van de iPhone/iPad/iPod voor de gebruiksaanwijzingen.

## **Compatibele USB-inrichtingen**

- Dit apparaat garandeert niet dat alle USB-apparaten aangesloten kunnen worden.
- FAT12, FAT16 en FAT32 bestandsystemen worden ondersteund.
- Dit toestel ondersteunt USB 2.0 high speed.
- USB-toestellen met een opslagcapaciteit van meer dan 32 GB kunnen onder bepaalde omstandigheden niet werken.
- Ondersteunde bestandsformaten en extensies: MP3 (".mp3"), AIFF (".aiff"), FLAC (".flac"), WAV (".wav"), AAC (".m4a"), DSD (".dff", ".dsf")
- Afhankelijk van hoe u de bestanden creëert, kan het zijn dat ze niet in de door u genummerde volgorde afgespeeld worden, of dat ze geheel niet afgespeeld worden.

#### **Opmerking:**

- Bestanden zijn gedefinieerd als tracks en mappen zijn gedefinieerd als albums.
- Dit systeem geeft toegang tot maximaal:
- 800 albums (inbegrepen bovenste map)
- 8000 tracks
- 999 tracks per album

# **Compatibele CD**

- Dit systeem kan discs afspelen die conform het CD-DA-formaat zijn.
- • Dit systeem kan CD-R/RW afspelen met inhouden in CD-DA of MP3-formaat.
- Het toestel is misschien niet in staat bepaalde discs af te spelen, al naargelang de opnameomstandigheden.
- Finaliseer de disc vóór het afspelen op het apparaat waarmee hij opgenomen is.
- Als de disk zowel MP3 als gewone audiogegevens (CD-DA) bevat, speelt het apparaat het type af dat op het binnenste deel van de disk opgenomen is.
- Dit toestel kan geen bestanden afspelen die opgenomen zijn met gebruik van packet write.
- De disc moet conform ISO9660 niveau 1 of 2 zijn (behalve voor vergrote formaten).

#### **Opmerking:**

- Er zijn CD-R/RW's die door de conditie van de opname niet kunnen worden afgespeeld.
- MP3-bestanden zijn gedefinieerd als tracks en mappen zijn gedefinieerd als albums.
- Dit systeem geeft toegang tot maximaal:
- CD-DA: 99 tracks
- MP3: 999 tracks, 255 albums (met inbegrip van rootmap)
- Opnames worden niet noodzakelijk afgespeeld in de volgorde waarin u ze hebt opgenomen.

# **Invoeren van media**

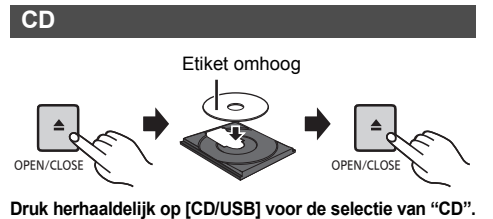

## **iPhone/iPad/iPod of USB-apparaat**

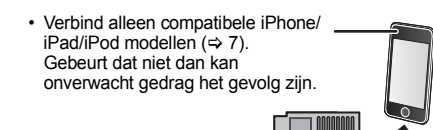

**Druk herhaaldelijk op [CD/USB] voor de selectie van "USB".** De weergave zal automatisch in "IPOD" veranderen als een compatibele iPhone/iPad/iPod op de poort aangesloten is.

#### **Opladen van een iPhone/iPad/iPod**

Als het toestel ingeschakeld is, gaat het opladen van start als een iPhone/iPad/iPod met dit toestel verbonden wordt.

- Nadat de iPhone/iPad/iPod het laden gestart heeft, kunt u het toestel op de stand-by-modus schakelen.
- Controleer de iPhone/iPad/iPod om te kijken of de batterij volledig geladen is (is hij eenmaal volledig geladen, verwijder dan de iPhone/iPad/iPod).

## **Opmerking:**

 $-5V$  2.1A

- Verwijder de CD pas nadat het draaien gestopt is.
- Als u een iPhone/iPad/iPod aansluit, gebruik dan de daarvoor bestemde USB-kabel (niet bijgeleverd).
- **TQBJ2001** • Steek de USB-inrichting rechtstreeks naar binnen. Gebruik
- TQBJ2001 geen USB-verlengkabel. • Sluit het USB-apparaat af als u klaar bent met het gebruik. • Voordat u de USB-inrichting verwijdert, selecteert u een
- **8**bron die anders is dan "USB".

# **Bediening voor het afspelen van media**

De volgende aanduidingen duiden op de beschikbaarheid van het kenmerk.

- [CD]: CD-audio in CD-DA formaat of een CD die MP3-bestanden bevat
- [iPod]: Compatibele iPhone/iPad/iPod die met de USB-poort verbonden is.
- USB: USB-inrichtingen die MP3/AIFF/FLAC/ WAV/AAC/DSD-bestanden bevatten

[Bluetooth]: Aangesloten Bluetooth®-apparaat

#### **Voorbereiding**

- Schakel het toestel in.
- Voer het medium in of breng de verbinding tot stand met het Bluetooth®-apparaat.
- Druk op [CD/USB] of [  $\epsilon$  ] om de audiobron te selecteren.

## **Basisbediening CD Fod USB Bluetooth**

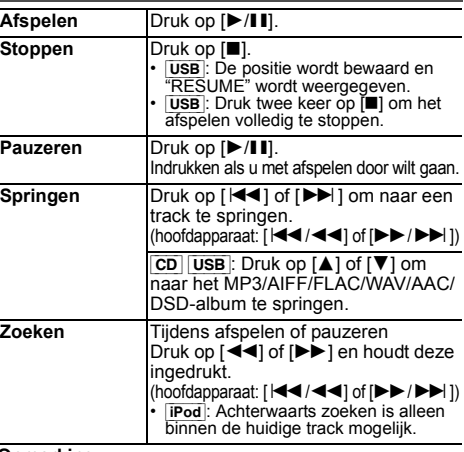

#### **Opmerking:**

- Er zal tijdens het zoeken geen geluid klinken wanneer DSD-bestanden met de USB-keuzeschakelaar afgespeeld worden.
- Om een Bluetooth®-apparaat met de afstandsbediening van dit toestel te bedienen, moet het Bluetooth®-apparaat AVRCP (Audio Video Remote Control Profile) ondersteunen. Afhankelijk van de status van het apparaat kan het zijn dat sommige bedieningsorganen niet werken.
- De bediening kan anders blijken te zijn, afhankelijk van het model iPhone/iPad/iPod.
- $\boxed{\text{CD}}$   $\boxed{\text{USB}}$ : De tracks kunnen geselecteerd worden door op **de numerieke knoppen te drukken. OFF REPEAT** Schakelt de herhaalmodus uit. **COFF REPEAT** Schakelt de herhaalmodus uit.

## **Bekijken van beschikbare informatie**  [CD] [USB] [Bluetooth]

U kunt het nummer, de artiest, de albumnaam, het soort bestand, de bitsnelheid en andere informatie weergeven (de informatie varieert afhankelijk van de audiobron). **Druk herhaaldelijk op [DISPLAY].**

## bijv. **USB** (MP3)

- $"A \Box \Box" \Box"$ Albumnummer
- "TOOD": Tracknummer

 $($ "  $\Box$ " geeft een nummer aan.)

 $"$   $"$  Album " $\rightarrow$  " $\cdot$  Track

## **Opmerking:**

- Maximum aantal karakters dat getoond kan worden: ongeveer 32
- Dit systeem ondersteunt ver. 1 en 2 ID3 tags.
- Tekstgegevens die het systeem niet ondersteunt, kunnen er anders uit zien.

## **Afspeelmenu CD USB**

- **1 Druk op [PLAY MENU] om "PLAYMODE" of "REPEAT" te selecteren.**
- **2 Druk op [** 2**,** 1**] om de instelling te kiezen en druk vervolgens op [OK].**

## **PLAYMODE**

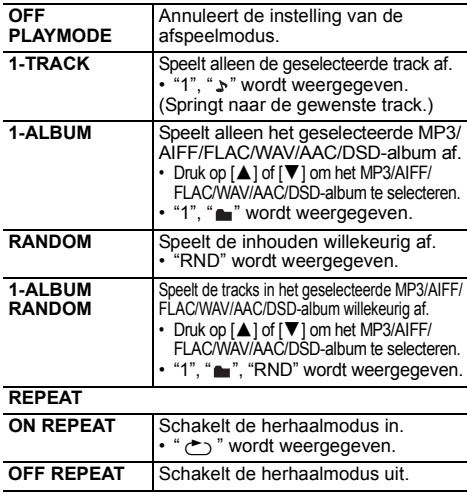

#### **Opmerking:**

- Tijdens het afspelen in willekeurige volgorde kunt u niet overslaan naar tracks die al zijn afgespeeld of op de cijfertoetsen drukken.
- Functie Afspeelstand werkt niet met "Programma afspelen".
- De modus wordt geannuleerd als u de disc-lade opent of het USB-apparaat verwijdert.

## **Programma afspelen <b>CD** USB

Met deze functie kunt u maximaal 24 muzieknummers programmeren. [CD] (CD-DA)

- **1 Druk op [PROGRAM] in de stand Stop.** "PROGRAM" wordt enkele seconden getoond.
- **2 Kies de track van uw keuze door op de cijfertoetsen te drukken.**

Herhaal deze stap als u andere tracks wilt programmeren.

**3 Druk op [** 1**/**;**] als u het afspelen wilt starten.**

 $[CD]$  (MP3),  $[USE]$ 

- **1 Druk op [PROGRAM] in de stand Stop.** "PROGRAM" wordt enkele seconden getoond.
- **2 Kies het album van uw keuze door op [** 3**,** 4**] te drukken.**
- **3** Kies de track van uw keuze door op [▶▶] en **vervolgens op de cijfertoetsen te drukken.**

## **4 Druk op [OK].**

Herhaal stappen 2 tot 4 als u andere tracks wilt programmeren.

**55** Druk op [▶/II] als u het afspelen wilt starten.

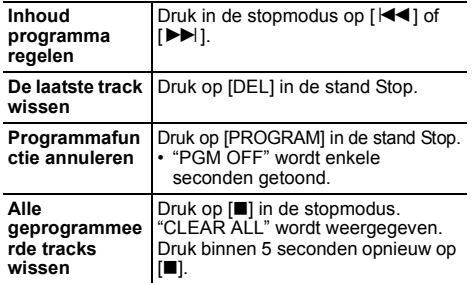

## **Opmerking:**

• Het programmageheugen wordt geannuleerd als u de disc-lade opent of het USB-apparaat verwijdert.

# **FM radio**

Er kunnen 30 FM-zenders met preset ingesteld worden. **Voorbereiding**

**Druk herhaaldelijk op [RADIO, EXT-IN] om "FM" te selecteren.**

## **Automatische voorinstelling**

- **1Kies "A.PRESET" door op [RADIO MENU] te drukken.**
- **2 Kies frequentie "LOWEST" (laagste) of "CURRENT" (actuele) door op [** 2**,** 1**] te drukken. LOWEST:**

Starten van automatisch presetten bij de laagste frequentie (FM 87.50). **CURRENT:**

Starten van automatisch presetten bij de huidige frequentie.\*1

- **3 Start de procedure van het instellen van voorkeuzestations door op [OK] te drukken.**
	- De tuner begint in toenemende volgorde alle stations die het kan ontvangen op de kanalen in te stellen. Druk op [■] als u wilt annuleren.
- \*1: Raadpleeg voor het veranderen van de frequentie "Handmatig afstemmen en van te voren instellen (preset)".

## **Handmatig afstemmen en van te voren instellen (preset)**

**1 Stel het radiostation van uw keuze in door op [**6**] of [** 5**] te drukken.**

• Druk als alternatief op  $\left[\frac{1}{1}\right]$  of  $\left[\frac{1}{1}\right]$  of  $\left[\frac{1}{1}\right]$  op het hoofdtoestel als "MANUAL" geselecteerd is als de afstemmodus\*2. Houd, als u automatisch wilt afstemmen, de knop ingedrukt, totdat de frequentie snel verandert.

- **2 Druk op [PROGRAM].**
- **3 Kies een vooraf ingesteld nummer door op de cijfertoetsen te drukken.**

Voer de stappen 1 tot 3 opnieuw uit als u meer stations vooraf wilt instellen.

Het nieuwe station vervangt elke station dat hetzelfde vooraf ingestelde nummer heeft.

## **Een voorkeuzestation kiezen**

#### **Druk op de numerieke knoppen [** :**] of [** 9**] om het preset-station te selecteren.**

- Druk als alternatief op [ $\left|\frac{1}{1}\right|$  of  $\left|\frac{1}{1}\right|$  op het hoofdtoestel als "PRESET" geselecteerd is als de afstemmodus\*2.
- \*2: De afstemmodus veranderen
	- Druk herhaaldelijk op [RADIO MENU] om "TUNE MODE" te selecteren.
	- 2 Druk op [◀, ▶] om "MANUAL" of "PRESET" te selecteren en druk vervolgens op [OK].

## **Weergeven van de huidige status van het FM-signaal**

## **Druk herhaaldelijk op [DISPLAY] om "FM STATUS" te selecteren.**

- "FM ST": Er wordt een FM-stereo uitzendingen ontvangen.
- "FM - -": Er wordt geen uitzending ontvangen of de ontvangen FM-uitzending is zwak of monoauraal.
- "FM MONO": U moet de "FM MODE" op "MONO" zetten. ( > 12, "Als er tijdens de FM-ontvangst teveel ruis is.")

## **Opmerking:**

• "STEREO" wordt weergegeven als dit toestel op een stereo-uitzending afgestemd is.

## **RDS-uitzendingen**

Dit systeem kan de tekstgegevens weergeven die worden uitgezonden door het Radio Data Systeem (RDS) dat in sommige gebieden beschikbaar is.

## **Druk herhaaldelijk op [DISPLAY].**

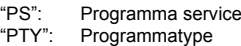

"FREQ": Frequentie

## **Opmerking:**

- RDS is alleen beschikbaar als stereo bij ontvangst werkzaam is. • RDS-gegevens zullen soms niet verschijnen als de
- ontvangst slecht is.

# [PMX84] [PMX82] **DAB/DAB+**

## **Voorbereidingen**

**Druk herhaaldelijk op [RADIO, EXT-IN] om "DAB+" te selecteren.** Als u voor het eerst "DAB+" selecteert, zal het systeem de "DAB AUTO SCAN"-procedure starten.

## **Opmerking:**

• Als geen zender gevonden wordt, wordt "SCAN FAILED" weergegeven. Stel de antenne af en probeer het opnieuw.

# **DAB/DAB+ auto scan**

- **1 Druk op [RADIO MENU] om "AUTOSCAN" te selecteren en druk vervolgens op [OK].** "START?" wordt getoond.
- **2 Druk op [OK].** "DAB AUTO SCAN" wordt getoond.

**951**

TQBJ2001

## **Handmatige DAB/DAB+ -tuning**

Om de beste positie van de antenne te vinden, moet handmatig tunen gebruikt worden om het geselecteerde DAB/DAB+ -frequentieblok te vinden.

- **1 Druk herhaaldelijk op [RADIO MENU] om "MANUAL SCAN" te selecteren.**
- **2 Druk op [** 2**,** 1**] om een te scannen frequentieblok te selecteren en druk vervolgens op [OK].**

## **Presetten van het geheugen**

U kunt tot 20 DAB/DAB+ -zenders met preset instellen.

- **1 Druk op [** 6**] of [** 5**] om een zender te selecteren.**
	- Druk als alternatief op [ $\blacktriangleleft$ / $\blacktriangleleft$ ] of  $\blacktriangleright$ / $\blacktriangleright$ i] op het hoofdtoestel als "STATION" geselecteerd is als de afstemmodus\*1.
- **2 Druk op [PROGRAM].**
- **3 Druk op de numerieke knoppen om een preset-nummer te selecteren.** Voer stappen 1 tot 3 opnieuw uit om meer

voorkeuzezenders in te stellen.

## **Opmerking:**

NEDERLANDS

**VEDERLANDS** 

- Er wordt over een eerder opgeslagen zender heen geschreven wanneer een andere zender op hetzelfde preset-nummer opgeslagen wordt.
- U kunt geen zender met preset instellen als de zender niet uitzendt of wanneer u een secundaire dienst geselecteerd heeft.
- Tijdens auto scan wordt een eerder geheugen met zenders leeg gemaakt.

## **Selecteren van een met preset ingestelde zender**

**Druk op de numerieke knoppen [** :**] of [** 9**] om het preset-station te selecteren.**

- Druk als alternatief op [K44/44] of [▶▶/▶▶] op het hoofdtoestel als "PRESET" geselecteerd is als de afstemmodus\*1.
- **TQBJ2001** \*1: De afstemmodus veranderen
	- 1 Druk herhaaldelijk op [RADIO MENU] om "TUNE MODE" te selecteren.
	- 2 Druk op [◀, ▶] om "STATION" of "PRESET" te
	- selecteren en druk vervolgens op [OK].

## **Bekijken van beschikbare informatie**

U kunt de informatie over de DAB/DAB+ -uitzending, het programmatype, het ensemble-label, de frequentie en de tijd bekijken

**Druk op [DISPLAY] om de beschikbare informatie te bekijken.**

## **DAB/DAB+ -instellingen**

- **1 Druk herhaaldelijk op [RADIO MENU] om een optie te selecteren.**
- **2 Druk op [** 2**,** 1**] om de gewenste instelling te selecteren en druk vervolgens op [OK].**

## **DAB SECONDARY**

- **PRIMARY**Luisteren naar de primaire dienst.
- **SECONDARY** Luisteren naar de secundaire dienst.  $\mathbf{T}$ " wordt getoond.

# **AUTO CLOCK ADJ**

- **ON ADJUST**Start afstelling auto klok.
- **OFF ADJUST**Wis afstelling auto klok.

## **Kwaliteit DAB/DAB+ -signaal**

Tijdens het afstellen van de antenne kunt u de ontvangstkwaliteit controleren.

- **1 Druk herhaaldelijk op [RADIO MENU] om "SIGNAL QUALITY" te selecteren.**
- **2 Druk op [**2**,** 1**] om de frequentie te selecteren.** Het huidige frequentieblok wordt weergegeven en vervolgens wordt de ontvangstkwaliteit aangeduid.

**Ontvangstkwaliteit** 0 (slecht) tot 8 (uitstekend)

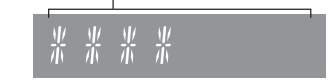

# **Klok en timers**

## **De klok instellen**

De klok werkt volgens het 24-uursysteem.

- **1Kies "CLOCK" door op [CLOCK/TIMER] te drukken.**
- **2 Druk op [** 3**,** 4**] om de tijd in te stellen en druk vervolgens op [OK].**

**De tijd controleren** Druk op [CLOCK/TIMER].

#### **Opmerking:**

• Als u wilt dat de klok gelijk blijft lopen, moet u de klok regelmatig gelijk zetten.

## **Slaaptimer**

De slaaptimer schakelt het systeem uit na de ingestelde tijd.

#### **Druk herhaaldelijk op [SLEEP] om de instelling (in minuten) te selecteren.**

"SLEEP 30"  $\rightarrow$  "SLEEP 60"  $\rightarrow$  "SLEEP 90"  $\rightarrow$  "SLEEP 120"  $\uparrow$   $\uparrow$ 

## **Opmerking:**

- De resterende tijd wordt iedere minuut op het display van het toestel aangeduid behalve wanneer andere handelingen verricht worden. "SLEEP 1" wordt altijd weergegeven als er nog 1 minuut resteert.
- De slaaptimer kan samen met de afspeeltimer gebruikt worden.
- De slaaptimer heeft altijd voorrang. Zorg ervoor dat de timers elkaar niet overlappen.

## **Afspeeltimer**

U kunt de timer zo instellen dat u op een bepaalde tijd wordt gewekt.

#### **Voorbereiding**

Zet de klok gelijk.

- **1 Druk herhaaldelijk op [CLOCK/TIMER] om "TIMER ADJ" te selecteren.**
- **2 Druk op [** 3**,** 4**] om de starttijd ("ON TIME") in te stellen en druk vervolgens op [OK].**
- **3 Druk op [** 3**,** 4**] om de eindtijd ("OFF TIME") in te stellen en druk vervolgens op [OK].**
- **4 Druk op [** 3**,** 4**] om de muziekbron te selecteren\*1 en druk vervolgens op [OK].**

**1052**

#### **Inschakelen van de timer**

**1 Maak de geselecteerde muziekbron gereed en stel het gewenste volume in.**

## **2 Druk op [** F**, PLAY].**

"<sup>" wordt weergegeven.</sup> Druk op [ F, PLAY] als u wilt annuleren.

Het systeem werkt alleen als het apparaat is uitgeschakeld.

## **De instellingen controleren**

Druk herhaaldelijk op [CLOCK/TIMER] om "TIMER ADJ" te selecteren. (Druk tijdens stand-by twee keer op [CLOCK/TIMER].)

## **Opmerking:**

- De timer start op een laag volume en neemt geleidelijk toe tot het vooraf ingestelde niveau.
- Wanneer de timer aan staat, schakelt het apparaat iedere dag in, op het ingestelde tijdstip.
- Als u het systeem uitschakelt en opnieuw inschakelt als de timer werkt, zal de timer stoppen op de eindtijd.
- \*1: "CD", "USB", "DAB+" ([PMX84] [PMX82]) en "FM" kunnen als muziekbron ingesteld worden.
	- Voor het afspelen van een muziekbron met timer via de poort voor iPhone/iPad/iPod en USB-apparaten selecteert u "USB".

# **Geluidseffecten**

# **De geluidskwaliteit veranderen**

- **1 Druk herhaaldelijk op [SOUND] om een geluidseffect te selecteren.**
- **2Kies de instelling van uw keuze door op [** 2**,** 1**] te drukken.**

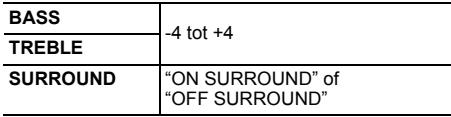

#### **Alleen met het hoofdapparaat Pas het niveau aan door [BASS] of [TREBLE] te draaien.**

# **Voorinstelling EQ (Preset EQ)**

#### **Druk herhaaldelijk op [PRESET EQ] om een instelling te selecteren.**

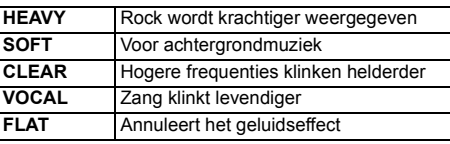

## **D.BASS**

Deze functie maakt dat u kunt genieten van een krachtig bas-effect.

**Kies "ON D.BASS" of "OFF D.BASS" door op [D.BASS] te drukken.**

# **Gebruik van de aux-ingang**

U kunt een VCR-, DVD-speler enz. aansluiten en het geluid via dit systeem weergeven.

## **Voorbereiding**

Sluit de externe apparatuur aan.

- **1 Druk herhaaldelijk op [RADIO, EXT-IN] om "AUX" te selecteren.**
- **2 Speel de externe apparatuur af.**

# **Gebruik van de PC-ingang**

U kunt muziek op de PC afspelen met de luidsprekers van dit systeem door een PC met de PC IN-terminal op het hoofdtoestel te verbinden.

 Raadpleeg "Technische gegevens" ( @ 14) voor het ondersteunde formaat.

## **Alvorens verbinding met een PC te maken**

Voer onderstaande stap uit.

 $\mathcal{L}_{\mathcal{A}}$ 

- Raadpleeg het volgende voor de aanbevolen versies besturingssystemen voor uw PC.
- Windows 7, Windows 8, Windows 8.1, Windows 10 – OS X 10.7, 10.8, 10.9, 10.10, 10.11, 10.12
- 1 Download de speciale driver en installeer deze op de PC (alleen voor Windows besturingssystemen). Download de driver van onderstaande website en installeer deze.

**http://panasonic.jp/support/global/cs/audio/** (Deze website is alleen in het Engels.)

2 Download en installeer de speciale app "Panasonic Audio Player 2" (gratis) op uw PC. (Voor Windows OS en OS X) Download de app van onderstaande website en installeer deze.

**http://panasonic.jp/support/global/cs/audio/** (Deze website is alleen in het Engels.)

## **Luisteren naar audio afkomstig van een PC**

- **1 Haal de stekker van het netsnoer uit het stopcontact.**
- **2 Verbind het hoofdtoestel met de PC.**

**Hoofdtoestel (achterkant) USB-DAC-poort** PC

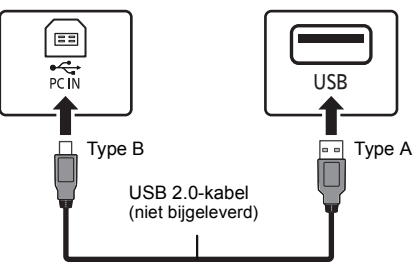

- **3 Sluit het netsnoer aan op het hoofdtoestel en schakel dit systeem in.**
- **4 Druk herhaaldelijk op [RADIO, EXT-IN] om "PC" te selecteren.**
- **5 Bedien de PC voor het afspelen.**

## **Opmerking:**

• Als u audio met hoge resolutie afspeelt, wordt aanbevolen een compatibele USB 2.0. hogesnelheidskabel te gebruiken.

**TQBJ2001** TQBJ2001 **1153**

# **Overige**

## **Auto off-functie**

Dit toestel zal als fabrieksinstelling automatisch op de stand-by-modus gaan staan als er geen geluid is en het gedurende ongeveer 20 minuten niet gebruikt wordt.

#### **Om deze functie te annuleren**

- **1 Druk herhaaldelijk op [SETUP] om "AUTO OFF" te selecteren.**
- **2 Druk op [** 2**,** 1**] om "OFF" te selecteren en druk vervolgens op [OK].**

#### **Opmerking:**

- Om de functie in te schakelen, selecteert u "ON" in stap 2.
- •Deze instelling kan niet gekozen worden als radio de bron is.
- Wanneer verbinding met een Bluetooth®-apparaat gemaakt wordt, werkt de functie niet.

## **Updaten van de software**

Af en toe zal Panasonic een software-update voor dit toestel uitgeven dat een toevoeging of een verbetering kan vormen voor de manier waarop een kenmerk werkt. Deze updates zijn gratis beschikbaar. Voor meer details, raadpleeg de volgende website. **http://panasonic.jp/support/global/cs/** (Deze site is alleen in het Engels.)

#### **Controleren van de softwareversie**

#### **Druk herhaaldelijk op [SETUP] om "SW VER." te selecteren en druk vervolgens op [OK].**

De versie van de geïnstalleerde software wordt weergegeven.

• Druk op [OK] om te verlaten.

# **Verhelpen van storingen**

Raadpleeg de onderstaande tips voordat u beroep doet op een servicecentrum. Vraag uw handelaar om advies, als u twijfels hebt enkele van de aanwijzingen voor controle of als u het probleem niet kunt verhelpen aan de hand van de gegeven oplossingen.

## **Algemene storingen**

#### **Kan het toestel niet inschakelen.**

 • Wacht na het aansluiten van het netsnoer ongeveer 10 seconden alvorens het toestel in te schakelen.

**U kunt geen bedieningshandelingen uitvoeren met de afstandsbediening.**

• Controleer dat de batterij op de juiste manier is ingezet.

#### **Geluid wordt vervormd of er is geen geluid.**

- Pas het volume van het systeem aan.
- Schakel het systeem uit, stel de oorzaak vast en corrigeer deze en schakel dan het systeem weer in. Het kan eventueel veroorzaakt worden door overbelasting van de luidsprekers door excessief volume of vermogen, en als het systeem wordt gebruikt in een warme omgeving.
- Controleer of de luidsprekerkabels correct en secuur verbonden zijn. ( > 4)

#### **Het is mogelijk, dat tijdens de weergave een "zoemgeluid" te horen is.**

• Er bevindt zich een netsnoer of een fluorescerend licht in de buurt van de kabels. Houd andere apparaten en snoeren uit de buurt van de kabels van dit systeem.

#### **Het toestel werkt niet.**

- Een van de beveiligingen van het toestel kan in werking zijn getreden.
	- 1 Druk op het toestel op [ Í/I] om het toestel op stand-by te schakelen.
	- Als het toestel niet uitgeschakeld wordt, sluit het netsnoer dan af van het stopcontact, sluit het na ongeveer 30 seconden weer aan en wacht daarna ongeveer 10 seconden.
- 2 Druk op het toestel op [⊙/l] om het in te schakelen. Als het toestel nog steeds niet bediend kan worden, raadpleeg dan de verkoper.

#### **Er klinkt ruis.**

• Als een apparaat tijdens de "AUX"-modus zowel met de AUX IN-aansluitingen als met de USB-poort verbonden is, kan ruis gegenereerd worden, afhankelijk van het apparaat. Trek in dat geval de USB-kabel uit de USB-poort.

## **Disc**

#### **Display wordt niet goed weergegeven. Afspelen start niet.**

- U hebt de disc niet goed geplaatst. Plaats de disc goed.
- Disc is vuil. Reinig de disc.
- Vervang de disc als deze bekrast of kromgetrokken is, of een afwijkende vorm heeft.
- Er is condens. Laat het systeem 1 tot 2 uur drogen.

## **Radio**

## **De ontvangst is slecht of er klinkt een kloppend geluid.**

- Houd de antenne verwijderd van computers, TV's, andere kabels en snoeren.
- Gebruik een buitenantenne.
- Schakel de TV uit of verwijder deze van het systeem.

## **Als er tijdens de FM-ontvangst teveel ruis is.**

- Verander het geluid dat als mono uitgegeven moet worden.
- 1 Druk herhaaldelijk op [RADIO MENU] om "FM MODE" te selecteren.
- 2 Druk op [◀, ▶] om "MONO" te kiezen en druk vervolgens op [OK].
- Het geluid wordt mono.
- Om dit te annuleren selecteert u "STEREO" of verandert u de frequentie.

Selecteer in normale omstandigheden "STEREO".

## **iPhone/iPad/iPod**

## **Het laden of bedienen lukt niet.**

- Controleer of de iPhone/iPad/iPod correct aangesloten is.
- Sluit de iPhone/iPad/iPod opnieuw aan of probeer de iPhone/iPad/iPod te herstarten.
- Als dit toestel op de stand-by-modus staat, zal het opladen niet van start gaan via de verbinding met de USB-kabel. Schakel dit toestel in en controleer of het opladen gestart is voordat dit toestel op de stand-by-modus gezet wordt.
- De batterij van de iPhone/iPad/iPod is leeg. Laad de iPhone/iPad/iPod en probeer het opnieuw.
- Wanneer de poort gebruikt wordt, schakel dit toestel dan in. Schakel dit toestel niet uit zolang de iPhone/iPad/ iPod niet werkzaam is.

## **USB**

#### **Het USB-apparaat of de inhoud daarvan kan niet gelezen worden.**

• Het formaat van het USB-apparaat of de inhoud daarvan is niet geschikt voor het systeem.

## **Langzame werking van het USB-apparaat.**

• Het duurt langer om een USB-apparaat met een grote inhoud of een groot geheugen te lezen.

#### **De verstreken tijd die getoond wordt, is anders dan de werkelijke afspeeltijd.**

• Breng de gegevens over naar een ander USB-apparaat of backup de gegevens en formatteer het USB-apparaat opnieuw.

## **Bluetooth®**

## **Het pairen kan niet uitgevoerd worden.**

• Controleer de toestand van het Bluetooth®-apparaat.

## **Het apparaat kan niet aangesloten worden.**

- Het pairen van het apparaat verliep zonder succes of de registratie werd vervangen. Probeer het apparaat opnieuw te pairen.
- Het kan zijn dat dit systeem op een ander apparaat aangesloten is. Sluit het andere apparaat af en probeer het apparaat opnieuw te pairen.
- Als "MODE 2" geselecteerd is in "LINK MODE", selecteer dan "MODE 1". ( > 6)
- Schakel het toestel uit en weer in en probeer het opnieuw als het probleem aanhoudt.

#### **Het apparaat is aangesloten maar er komt geen audio uit dit systeem.**

• Voor sommige ingebouwde Bluetooth®-apparaten dient u de audio-uitgang met de hand op "SC-PMX84", "SC-PMX82" of "SC-PMX80" te zetten. Lees voor details de handleiding van het apparaat.

## **Het geluid wordt onderbroken.**

- Het apparaat bevindt zich buiten het communicatiebereik van 10 m. Plaats het Bluetooth®-apparaat dichter bij dit systeem.
- Verwijder alle obstakels tussen dit systeem en het apparaat.
- Andere apparaten die van de 2,4 GHz-frequentieband gebruik maken (draadloze router, magnetronoven, draadloze telefoons, enz.) veroorzaken interferentie. Breng het Bluetooth®-apparaat dichterbij dit systeem en op grotere afstand van andere apparaten.
- Selecteer "MODE 1" voor een stabiele communicatie. ( > 6)

## **PC**

## **De PC herkent dit systeem niet.**

- Controleer uw besturingsomgeving. (⇒ 11)
- Herstart de PC; schakel dit systeem uit en weer in en sluit vervolgens de USB-kabel weer aan.
- Gebruik een andere USB-poort van de verbonden PC.
- Installeer de speciale driver als een PC met Windows gebruikt wordt.

## **Op de display van het hoofdapparaat verschijnt**

## **"--:--"**

• U hebt het netsnoer voor de eerste keer op een stopcontact aangesloten of er is onlangs een stroomonderbreking opgetreden. Zet de klok gelijk.

## **"ADJUST CLOCK"**

• De klok is niet gelijk gezet. Zet de klok gelijk.

## **"ADJUST TIMER"**

• Afspeeltimer is niet ingesteld. Stel de afspeeltimer in.

## **"AUTO OFF"**

• Het apparaat werd ongeveer 20 minuten lang niet gebruikt en wordt over een minuut uitgeschakeld. Druk op ongeacht welke knop om dit te annuleren.

## **"CHECKING CONNECTION"**

- Het toestel controleert de verbonden iPhone/iPad/iPod of het verbonden USB-apparaat.
- Als de weergave blijft verschijnen, controleer dan of de batterij van de iPhone/iPad/iPod niet leeg is en of de iPhone/ iPad/iPod ingeschakeld is en correct aangesloten is.

## **"ERROR"**

• Een onjuiste handeling werd uitgevoerd. Lees de gebruiksaanwijzing en probeer het opnieuw.

## **"F"/"F" (" " geeft een nummer aan.)**

• Er is een probleem met dit toestel. Sluit het netsnoer af van het stopcontact, sluit het na ongeveer 30 seconden weer aan, wacht ongeveer 10 seconden en schakel het toestel in. Als het probleem aanhoudt, sluit het netsnoer dan af en raadpleeg uw verkoper.

## **"NO DEVICE"**

- De iPhone/iPad/iPod of de USB-inrichting is niet aangesloten. Controleer de verbinding.
- De batterij van de iPhone/iPad/iPod is leeg. Laad de iPhone/iPad/iPod op en schakel deze in alvorens de verbinding tot stand te brengen.

## **"NO DISC"**

 • U hebt geen disc geplaatst of in ieder geval geen disc die het systeem kan afspelen.

## **"NO PLAY"**

- Controleer de inhoud. U kunt alleen ondersteunde formaten afspelen. ( > 14)
- De bestanden in het USB-apparaat kunnen beschadigd zijn. Formatteer het USB-apparaat en probeer het opnieuw.
- Het kan zijn dat het toestel een probleem heeft. Schakel het toestel uit en weer in.

## **"NO PRESET" (**[PMX84] [PMX82]**)**

- Er zijn geen met preset ingestelde DAB/DAB+ -zenders die geselecteerd kunnen worden. Stel enkele kanalen in met preset. **"NO SIGNAL" (**[PMX84] [PMX82]**)**
- Deze zender kan niet ontvangen worden. Controleer uw antenne.

#### **"DEVICE NO RESPONSE""HUB NOT SUPPORTED"**

## **"NOT SUPPORTED"**

- U heeft verbinding gemaakt met een iPhone/iPad/iPod die niet afgespeeld kan worden.
- Als de iPhone/iPad/iPod compatibel is, schakel deze dan in en breng de verbinding op correcte wijze tot stand.
- U heeft verbinding gemaakt met een niet ondersteund USB-apparaat.

## **"PC UNLOCKED"**

• "PC" is geselecteerd maar er is geen verbonden PC.

## **"PGM FULL"**

• Het aantal geprogrammeerde tracks is meer dan 24.

## **"PLAYERROR"**

 • U heeft een niet-ondersteund bestand afgespeeld. Het systeem zal die track overslaan en de volgende afspelen.

## **"READING"**

- Het toestel controleert de informatie van de CD. Nadat deze weergave verdwenen is kunt u de bediening starten.
- Wanneer begonnen wordt met het afspelen van DSD-bestanden, kan het even duren om het bestand te lezen. Wacht tot het lezen klaar is.

## **"REMOTE " (" " geeft een nummer aan.)**

- De afstandsbediening en dit toestel gebruiken verschillende codes. Verander de code op de afstandsbediening.
	- Als "REMOTE 1" weergegeven wordt, houd [OK] en [1] dan minstens 4 seconden ingedrukt.
- Als "REMOTE 2" weergegeven wordt, houd [OK] en [2] dan minstens 4 seconden ingedrukt.

## **"SCAN FAILED" (**[PMX84] [PMX82]**)**

• De zenders kunnen niet ontvangen worden. Controleer uw antenne en probeer het handmatig DAB/DAB+ -tunen.

## **"USB OVER CURRENT ERROR"**

• De iPhone/iPad/iPod of de USB-inrichting verbruikt teveel stroom. Verwijder de iPhone/iPad/iPod of de USB-inrichting. Schakel het systeem uit en weer in.

## **"VBR"**

• Het systeem kan niet de resterende afspeeltijd voor de tracks met variabele bitsnelheid (VBR) tonen.

## **"WAIT"**

• Dit wordt bijvoorbeeld weergegeven als het toestel aan het uitschakelen is.

## **55**

**NEDERLANDS** NEDERLANDS

## **Het geheugen resetten (initialiseren)**

Reset het geheugen wanneer de volgende situaties zich voordoen:

• Het apparaat reageert niet wanneer u de toetsen indrukt.

• U wilt de geheugeninhoud wissen en de oorspronkelijke instellingen herstellen.

- **1 Haal de stekker van het netsnoer uit het stopcontact.** Wacht 30 seconden voordat u verder gaat met stap 2.
- **2 Terwijl u [** Í**/I] op het apparaat ingedrukt houdt, sluit u het netsnoer weer aan.**

Blijf [ Í/I] ingedrukt houden tot "---------" op het display verschijnt.

**3 Laat [** Í**/I] los.**

Alle instellingen worden opnieuw op de fabrieksinstelling gezet.

Het is noodzakelijk de geheugenitems opnieuw in te stellen.

# **Code voor de afstandsbediening**

Verander de code van de afstandsbediening van dit systeem wanneer andere apparatuur van Panasonic op de afstandsbediening van dit systeem reageert.

**De code instellen op "REMOTE 2"**

- **1 Druk op het hoofdtoestel op [SELECTOR] om "CD" te selecteren.**
- **2 Houd op het hoofdtoestel [** ∫**] ingedrukt en houd op de afstandsbediening [2] ingedrukt tot "REMOTE 2" weergegeven wordt.**

## **3 Houd [OK] en [2] minstens 4 seconden ingedrukt.**

- De fabrieksinstelling is "REMOTE 1".
- Om de modus weer opnieuw op "REMOTE 1" te zetten herhaalt u bovenstaande stappen maar drukt u op de afstandsbediening niet op [2] maar op [1].

# **Technische gegevens**

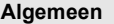

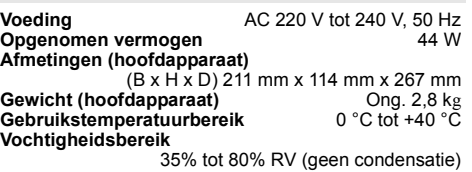

**Stroomverbruik tijdens de stand-by-modus\*1, 2** 0,35 W (ong.) (Als "BLUETOOTH STANDBY" op "ON" staat)\*2 0,45 W (ong.)

## **Versterker**

## **RMS-uitgangsstroom**

Kanaal voor (beide kanalen aangestuurd) 60 W per kanaal (3  $\Omega$ ), 1 kHz, 10% THD Totale RMS-stroom 120 W

## **FM**

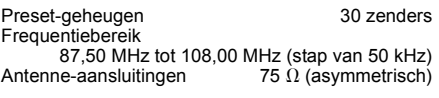

## **DAB** ( [PMX84] [PMX82] )

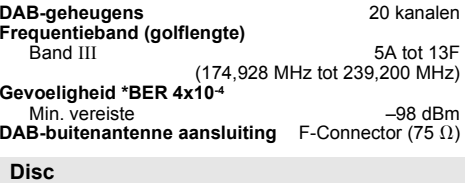

**Disc geschikt voor weergave (8 cm of 12 cm)** CD, CD-R/RW (CD-DA, MP3\*3)

**Optische lens**

## **Aansluitingen**

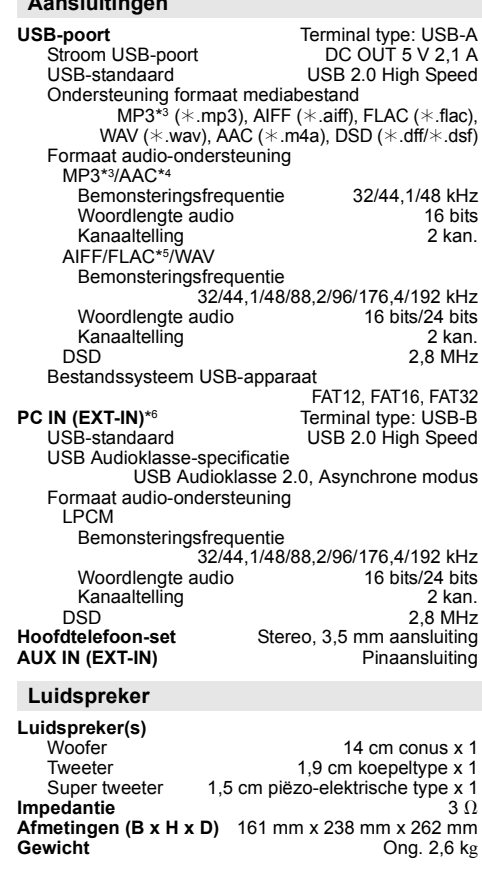

Golflengte 790 nm (CD)

**1456**

TQBJ2001

#### **Bluetooth®**

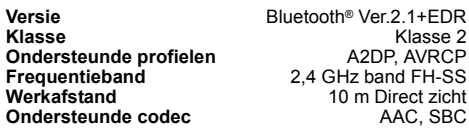

#### **Opmerking:**

- Specificaties kunnen zonder voorafgaande kennisgeving worden gewijzigd. Gewicht en afmetingen zijn bij benadering.
- De totale harmonische vervorming is gemeten met de digitale spectrumanalyser.
- \*1: "BLUETOOTH STANDBY" staat op "OFF".
- \*2: Er is geen apparaat op de USB-poort aangesloten voordat de stand-by-modus ingeschakeld wordt.
- \*3: MPEG-1 Layer 3, MPEG-2 Layer 3
- \*4: Ondersteunt alleen AAC-LC profiel.
- \*5: Het kan zijn dat niet gecomprimeerde FLAC-bestanden niet correct werken.Ondersteunt bloklengte van 1152 tot 4096.
- \*6: USB-DAC-poort

#### FLAC Decoder

 Copyright (C) 2000,2001,2002,2003,2004,2005,2006,2007, 2008,2009 Josh Coalson

Redistribution and use in source and binary forms, with or without modification, are permitted provided that the following conditions are met:

- Redistributions of source code must retain the above copyright notice, this list of conditions and the following disclaimer.
- Redistributions in binary form must reproduce the above copyright notice, this list of conditions and the following disclaimer in the documentation and/or other materials provided with the distribution.
- Neither the name of the Xiph.org Foundation nor the names of its contributors may be used to endorse or promote products derived from this software without specific prior written permission.

THIS SOFTWARE IS PROVIDED BY THE COPYRIGHT HOLDERS AND CONTRIBUTORS "AS IS" AND ANY EXPRESS OR IMPLIED WARRANTIES, INCLUDING, BUT NOT LIMITED TO, THE IMPLIED WARRANTIES OF MERCHANTABILITY AND FITNESS FOR A PARTICULAR PURPOSE ARE DISCLAIMED. IN NO EVENT SHALL THE FOUNDATION OR CONTRIBUTORS BE LIABLE FOR ANY DIRECT, INDIRECT, INCIDENTAL, SPECIAL, EXEMPLARY, OR CONSEQUENTIAL DAMAGES (INCLUDING, BUT NOT LIMITED TO, PROCUREMENT OF SUBSTITUTE GOODS OR SERVICES; LOSS OF USE, DATA, OR PROFITS; OR BUSINESS INTERRUPTION) HOWEVER CAUSED AND ON ANY THEORY OF LIABILITY, WHETHER IN CONTRACT, STRICT LIABILITY, OR TORT (INCLUDING NEGLIGENCE OR OTHERWISE) ARISING IN ANY WAY OUT OF THE USE OF THIS SOFTWARE, EVEN IF ADVISED OF THE POSSIBILITY OF SUCH DAMAGE.

TQBJ2001

# 0700

#### **English**

#### **Declaration of Conformity (DoC)**

Hereby, "*Panasonic Corporation*" declares that this product is in compliance with the essential requirements and other relevant provisions of Directive 1999/5/EC.

Customers can download a copy of the original DoC to our

R&TTE products from our DoC server:

http://www.doc.panasonic.de

Contact to Authorised Representative: Panasonic Marketing Europe GmbH,

Panasonic Testing Centre, Winsbergring 15, 22525 Hamburg, Germany

#### **Ελληνικά**

#### **Δήλωση συμμόρφωσης (DoC)**

Με την παρούσα, η "*Panasonic Corporation*" δηλώνει ότι το προϊόν αυτό είναι σύμφωνο με τις βασικές απαιτήσεις και άλλες σχετικές διατάξεις της οδηγίας 1999/5/ΕC.

Οι πελάτες μπορούν να κατεβάσουν ένα αντίγραφο του πρωτοτύπου DoC για τα R&TTE προϊόντα μας από τον DoC server μας:

http://www.doc.panasonic.de

Στοιχεία επικοινωνίας Eξουσιοδοτημένου Aντιπροσώπου: Panasonic Marketing Europe GmbH,

Panasonic Testing Centre, Winsbergring 15, 22525 Hamburg, Γερμανία

#### **Português**

#### **Declaração de Conformidade (DoC)**

Com o presente documento, a "*Panasonic Corporation*" declara que este produto é conforme os requisitos específicos e demais especificações referentes à Directriz 1999/5/EC. Os clientes podem baixar uma cópia da declaração de conformidade (DoC) para nossos produtos R&TTE do Server DoC:

http://www.doc.panasonic.de

Contacte o representante autorizado: Panasonic Marketing Europe GmbH,

Panasonic Testing Centre, Winsbergring 15, 22525 Hamburg,

## TQBJ2001 TQBJ2001 Alemanha

#### **Lietuviškai**

#### **Atitikties deklaracija (AD)**

Bendrovė "*Panasonic Corporation*" patvirtina, kad šis gaminys tenkina direktyvos 1999/5/EB esminius reikalavimus ir kitas taikytinas nuostatas.

Mūsų R&TTE gaminių originalios atitikties deklaracijos kopiją klientai gali atsisiųsti iš mūsų AD serverio:

http://www.doc.panasonic.de

Įgaliotojo atstovo adresas: "Panasonic Marketing Europe GmbH", Panasonic Testing Centre, Winsbergring 15, 22525 Hamburg, Vokietija.

#### **Slovensko**

#### **Izjava o skladnosti (DoC)**

S pričujočo izjavo podjetje "*Panasonic Corporation*" izjavlja, da so svoji izdelki skladni s poglavitnimi zahtevami in drugimi

odgovarjajočimi predpisi direktive 1999/5/ES.

Stranka lahko naloži izvod izvirnega DoC o naših izdelkih R&TTE s strežnika DoC:

http://www.doc.panasonic.de

Pooblaščeni zastopnik: Panasonic Marketing Europe GmbH, Panasonic Testing Centre, Winsbergring 15, 22525 Hamburg, Nemčija

#### **Slovensky**

#### **Vyhlásenie o zhode (DoC)**

"*Panasonic Corporation*" týmto prehlasuje, že tento výrobok je v zhode so základnými požiadavkami a ďalšími príslušnými ustanoveniami smernice 1999/5/ES.

Zákazníci si môžu stiahnuť kópiu pôvodného DoC na naše R&TTE výrobky z nášho servera DoC:

http://www.doc.panasonic.de

Kontakt na splnomocneného zástupcu: Panasonic Marketing Europe GmbH,

Panasonic Testing Centre, Winsbergring 15, 22525 Hamburg, Nemecko

#### **Norsk**

#### **Samsvarserklæring (DoC)**

"*Panasonic Corporation*" erklærer at utstyret er i samsvar med de grunnleggende krav og øvrige relevante krav i direktiv 1999/5/EF. Kundene kan laste ned en kopi av den originale samsvarserklæringen (DoC) for vårt R&TTE utstyr fra vår DoC

#### server:

http://www.doc.panasonic.de

Kontakt vår autoriserte representant: Panasonic Marketing Europe GmbH,

Panasonic Testing Centre, Winsbergring 15, 22525 Hamburg, Tyskland

## **Eesti keel**

#### **Vastavusdeklaratsioon (DoC)**

"*Panasonic Corporation*" kinnitab käesolevaga, et see toode on vastavuses põhiliste nõuete ja muude direktiivi 1999/5/EÜ asjakohaste sätetega.

Kliendid saavad koopia meie R&TTE toodetele kehtiva originaalvastavusdeklaratsiooni koopia alla laadida meie DoC-serverist:

http://www.doc.panasonic.de

Võtke ühendust volitatud esindajaga: Panasonic Marketing Europe GmbH,

Panasonic Testing Centre, Winsbergring 15, 22525 Hamburg, Saksamaa

#### **Latviski**

#### **Atbilstības deklarācija (DoC)**

Kompānija "*Panasonic Corporation*" ar šo paziņo, ka šis izstrādājums atbilst būtiskām prasībām un citām saistošām Direktīvas 1999/5/EK prasībām. Pircēji var lejupielādēt oriģinālo DoC kopiju mūsu R&TTE

izstrādājumos no mūsu DoC servera:

http://www.doc.panasonic.de

Lūdzam sazināties ar pilnvaroto parstāvi Panasonic Marketing Europe GmbH, Panasonic Testing Centre, Winsbergring 15, 22525 Hamburg, Germany

**Български**

#### **Декларация за съответствие (DoC)**

"*Panasonic Corporation*" декларира, че този продукт съответства на съществените изисквания и другите приложими разпоредби на Директива 1999/5/EC.

Потребителите могат да свалят копие от оригиналните DoC към нашите продуктите от типа R&TTE от сървъра, на който се съхраняват DoC:

http://www.doc.panasonic.de

За контакт с оторизиран представител: Panasonic Marketing Europe GmbH,

Panasonic Testing Centre, Winsbergring 15, 22525 Hamburg, Германия

#### **Dansk**

#### **Overensstemmelseserklæring**

Hermed erklærer "*Panasonic Corporation*", at dette produkt opfylder de væsentligste krav og andre relevante bestemmelser i henhold til EF-direktiv 1999/5/EF.Kunder kan downloade en kopi af den originale overensstemmelseserklæring til vores R&TTE-produkter fra vores overensstemmelsesserver:http://www.doc.panasonic.de Kontakt til den autoriserede repræsentant: Panasonic Marketing Europe GmbH, Panasonic Testing Centre, Winsbergring 15, 22525 Hamburg, Tyskland

#### **Român**

#### **Declaraţie de Conformitate (DoC)**

Prin prezenta, societatea "*Panasonic Corporation*" declară că produsul este conform cu cerintele esentiale si cu alte norme corespunzătoare Directivei 1999/5/EC.

Clientii pot descărca o copie a DoC-ului original al produselor noastre R&TTE de la adressa noastră DoC din Internet:http://www.doc.panasonic.de

Contact la Reprezentanta autorizată: Panasonic Marketing Europe GmbH,

Panasonic Testing Centre, Winsbergring 15, 22525 Hamburg, Germania

#### **Magyar**

#### **Megfelelőségi Nyilatkozat (DoC)**

Ezennel a , "*Panasonic Corporation*" kijelenti, hogy a jelen termék kielégíti az 1999/5/EK Irányelv létfontosságú követelményeit és más vonatkozó rendelkezéseit.

A vásárlók letölthetik az R&TTE termékek eredeti DoC másolatát a DoC szerverünkről:

http://www.doc.panasonic.de

Forduljon a hivatalos márkaképviselethez: Panasonic Marketing Europe GmbH.

Panasonic Testing Centre, Winsbergring 15, 22525 Hamburg, Németország

#### **Svenska**

#### **Deklaration om överensstämmelse (DoC)**

Härmed garanterar "*Panasonic Corporation*" att denna produkt överensstämmer med tillämpbara krav och andra föreskrifter i enlighet med direktiv 1999/5/EG. Kunder kan ladda ner en kopia av originaldeklarationen till våra R&TTE-produkter från vår DoC-server: http://www.doc.panasonic.de Kontakta den auktoriserade representanten: Panasonic Marketing Europe GmbH, Panasonic Testing Centre, Winsbergring 15, 22525 Hamburg, Tyskland

#### **Hrvatski**

#### **Deklaracija o podobnosti (DoC)**

Ovime, "*Panasonic Corporation*" izjavljuje da je ovaj proizvod udovoljava osnovnim zahtjevima i ostalim relevantnim uvjetima Smjernice 1999/5/EC.

Kupci mogu preuzeti kopiju originalne DoC za naše R&TTE proizvode s našeg DoC poslužitelja:

http://www.doc.panasonic.de

Kontakti u Europskoj uniji: Panasonic Marketing Europe GmbH, Panasonic Testing Centre, Winsbergring 15, 22525 Hamburg, Njemačka

#### **Türkçe**

#### **Uygunluk Beyanı (DoC)**

*"*Panasonic Corporation*"* işbu belge ile bu ürünün 1999/5/EC sayılı Direktif'in temel gereklerine ve diğer ilgili hükümlerine uygun olduğunu beyan etmektedir.

Müşterilerimiz R&TTE ürünlerimizle ilgili orijinal DoC belgesinin bir kopyasını DoC sunucumuzdan indirebilir:

http://www.doc.panasonic.de

Yetkili Temsilci ile temasa geçin:

Panasonic Marketing Europe GmbH, Panasonic Testing Centre, Winsbergring 15, 22525 Hamburg, Almanya

#### **Suomi**

#### **Vakuutus vaatimustenmukaisuudesta (DoC)**

"*Panasonic Corporation*" vakuuttaa, että tämä tuote on yhdenmukainen direktiiviin 1999/5/EC keskeisten vaatimusten sekä sen muiden merkityksellisten määräysten kanssa.

 Asiakkaat voivat ladata alkuperäisen DoC:n kopion R&TTE-tuotteillemme DoC-palvelimelta: http://www.doc.panasonic.de

Valtuutetun edustajan yhteystiedot: Panasonic Marketing Éurope GmbH.

Panasonic Testing Centre, Winsbergring 15, 22525 Hamburg, Saksa

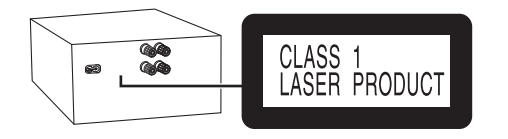

Manufactured by: Importer for Europe: Panasonic Corporation Kadoma, Osaka, Japan Panasonic Marketing Europe GmbH Panasonic Testing Centre Winsbergring 15, 22525 Hamburg, Germany

Panasonic Corporation **Web Site:** http://www.panasonic.com

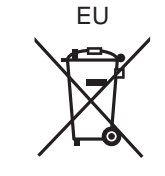

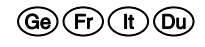

C Panasonic Corporation 2016 TQBJ2001

F1216YM1017